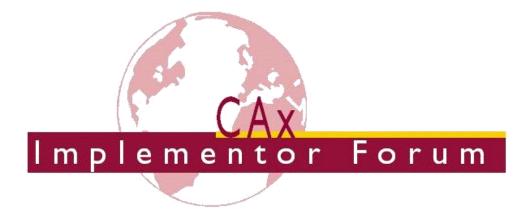

# **CAx-IF Recommended Practices**

for the

# Representation and Presentation of Product Manufacturing Information (PMI) (AP242)

Version 4.0.4, September 1, 2016 Status: for Review

#### **Contacts:**

Jochen Boy PROSTEP AG Dolivostraße 11 64293 Darmstadt / Germany jochen.boy@prostep.com Phil Rosché ACCR LLC. 125 King Charles Circle Summerville, SC 29485 USA phil.rosche@accr-llc.com

#### Technical

CAx-IF

Ed Paff

International TechneGroup, Inc. 5303 Dupont Circle Milford, OH 45150 USA ed.paff@iti-global.com Bryan Fischer

Advanced Dimensional Management LLC 16004 Tualatin-Sherwood Road #163 Sherwood, OR 97140 USA <u>brfischer@advdm.com</u>

© CAx Implementor Forum

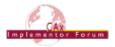

# **Document History**

| Version | Date          | Author                      | Description                                                                                                    |
|---------|---------------|-----------------------------|----------------------------------------------------------------------------------------------------|
| 1.0     | May 1, 2006   | Dave Briggs,<br>Tom Hendrix | Initial Merge of GD&T and DT Recommended Practices                                                                                                    |
| 1.1     | May 18, 2006  | Steve Yates                 | Completed merging documents                                                                                                    |
| 1.2     | July 10, 2006 | Steve Yates                 | Revised some diagrams and added better specification for line and rectangular target areas                                                                                      |
| 1.3     | Sep. 15, 2006 | Steve Yates                 | Revision of Representation diagrams and first Presenta-<br>tion practices inserted                                                                                              |
| 1.4     | Dec. 29, 2006 | Steve Yates                 | Completed FCF presentation section, published docu-<br>ment                                                                                                    |
| 2.0     | Dec. 23, 2008 | Tony Ranger                 | Update shape_aspect to geometry linkage to use geo-<br>metric_item_specific_usage and shape_aspect to<br>draughting_callout linkage to use<br>draughting_model_item_association |
| 2.1     | Jan. 29, 2009 | Tony Ranger                 | Complete Recommendations for Presentation Data for<br>Dimensions, Tolerances and Associated Data                                                                                |
| 2.2     | Feb. 19, 2009 | Tony Ranger                 | Correct the illustration numbers and references                                                                                                    |
| 2.3     | Feb. 23, 2009 | Jochen Boy                  | Incorporation of "Polyline Presentation " Recommended<br>Practices, Addition of PMI Validation Properties                                                                       |
| 2.4     | Apr. 8, 2009  | Jochen Boy                  | Moved document to new template, general clean-up                                                                                                    |
| 2.5     | Jan. 19, 2010 | Jochen Boy                  | Sections 8 to 10: Added missing contents from Polyline RecPracs, updated to technical discussions in 2009.                                                                      |
| 2.6     | Apr. 20, 2010 | Jochen Boy                  | Sections 9 & 10: Advanced View Implementation, Section Views, and additional ValProps.                                                                                          |
| 3.0     | Jan. 20, 2011 | Ed Paff                     | Reworked Dimension and Tolerance sections to resolve missing representation information.                                                                                        |
| 3.1     | Feb. 3, 2011  | Jochen Boy                  | Reworked Polyline and View sections to extend scope and reflect AP242 work.                                                                                                    |
| 3.2     | Dec. 15, 2011 | Ed Paff                     | Updated Dimension and Tolerance sections related to representation information                                                                                                  |
| 3.3a    | Jan. 1, 2012  | Ed Paff                     | Updated representation information                                                                                                    |
| 3.4     | Jan. 18, 2012 | Jochen Boy                  | Replaced Sections 7 & 8 for Semantic Presentation and linking Presentation to Representation                                                                                    |
| 3.4     | May 15, 2012  | Ed Paff                     | Updated figures and text                                                                                                    |
| 3.5     | Nov. 1 2012   | Ed Paff                     | Updated for AP242 DIS                                                                                                    |
| 3.6     | May 24, 2013  | Jochen Boy<br>Ed Paff       | Extended Graphic Presentation Sections<br>Updated Linking Representation to Presentation                                                                                        |
| 3.61    | July 12, 2013 | Jochen Boy<br>Ed Paff       | Minor editorial changes<br>Finishing touches for public release                                                                                                    |
| 3.7     | Nov. 26, 2013 | Jochen Boy                  | Integration of harmonized Definitions of Terms for PMI                                                                                                    |
|         |               | Ed Paff                     | Updated tolerance zone table and changed figure of multiple features used to define datum                                                                                       |
| 3.7a    | Jan. 8, 2014  | Jochen Boy                  | Extended dimension modifier table                                                                                                    |

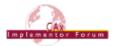

|       |                      | 1                     |                                                                                                    |
|-------|----------------------|-----------------------|----------------------------------------------------------------------------------------------------|
| 3.7b  | Feb 5, 2014          | Ed Paff<br>Jochen Boy | Added note about uniqueness rule for shape aspect<br>Added note regarding "affected area" VP for Suppl. Geo                                                                                                    |
| 3.8   | Feb 18, 2014         | Ed Paff               | Switched relating and related on datum figures<br>Added additional note to only put letter in datum                                                                                                    |
| 3.8a  | Mar 26, 2014         | Ed Paff               | Added between instantiation diagram and cleaned up other typos including page numbers                                                                                                    |
| 3.8b  | August 6, 2014       | Ed Paff               | Added description for between in Table 8, updated Fig-<br>ure 5, added section 4.2 and various updates from eval-<br>uation paper for NIST project. Also modified figure 35 for<br>datum referencing multiple features.                                                                                                    |
| 3.8c  | October 8,<br>2014   | Ed Paff               | Added section 5.1.9 for compound feature dimension and changed section 6.4.3 for between modifier.                                                                                                    |
| 4.0   | October 13,<br>2014  | Jochen Boy            | Added note for view scaling to 8.4.2. Fixed order of at-<br>tributes for relating Saved Views in 8.4.4. Updated An-<br>nex B. Updated 9.3.2.3 to separate centroids for tessel-<br>lated curves and surfaces.<br>Editorial changes for publication                                                                                   |
| 4.0.1 | June 9, 2016         | Jochen Boy            | Updated definitions for Dimensional Location (5.1.1),<br>Groups of PMI (5.1.8), Dimension Modifiers (5.3), Deci-<br>mal Qualifiers (5.4), Default Tolerance (6.3), Datum Tar-<br>get Types (6.6.1), Composite Tolerances (6.9.9), Graph-<br>ic Presentation (8), Tessellated Presentation (8.2), Part-<br>level Annotations (9.3.2). |
| 4.0.2 | August 17,<br>2016   | Jochen Boy            | Replaced Minimal Presentation with Presentation Place-<br>holder (7.2). Added styling of Assembly PMI Presenta-<br>tion (9.3.4), Assembly Components in Saved Views<br>(9.4.2), Validation Properties for Semantic PMI Repre-<br>sentation (10.1).                                                                                   |
| 4.0.3 | August 25,<br>2016   | Robert Lipman         | Updated definitions for Datum Target Types (6.6.1)                                                                                                    |
| 4.0.4 | September 1,<br>2016 | Jochen Boy            | Updates to Presentation Placeholder (7.2).                                                                                                    |

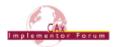

# Contents

| 1 Introduction                                                      | 1  |
|---------------------------------------------------------------------|----|
| 1.1 Document Genealogy                                              | 2  |
| 1.2 Document Identification                                         | 2  |
| 2 Scope                                                             | 3  |
| 3 Fundamental Concepts                                              | 3  |
| 3.1 Dimension and Tolerance                                         | 4  |
| 3.2 Dimensions and Dimensional Tolerances                           | 4  |
| 3.3 Geometric Tolerances                                            | 4  |
| 3.4 Feature Entities and Attributes                                 | 5  |
| 3.5 Identifying Features                                            | 5  |
| 3.6 Datum Systems                                                   | 6  |
| 4 Defining the Dimensioning Standard                                | 6  |
| 4.1 Default Tolerance Decimal Places                                | 8  |
| 4.2 Global Uncertainty                                              | 8  |
| 5 Implementation Guidelines for Dimensional Tolerances              | 9  |
| 5.1 Associating Dimensions with Features or Geometry                | 9  |
| 5.2 Application of Values to Identified Tolerances                  | 17 |
| 5.3 Dimension Modifier                                              | 22 |
| 5.4 Applying Number of Decimal Places                               | 24 |
| 6 Implementation Guidelines for PMI Representation                  | 25 |
| 6.1 Associating Tolerances with Features                            | 25 |
| 6.2 Associating Tolerances with Dimensions                          | 26 |
| 6.3 Associating Tolerances with Part (All-Over / Default Tolerance) | 26 |
| 6.4 Associating Tolerances with Multiple Features                   | 27 |
| 6.5 Implementing DATUMS in a STEP File                              | 30 |
| 6.6 Implementing DATUM TARGETS in a STEP File                       | 33 |
| 6.7 Feature Control Frames                                          | 38 |
| 6.8 STEP Supported Tolerance Types                                  | 38 |
| 6.9 Implementing Feature Control Frames                             | 39 |
| 7 Presentation of PMI Data                                          | 54 |
| 7.1 Basic Principles                                                | 54 |
| 7.2 Presentation Placeholder                                        | 54 |
| 7.3 Linking PMI Representation to Presentation                      | 58 |
| 7.4 Transfer of Editable Text for Notes                             | 60 |
| 8 Graphic Presentation                                              | 62 |
| 8.1 Polyline Presentation                                           | 63 |

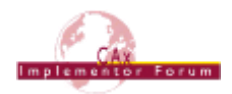

| 8.2 Tessellated Presentation                                          | 66  |
|-----------------------------------------------------------------------|-----|
| 8.3 Graphic Annotation Subsets                                        | 67  |
| 8.4 Indicating the Presented PMI Type                                 | 68  |
| 8.5 Styling the Annotation                                            | 69  |
| 9 Presentation Organization                                           | 70  |
| 9.1 Annotation Planes                                                 | 70  |
| 9.2 Global Draughting Model                                           | 71  |
| 9.3 Linking Annotations with other Elements                           | 72  |
| 9.4 Saved Views                                                       | 80  |
| 10 PMI Validation Properties                                          | 93  |
| 10.1 Validation Properties for Semantic PMI Representation            | 93  |
| 10.2 Validation Properties for Graphic PMI Presentation               |     |
| 10.3 Combining PMI Validation Properties for Efficient Implementation |     |
| 10.4 PMI Validation Properties Attribute Summary                      | 112 |
| Annex A Referenced Documents                                          |     |
| Annex B Known Issues                                                  |     |
| Annex C Definitions of Terms for PMI in CAx-IF / LOTAR                |     |
| C.1 Product and Manufacturing Information (PMI)                       |     |
| C.1.1 Geometric Dimensions & Tolerances (GD&T)                        |     |
| C.2 Semantic Representation                                           |     |
| C.3 Presentation                                                      |     |
| C.3.1 Character-based Presentation                                    |     |
| C.3.2 Graphic Presentation                                            |     |
| C.3.2.1 Polyline Presentation                                         |     |
| C.3.2.2 Tessellated Presentation                                      |     |
| Annex D Availability of implementation schemas                        |     |
| D.1 AP242                                                             |     |
| D.2 AP203/AP214                                                       | 117 |
| Annex E Mapping of Saved Views                                        |     |

# Figures

| Figure 1: Choice of Dimensioning Standard (representation)     | 7  |
|----------------------------------------------------------------|----|
| Figure 2: Choice of Modeling Standard (presentation)           | 7  |
| Figure 3: Default Tolerance Decimal Places                     | 8  |
| Figure 4: Unique Id Instantiation                              | 9  |
| Figure 5: Multiple Geometric Items Representing Single Feature | 10 |
| Figure 6: Attaching to Dimensioned Entities                    | 10 |
| Figure 7: Dimensional Location Examples (with diameter)        | 11 |

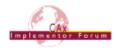

| Figure 8: Example Oriented Dimensional Location                 | 13 |
|-----------------------------------------------------------------|----|
| Figure 9: Oriented Dimensional Location Instantiation           | 13 |
| Figure 10: Oriented Angular Location Instantiation              | 13 |
| Figure 11: Derived Shape Aspect Instantiation                   | 14 |
| Figure 12: Dimensional Size Instantiation                       | 15 |
| Figure 13: Dimension With Path Instantiation                    | 16 |
| Figure 14: Dimension Applied to Pattern of Tabs/Slots           | 17 |
| Figure 15: Nominal Value Instantiation                          | 18 |
| Figure 16: Example Nominal Value with Qualifier                 | 18 |
| Figure 17: Nominal Value with Qualifier Instantiation           | 19 |
| Figure 18: Example Nominal Value with Plus/Minus Bounds         | 19 |
| Figure 19: Nominal Value with Plus/Minus Bounds Instantiation   | 20 |
| Figure 20: Example Value Range                                  | 20 |
| Figure 21: Value Range Instatiation                             | 21 |
| Figure 22: Example Tolerance Class                              | 21 |
| Figure 23: Tolerance Class Instantiation                        | 22 |
| Figure 24: Example Dimension Modifier                           | 22 |
| Figure 25: Dimension Modifier Instantiation                     | 22 |
| Figure 26: Decimal Places                                       | 25 |
| Figure 27: Defining Toleranced Features using Shape_Aspect      | 26 |
| Figure 28: Example Tolerance with Dimension                     | 26 |
| Figure 29: Example Tolerance with Part (all-over)               | 26 |
| Figure 30: Definition of a default tolerance in the title block | 27 |
| Figure 31: Multiple Feature Construct                           | 28 |
| Figure 32: Example Tolerance with All Around Modifier           | 29 |
| Figure 33: Example Tolerance with Between Modifier              | 29 |
| Figure 34: Tolerance with Between Modifier Instantiation        | 30 |
| Figure 35: STEP entities for defining DATUMs                    | 31 |
| Figure 36: DATUM referencing mulitple features                  | 32 |
| Figure 37: DATUM defined by group of features                   | 33 |
| Figure 38: Datum Target Instantiation                           | 34 |
| Figure 39: Area Datum Target                                    | 35 |
| Figure 40: Relating Datum Target to Feature                     | 37 |
| Figure 41: Example Movable Datum Target                         | 37 |
| Figure 42: Feature Control Frame                                | 38 |
| Figure 43: Tolerance without Modification or Datums             | 39 |
| Figure 44: Tolerance Zone                                       | 40 |

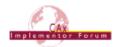

| Figure | 45: | Example Tolerance Zones                                                                                       | .40 |
|--------|-----|----------------------------------------------------------------------------------------------------|-----|
| Figure | 46: | Other Tolerance Zones                                                                                         | .42 |
| Figure | 47: | Example Affected Plane Tolerance Zone                                                                         | .42 |
| Figure | 48: | Intersection Plane Affected Tolerance Zone                                                                    | .43 |
| Figure | 49: | Orientation Plane Affected Tolerance Zone                                                                     | .44 |
| Figure | 50: | Example Projected Tolerance Zone                                                                              | .44 |
| Figure | 51: | Projected Tolerance Zone                                                                                      | .45 |
| Figure | 52: | Example Non-Uniform Tolerance Zone                                                                            | .46 |
| Figure | 53: | Geometric Tolerance with Modifiers                                                                            | .47 |
| Figure | 54: | Example Unequally-Disposed Tolerance                                                                          | .47 |
| Figure | 55: | Example Tolerance with Maximum Value                                                                          | .47 |
| Figure | 56: | Example Unit-Basis Tolerance                                                                                  | .48 |
| Figure | 57: | Example Geometric Tolerance with Datums                                                                       | .48 |
| Figure | 58: | Tolerance with Datum Reference                                                                                | .48 |
| Figure | 59: | Tolerance with Datum Reference and Axis System                                                                | .49 |
| Figure | 60: | Example Datum Reference Modifier with Value                                                                   | .50 |
| Figure | 61: | Common/Multiple Datum                                                                                         | .50 |
| Figure | 62: | Common/Mulitple Datum Instantiation                                                                           | .51 |
| Figure | 63: | Composite Geometric Tolerance                                                                                 | .52 |
| Figure | 64: | Composite Tolerance Structure                                                                                 | .52 |
| Figure | 65: | Presentation Placeholder Conceptual Sketch                                                                    | .55 |
| Figure | 66: | Presentation Placeholder Instance Diagram                                                                     | .56 |
| Figure | 67: | Linking PMI Representation to Presentation Placeholder                                                        | .57 |
| Figure | 68: | Linking PMI Representation to Presentation                                                                    | .60 |
|        |     | Outline Characters (upper left), Filled Characters (upper right), Stroked Characters a etric Elements (below) |     |
| Figure | 70: | Basic Polyline Definition                                                                                     | .63 |
| Figure | 71: | Filled Polyline Definition                                                                                    | .64 |
| Figure | 72: | Definition of boundaries using composite_curves                                                               | .65 |
| Figure | 73: | Definition of a Tessellated Presentation                                                                      | .66 |
| Figure | 74: | An annotation comprised of different graphic presentation elements                                            | .68 |
| Figure | 75: | Styling a Graphic Annotation for outline/stroked (top) an filled (bottom) Elements                            | .69 |
| Figure | 76: | Definition of the overriding style for a Polyline annotation                                                  | .70 |
| Figure | 77: | Definition of the view plane                                                                                  | .71 |
| Figure | 78: | Linking the Annotations together                                                                              | .72 |
| Figure | 79: | Identification of the relevant portion of Geometry                                                            | .73 |
| Figure | 80: | Associating the Annotation with the Geometry                                                                  | .74 |
| Figure | 81: | Associating the Annotation with the entire Part                                                               | .75 |

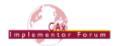

| Figure 82: Linking Annotations to other Annotations                                  | 76  |
|--------------------------------------------------------------------------------------|-----|
| Figure 83: The use of annotation_planes to group some of the draughting_callouts     | 76  |
| Figure 84: Assembly PMI Illustration, based on AS1                                   | 77  |
| Figure 85: Linking annotation to a component instance in an assembly                 | 78  |
| Figure 86: Defining a Saved View with draughting_model and camera_model              | 82  |
| Figure 87: Changing the Display Style for one Assembly Component in a Saved View     | 84  |
| Figure 88: Camera definition for a Saved View                                        | 85  |
| Figure 89: Mapping of the STEP view_window to the CAD system window                  | 86  |
| Figure 90: Definition of a Section View using a single Plane                         | 87  |
| Figure 91: Schematic representation of possible clipping cases                       | 88  |
| Figure 92: Definition of a Saved View using a Combination of Planes                  | 89  |
| Figure 93: Relating the global and Saved Views                                       |     |
| Figure 94: Advanced Saved View Implementation                                        | 92  |
| Figure 95: Validation Property for total number of Semantic PMI elements in the file | 94  |
| Figure 96: Stacked Tolerances (top) vs. Composite Tolerance (bottom)                 | 95  |
| Figure 97: Validation Property for Dimensional Size                                  | 96  |
| Figure 98: Validation Property for Geometric Tolerance                               | 97  |
| Figure 99: Validation Property for Dimensional Location                              | 98  |
| Figure 100: Validation Property for Datum Feature                                    | 99  |
| Figure 101: Validation Property for Placed Datum Target Feature                      | 100 |
| Figure 102: PMI Validation Property for total number of annotations in the file      | 103 |
| Figure 103: PMI Validation Property for Number of Annotations in a Saved View        | 104 |
| Figure 104: PMI Validation Property for Polyline Curve Length                        | 106 |
| Figure 105: Equivalent Unicode String validation property                            | 109 |
| Figure 106: Combining several Validation Properties in one property_definition       | 111 |

# Tables

| Table 1: Dimensional Location Types (no circular cross-section) | 11 |
|-----------------------------------------------------------------|----|
| Table 2: Dimensional Location Types (circular cross-section)    | 12 |
| Table 3: Types of Derived Shape                                 | 14 |
| Table 4: Dimensional Size Types                                 | 16 |
| Table 5: Tolerance Principle                                    | 18 |
| Table 6: Value Qualifiers                                       | 19 |
| Table 7: Dimension Modifiers (type 1)                           | 23 |
| Table 8: Dimension Modifiers (type 2)                           | 24 |
| Table 9: Instantiation of DATUM TARGET types                    |    |
| Table 10: Supported Tolerance Types                             |    |
| Table 11: Tolerance Zones with Associated Symbols               | 40 |
|                                                                 |    |

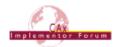

| Table 12: Other Tolerance Zones                                                        | 40  |
|----------------------------------------------------------------------------------------|-----|
| Table 13: Usage of DMIA to link Representation with Presentation                       | 58  |
| Table 14: Suggested list of names                                                      | 69  |
| Table 15: CDORSI Attribute Population                                                  | 83  |
| Table 16: Global and Saved View draughting_model properties                            | 90  |
| Table 17: Attribute Values for the 'number of <pmi type="">' Validation Property</pmi> | 94  |
| Table 18: Relevant PMI Types for Validation Properties                                 | 94  |
| Table 19: Affected Geometry Validation Property                                        | 101 |
| Table 20: Number of Datum References Validation Property                               | 101 |
| Table 21: Equivalent Unicode String Validation Property                                | 102 |
| Table 22: Number of Datum References Validation Property                               | 102 |
| Table 23: PMI Element Validation Property Applicability                                | 102 |
| Table 24: Attribute values for the 'number of view' validation property                | 104 |
| Table 25: Attribute values for the 'poyline centroid' PMI Validation Property          | 106 |
| Table 26: Attribute values for the 'number of segments' PMI Validation Property        | 107 |
| Table 27: Attribute values for the 'tessellated curve length' PMI Validation Property  | 107 |
| Table 28: Attribute values for the 'tessellated centroid' PMI Validation Property      | 108 |
| Table 29: Attributes values for the 'number of facets' PMI Validation Property         | 108 |
| Table 30: Attribute values for the 'tessellated surface area' PMI Validation Property  | 108 |
| Table 31: Summary of Semantic PMI Representation Validation Property Attributes        | 112 |
| Table 32: Summary of Graphic PMI Presentation Validation Property Attributes           | 113 |
| Table 33: General Overview on Views in STEP and major CAD systems                      | 118 |

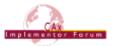

# 1 Introduction

Product and Manufacturing Information (PMI) is used in 3D Computer-aided Design (CAD) systems to convey information about the definition of a product for manufacturing, inspections and sustainment, which supplements the geometric shape of the product. This includes – but is not limited to – data such as dimensions, tolerances, surface finish, weld symbols, material specifications, 3D annotations and user defined attributes.

In the context of this document, the term PMI is used synonymously with the term Geometric and Dimensional Tolerances (GD&T), as they are the main type of PMI currently in the focus of work within the CAx-IF and LOTAR projects. Other types of PMI may be covered in future extensions of this document, or are covered by other already existing Recommended Practices (Material Identification and Density, User Defined Attributes).

There are a number of different approaches for how to convey PMI data in a STEP file. The two main classes to be distinguished are:

- Semantic Representation: the PMI data is stored in a machine-consumable way and includes all information required to understand the specification without the aid of any presentation elements. It facilitates the automated consumption of the data, e.g. for re-use and design updates, or for manufacturing, measurement, inspection, and other downstream applications. In STEP, Semantic Representation of PMI data as described in this document is supported by AP242 only.
- **Presentation:** the PMI data is displayed in a human-readable way, i.e. it is visible in the 3D model in an organized fashion. It facilitates comprehension of the design in order to manufacture, inspect, assemble or maintain the product described by the data. Correct interpretation of the data requires that the reader is familiar with the general type of information being presented. In STEP, there are several ways to present information in the 3D model, supported by a range of APs including AP203e2, AP214e3 and AP242. This document concentrates on the presentation approaches as supported by AP242.

The following figure gives an overview on the various approaches to convey PMI data and how they relate to each other, and outlines the scope of this document. For a full definition of the terms used, please refer to Annex C.

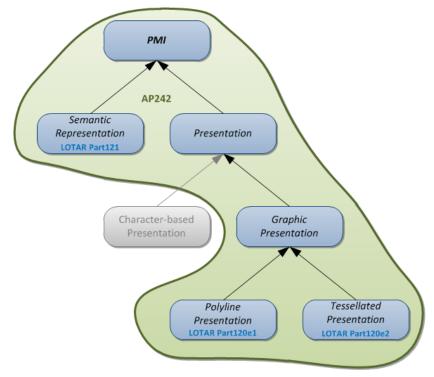

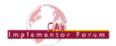

It should be noted that this document does not adhere, in itself, to any specific standard for the definition or presentation of GD&T data. The document provides recommendations as to how specific data constructions may be defined using STEP entities within a STEP part 21 file based on AP242. If the original data adheres to a standard in the way it is defined, then the STEP definition should also adhere to that standard.

This document is not intended as a primer on geometric tolerancing. The explanations included are only provided to relate common tolerancing techniques to the STEP entity structures. This is not a comprehensive coverage of any existing Geometric Product Specification standard, but does provide a capability to exchange a variety of typical models. Future versions of this document will address additional capabilities, such as the application of GD&T at the assembly level.

# 1.1 Document Genealogy

This document replaces a number of previous CAx-IF documents:

- 1. GD&T Usage Guide, Version 2; published December 6, 2004
- 2. Recommended Practices for Dimensions, Dimensional and Geometric Tolerances; published December 6, 2006
- 3. PMI Usage Guide; published June 12, 2008
- 4. Recommended Practices for PMI Polyline Presentation, Version 1.0; published June 16, 2008

This document is mostly based on the "Recommended Practices for Dimensions, Dimensional and Geometric Tolerances" listed as number 2 above. That document described the recommended practices for implementing dimensions, dimensional and geometric tolerances. It incorporated the content of the "Recommended Practices for Dimensions and Dimensional Tolerances" written by Markus Hauser, Mike Strub and Tom Hendrix, dated April 18, 2000 and the "Recommended Practices Guide for Geometric Tolerances" written by David Briggs and Tom Hendrix dated March 14, 2003. These two documents were combined to ensure a consistent approach to dimensioning and tolerancing, and conformed to the agreements reached by the Tolerance Harmonization team representing AP203, AP214, AP224, AP238 and AP240.

The current document provides additional practices to define presentation elements for GD&T data. It also incorporates updates to the method by which <code>shape\_aspect</code> is linked to the geometric items of the shape definition.

<u>Note</u> – for PMI Polyline Presentation, this document describes the updated approaches as to be implemented using AP242. There is also new Version 2.0 of the Recommended Practices for PMI Polyline Presentation, which describes the updated approaches for AP203e2 and AP214e3.

# **1.2 Document Identification**

For validation purposes, STEP processors shall state which Recommended Practice document and version have been used in the creation of the STEP file. This will not only indicate what information a consumer or target system can expect to find in the file, but even more important where to find it in the file.

This shall be done by adding a pre-defined ID string to the description attribute of the file\_description entity in the STEP file header, which is a list of strings. The ID string consists of four values delimitated by a triple dash ('---'). The values are:

Document Type---Document Name---Document Version---Publication Date

The string corresponding to this version of this document is:

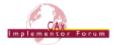

CAx-IF Rec.Pracs.---Representation and Presentation of Product Manufacturing Information (PMI)---4.0.3---2016-08-25

#### It will appear in a STEP file as follows:

FILE\_DESCRIPTION(('...','CAx-IF Rec.Pracs.---Representation and Presentation of Product Manufacturing Information (PMI)---4.0.3---2016-08-25',),'2;1');

# 2 Scope

#### The following are within the scope of this document:

- Definition of PMI data (namely GD&T) as Semantic Representation applied to boundary representation solid models (precise geometry)
- Transfer of PMI data as Graphic Presentation, i.e. Polyline or Tessellated, as supported by AP242
- Organization of Presentation elements in Saved Views
- Linking of Semantic Representation data structures to Graphic Presentation data structures for the same PMI elements
- Specification of Validation Properties for Graphic Presentation

#### The following are out of scope for this document:

- Application of Semantic Representation data for PMI to tessellated geometry
- Definition of User Defined Attributes (see separate document)
- Specification of Material Properties (see separate document)
- Transfer of PMI data as Graphic Presentation, i.e. Polyline, as supported by AP203e2 and AP214e3 (see separate document)

# **3 Fundamental Concepts**

There are two main methods of tolerancing: dimensional tolerancing and geometric tolerancing.

Dimensional tolerancing is the least complex of the two methods of applying tolerances. It is also called "direct tolerancing of dimensions" because a tolerance can be specified only where a dimension is defined. Direct dimensioning and tolerancing address the acceptable range of values of an individual dimension of a manufactured object. Direct tolerancing amounts to generalizing the single value of a dimension to be a range.

Geometric tolerances are the more complex of these two types. A geometric tolerance specifies a geometric region, such as an area or a volume, in which the realized feature must lie in order to meet the design criteria. Geometric tolerancing separates the specification of tolerance from the dimensioning, thus allowing more flexibility and allowing more precise controls that relate more directly to the form, fit and function of the part. This document covers the recommended usage and implementation of geometric tolerances defined in Application Integrated Construct (AIC) 519.

A tolerance describes a constraint on the acceptable deviation of a engineered object from the ideal design. Tolerances are applied to the geometric aspects or features of a part, such as edges, faces and holes.

The fundamental principles of geometric tolerances can be found in national and international standards such as ANSI Y14.5M-1994 or ISO 5459-1981.

There are several subtypes of the geometric\_tolerance entity, which are not mutually exclusive. For example, tolerances that reference datums are of type geometric\_tolerance\_with datum reference. Tolerances that include a modifier such as maximum material condi-

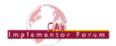

tion are of type geometric\_tolerance\_with\_modifiers. Many typical engineering tolerance es combine these. In these cases, complex entities instances will occur in the Part 21 file.

This document defines two aspects for the definition of such data within a STEP Part 21 file. The two aspects are representation and presentation. "Representation" provides the semantic, computer interpretable aspects of the data. Presentation describes how the data can be displayed in a viewing application and is human readable.

**NOTE:** PMI Representation (semantic) data shall only be used when exchanging exact geometry. It is not intended to be associated with tessellated geometry.

Two forms of presentation data are in general defined for PMI data within STEP: Graphic Presentation and Character-based Presentation. This document describes Graphic Presentation, which means that the display characteristics of the data are defined with simple geometric entities – polylines and arcs, or tessellated geometry.

## 3.1 Dimension and Tolerance

Dimension is a term for a specification of the value of a parameter of some aspect of the shape of a mechanical part or assembly. A dimension can be implied by the geometric model, or it can be explicitly modeled, which is what this guide covers. The term dimension can also refer to the numerical value itself; however in this document the term value is used.

Tolerance is a general term for the permitted variations in the shape of manufactured parts. Tolerance establishes the limits for how the actual form or measurements of a manufactured object can vary from the ideal design intent.

## **3.2 Dimensions and Dimensional Tolerances**

The dimensions and dimensional tolerances addressed in this document are:

- directional dimensions
- location dimensions such as angular, curved, or linear distances
- size dimensions such as angular, thickness, or other
- the association of dimensions with geometry
- the representation of dimensional tolerances including:
- plus-or-minus deviations
- maxima, minima, and nominal dimensions
- limits and fits
- significant digits
- the association of dimensional tolerances with dimensions

# **3.3 Geometric Tolerances**

The geometric tolerances addressed in this document are:

- Angularity
- Circular Runout
- Circularity/Roundness
- Coaxiality/Concentricity
- Cylindricity

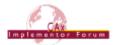

- Flatness
- Parallelism
- Perpendicularity
- Position
- Profile of a line
- Profile of a surface
- Straightness
- Symmetry
- Total Runout

Tolerance modifiers (Maximum and minimum material condition, regardless of feature size and projected tolerance zone) are also addressed.

# 3.4 Feature Entities and Attributes

Dimensions and dimensional tolerances are applied to aspects of the product shape. The product and product shape are modeled as in other geometry and PDM applications.

GD&T Features in STEP are modeled as shape\_aspect entities. The term "feature" in some dimensioning standards is reserved for definitional elements that lie in the surface of the part. In such cases, a term such as "derived element", is used for derived geometry. In computing systems and in some dimensioning standards, either is called a feature, and these are distinguished as "integral" feature and "derived" feature. In this recommendation, all are modeled as shape aspect. For integral features, shape\_aspects.product\_definitional=.TRUE.. For derived elements it is shape\_aspects.product\_definitional=.FALSE..

# **3.5 Identifying Features**

The surface of a part can be partitioned into features, to which dimensions are applied. Normally a feature boundary corresponds to a locus of discontinuities of surface curvature, as when a straight side encounters a corner fillet. For the purposes of GDT, every point on the surface is either in the interior of one feature or on the boundary of two or more features. When a finished part is measured, each point of the surface belongs to exactly one feature.

It is sometimes convenient to treat as a single feature a union of these natural geometric features. Unions can be disjoint, for example:

- a pattern of holes
- a surface that is "interrupted" by a slot.
- the two sides of a slot

Unions can be made of contiguous features for example:

• the all-around shape of an irregular hole.

Similarly it may be necessary to identify a restricted region of a feature, for example:

- Where a tighter tolerance is required
- to indicate how a finished piece is mounted on an inspection fixture

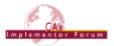

## 3.5.1 Data Elements of the Representation of GD&T Features and Derived Elements

It is recommended that when available the <code>advanced\_face</code> be used for representing a feature, since its topology is well-defined.

Derived center elements such as points, curves, and surfaces may be unbounded and can be represented by geometry primitives. In GDT the derived elements are considered to be implicitly bounded where they intersect another feature of a part. Any geometric\_representation\_- item or topological\_representation\_item could potentially be incorporated into a feature or derived element's representation.

# 3.6 Datum Systems

Some types of tolerances refer to one or more datums in order to represent the requirements on the shape. Datum systems are related datums that provide a reference system for describing requirements on the product shape.

## 3.6.1 Datums

A datum is a theoretically exact geometric reference, i.e. an exact point, line or plane, to which toleranced features are related. A datum is the origin from which the location or geometric characteristics of features of a part are established. A datum may be based on one or more datum features of a part.

## 3.6.2 Datum Features

Datum Features are tangible features of a part, for example a face that provides a reference system for measurements of the actual part. Datum Features must lie on the physical boundary of the shape. Consequentially, Datum Feature entities are related to topological entities that represent those boundaries in the solid model such as an advanced\_face.

## 3.6.3 Datum Targets

A datum Target designates a specific point, line or area of contact on a part that is used in establishing a data reference frame (definition from ANSI Y14.5). It differs from a datum\_feature in that it identifies a restricted region of a feature, i.e. a point, line or area of a surface rather than a topological feature. Typically, two or more datum target elements are used to define a datum.

# 4 Defining the Dimensioning Standard

Different dimensioning standards define the visual representation and interpretation of the symbology of the tolerances. In order for the receiving system to create the correct visual representation of the tolerance, the dimensioning standard must be known. This information is captured as an <code>applied\_document\_reference</code> which applies the referenced document, i.e., the dimensioning standard, to the <code>product\_definition</code> of the part. In addition an <code>application\_context</code> is required when there is geometric dimension and tolerance information present in the physical file. These concepts are shown in Figure 1 and Figure 2.

**Note:** if an ASME standard is specified, the tolerance principle is assumed to be the envelope requirement unless otherwise specified. Likewise, if an ISO standard is specified, the tolerance principle of independence is assumed. See Table 5 in section 5.2.1 for details.

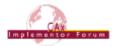

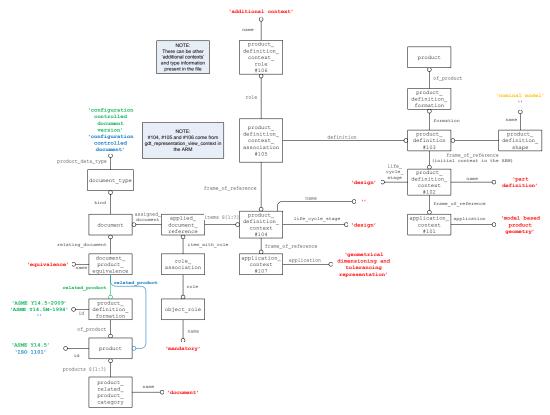

#### Figure 1: Choice of Dimensioning Standard (representation)

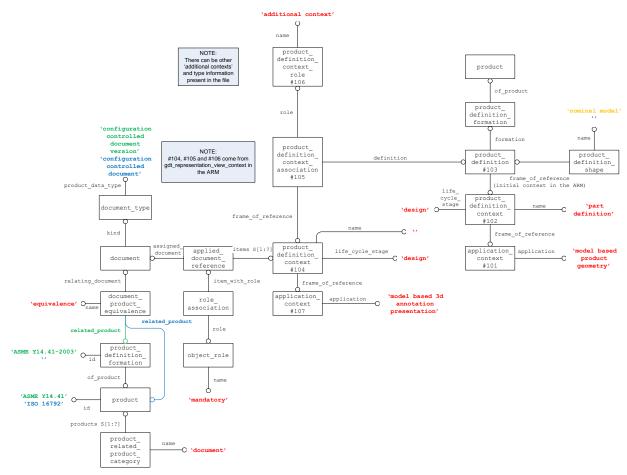

#### Figure 2: Choice of Modeling Standard (presentation)

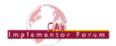

**Note** the green and blue strings in both figures represent the acceptable values for ASME and ISO respectively. Also, the product\_definition\_shape.name attribute should contain the string 'nominal model' only if it represents a design intended to be manufactured. If this is not the case (i.e. the model is simplified, represents a draft, is maximized or minimized in some aspect beyond the allowed tolerances, etc.) this string should be " (empty). Also note the product\_definition\_formation entity is not required for ISO cases and should not be used as illustrated by the blue line for the related product attribute in both figures.

# 4.1 Default Tolerance Decimal Places

The construct to convey the default tolerance decimal places to be used for the product is illustrated below in Figure 3.

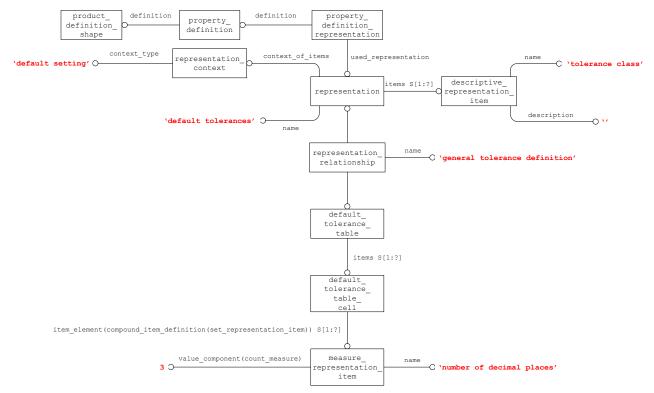

Figure 3: Default Tolerance Decimal Places

The number of decimal places specified above (i.e. 3) will be applied to all dimension values unless otherwise specified (see section 5.4).

# 4.2 Global Uncertainty

The modeling tolerance is specified by a global uncertainty defining the maximum value for when 2 points are considered equal. An example Part 21 snippet of this construct is illustrated below:

```
#12=(LENGTH_UNIT()NAMED_UNIT(*)SI_UNIT(.MILLI.,.METRE.));
#13=(NAMED_UNIT(*)PLANE_ANGLE_UNIT()SI_UNIT($,.RADIAN.));
#14=(NAMED_UNIT(*)SI_UNIT($,.STERADIAN.)SOLID_ANGLE_UNIT());
#15=UNCERTAINTY_MEASURE_WITH_UNIT(LENGTH_MEASURE(0.005),#12,
    'distance accuracy value',$) ;
#16=(GEOMETRIC_REPRESENTATION_CONTEXT(3)
    GLOBAL_UNCERTAINTY_ASSIGNED_CONTEXT((#15))
    GLOBAL_UNIT_ASSIGNED_CONTEXT((#12,#13,#14))
    REPRESENTATION_CONTEXT('','')) ;
```

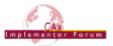

# **5** Implementation Guidelines for Dimensional Tolerances

# 5.1 Associating Dimensions with Features or Geometry

Dimensional tolerances are attached to the items of geometry or topology that the dimension applies to. This is done by means of a subtype of the shape\_aspect\_relationship Entity, i.e. dimensional\_location, or by means of a dimensional\_size entity. The identification of the type of tolerance is done via a specified string in the "name" attribute of the Dimensional Location or Dimensional Size entities. Note that Angular Dimensions are an exception to this, being defined by the Angular Location and Angular Size entities. The mappings for the Dimensional Tolerance types to the required string are shown in Table 1 and Table 3.

<u>Note</u> the combination of the shape\_aspect entity, geometric\_item\_specific\_usage entity and the geometric\_representation\_item, i.e. advanced\_face, are unique. That is to say if another geometric dimension or tolerance references the same advanced\_face entity, the same shape\_aspect entity and geometric\_item\_specific\_usage should be used as well. This rule should be followed for all such relationships throughout this document.

<u>Note:</u> In AP242, there is a uniqueness rule on each of shape\_aspect, dimensional\_location, dimensional\_size and shape\_aspect\_relationship which requires the attribute pair (id, of\_shape) to be unique if the id attribute exists. There is also a global rule requiring uniqueness of the id attribute across population of a collection of the above entity types if the id attributes exist. These rules have been introduced in the context of the Semantic PMI Representation capabilities and External Element References (EER). The second rule is more restrictive as it requires coordination amongst several entity types. For backward compatibility reasons, AP242 does not formally require the id attribute to exist.

Since the id attribute is derived, an instance of id\_attribute must be populated, which has the id string as its attribute\_value and any of the aforementioned entity types as identified\_item.

While adding the id\_attribute is allowed but not required in the formal AP242 document, omitting it in an AP242 file will violate the business agreement for Semantic PMI and EER. Also, in order not to have to make the decision what purpose a shape\_aspect is used for, it is recommended to add an id\_attribute to all instances of the above entities, with an attribute\_- value string that is unique among all instances of id\_attribute in the context of the respective product\_definition\_shape, i.e. if there are 8 id\_attribute that reference a combination of the above types which all reference the same product\_definition\_shape in their of\_shape attribute, there shall be 8 distinct values of attribute value.

Figure 4 illustrates the instantiation of the id\_attribute:

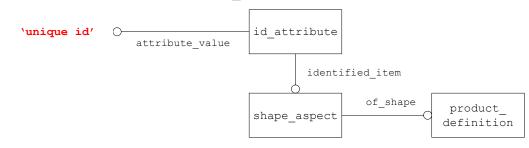

Figure 4: Unique Id Instantiation

<u>Note</u> if a single feature is actually made up of multiple geometric\_representation\_item entities, the structure illustrated in Figure 5 should be used. An example use of this concept is a cylindrical hole represented by 2 faces, where each face represents half of the cylindrical hole.

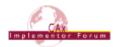

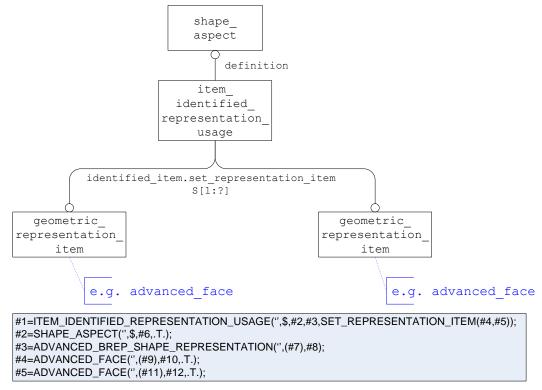

#### Figure 5: Multiple Geometric Items Representing Single Feature

This rule should be followed for all such relationships throughout this document. A preferred alternate approach for this relationship, favored by some postprocessors, would be to combine the multiple <code>advanced\_face</code> entities representing the single geometric feature into a single <code>advanced\_face</code>. This operation would be performed by the preprocessor before exporting to STEP. Otherwise postprocessors might combine neighboring <code>advanced\_face</code> entities of the same underlying surface into one.

## **5.1.1 Dimensional Location**

For the dimensional\_location entity, the items between which the dimension applies are defined by shape\_aspects. This is shown in Figure 6.

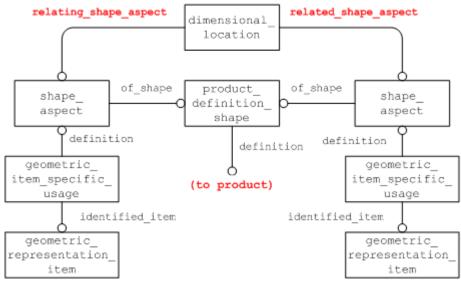

#### Figure 6: Attaching to Dimensioned Entities

Note this is only applicable if the shape aspects are unambiguous, otherwise refer to section 5.1.4.

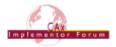

<u>Note</u> that this illustration is a change from that of the original document, which is listed in Annex A. It shows the use of the new geometric\_item\_specific\_usage entity to link the shape\_-aspect to the geometric\_representation\_item.

**Note** also that the same structure is applied for the specialized subtypes of Dimensional Location, namely "Dimensional Location with Path" and "Directed Dimensional Location". The former of these provides a "path" for the measurement to follow by means of a shape\_aspect (see Figure 13), the latter provides additional semantics to the "Related" and "Relating" attributes of the dimensional\_location, i.e. the measurement is to occur in the direction from the "relating" shape aspect to the "related" shape aspect.

Dimensions that map to a Dimensional Location are:

| Dimensional Location | dimensional_location.name |
|----------------------|---------------------------|
| Curved Distance      | 'curved distance'         |
| Linear Distance      | 'linear distance'         |

#### Table 1: Dimensional Location Types (no circular cross-section)

The values listed in Table 1 are to be used when the objects being dimensioned do not have a circular cross-section. For a dimension between objects with a circular cross-section the values in Table 2 should be used to differentiate between the desired locations. An example of this type of dimension is illustrated in Figure 7.

For the mixed case, defining a dimension between one circular feature and one non-circular feature such as an edge for instance, the last three values listed in Table 2 in apply.

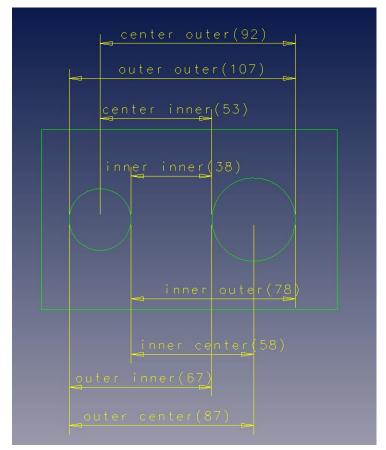

Figure 7: Dimensional Location Examples (with diameter)

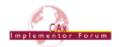

| Dimensional Location | dimensional_location.name      |
|----------------------|--------------------------------|
| From center to outer | 'linear distance centre outer' |
| From center to inner | 'linear distance centre inner' |
| From outer to center | 'linear distance outer centre' |
| From outer to outer  | 'linear distance outer outer'  |
| From outer to inner  | 'linear distance outer inner'  |
| From inner to center | 'linear distance inner centre' |
| From inner to outer  | 'linear distance inner outer'  |
| From inner to inner  | 'linear distance inner inner'  |
| From or to center    | 'linear distance centre'       |
| From or to inner     | 'linear distance inner'        |
| From or to outer     | 'linear distance outer'        |

#### Table 2: Dimensional Location Types (circular cross-section)

**<u>Note</u>**: By default a dimensional location between objects with a diameter is defined from each center point so the value 'linear distance' is used.

### 5.1.2 Angular Location

To define an angular dimension between 2 features, the subtype <code>angular\_location</code> of <code>dimensional\_location</code> should be used. There is an additional attribute named <code>angle\_selection</code> that defines the measured angle as an enumeration with valid values of <code>.EQUAL.,.LARGE.,</code> and <code>.SMALL.</code>.

<u>Note:</u> If the specified angle is equal to or less than 180 degrees, the interpretation is direct. If the specified angle is larger than 180 degrees, the interpretation is the reflex angle.

### 5.1.3 Oriented Dimensional Location

To define a dimensional\_location in a certain orientation the structure illustrated in Figure 9 should be used. The direction defined by the x axis of the axis2\_placement\_3d entity is the orientation of the dimensional\_location entity. This concept is useful to distinguish between the two dimensions illustrated below:

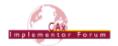

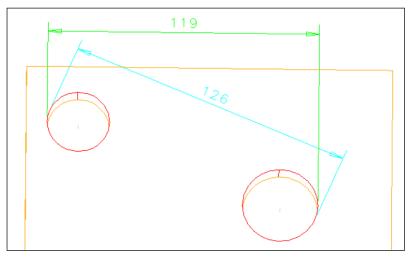

Figure 8: Example Oriented Dimensional Location

The dimension in cyan is the default orientation between the outer sides of the two cylindrical features. However, the dimension in green has a user defined orientation.

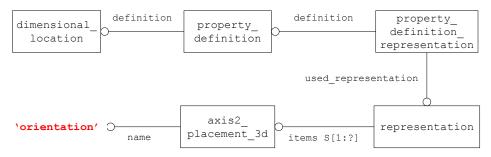

Figure 9: Oriented Dimensional Location Instantiation

**<u>NOTE</u>**: Figure 9 is an obsolete instantiation and may be used in older implementations. The newer current instantiation for dimensional and angular location is illustrated in Figure 10.

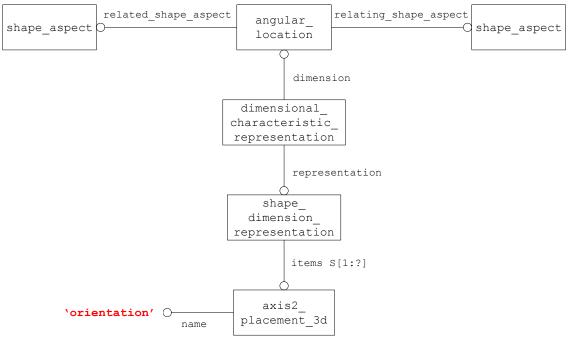

Figure 10: Oriented Angular Location Instantiation

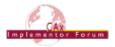

# 5.1.4 Derived Shapes

The preceding figure (Figure 6) shows the attachment of the Representation Items that form either end of the dimension\_location to the Geometric or Topological entities at those points. In some cases, a Representation Item may not exist for that location in the model, e.g. the centre of a hole, so in this case a derived\_shape\_aspect will need to be created to provide an anchor point. In these cases the additional entities required are shown in Figure 11.

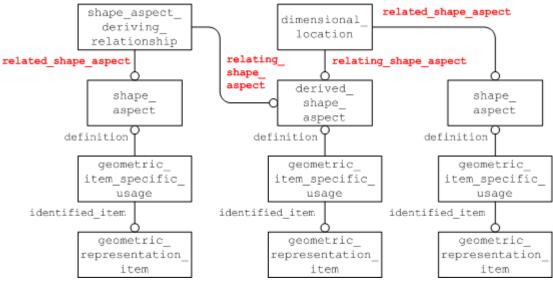

Figure 11: Derived Shape Aspect Instantiation

Note that this illustration is a change from that of the original document which can be found in Appendix 1.

Under certain conditions, a specialized subtype of the derived\_shape\_aspect should be used. These conditions are listed in Table 3. Under any other conditions, the plain derived\_shape\_aspect entity should be used. It is recommended, but not obligatory, that a meaningful string for the type of derivation be entered in the "name" attribute of this entity.

| Condition                           | STEP Entity Used    |
|-------------------------------------|---------------------|
| Apex of a Cone                      | apex                |
| Centre of a Symmetrical Feature     | centre_of_symmetry  |
| Geometric Alignment of two Features | geometric_alignment |
| Perpendicular to Feature            | perpendicular_to    |
| Spatial Extension to Feature        | extension           |
| Tangential to Feature               | tangent             |
| Parallel Offset from Feature        | parallel_offset     |

### Table 3: Types of Derived Shape

Note the derived geometric\_representation\_item entities should be placed into a constructive\_geometry\_representation entity. This concept is covered in the Recommended Practices for Supplemental Geometry.

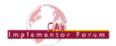

**IMPORTANT:** One area where this concept will be used frequently is dimensioning between holes or shafts and identifying locations on the surfaces to dimension between. In this case the simplest method to use would be to define two cartesian\_point entities as derived\_shape\_aspect entities related to the advanced\_face entities referencing the cylindrical\_surface entities. Referencing supplemental geometry in dimensions is an important concept and will be critical to ensure association of all geometric dimensions and tolerances to their respective features.

## 5.1.5 Dimensional Size

The Dimensional Size Entity is used where the measurement only applies to one object, rather than being a measurement between two distinct geometric or topological features. Note that this "one object" can, under certain circumstances, be a composite of several shape\_aspect entities. This will be illustrated in a later section. Figure 12 shows how a Dimensional Size Entity is attached to the representation object of which it is a dimension.

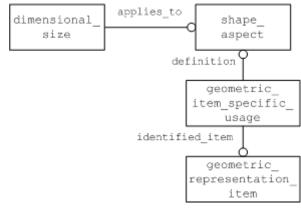

Figure 12: Dimensional Size Instantiation

Note that the same structure is applied for the specialized subtype of Dimensional Size, namely "Dimensional Size with Path". This provides a "path" for the measurement to follow by means of a shape\_aspect (see Figure 13).

Dimensions that map to Dimensional Size are:

| Dimensional Size             | dimensional_size.name          |
|------------------------------|--------------------------------|
| Curve Length                 | 'curve length'                 |
| Diameter                     | 'diameter'                     |
| Spherical Diameter           | 'spherical diameter'           |
| Radius                       | 'radius'                       |
| Spherical Radius             | 'spherical radius'             |
| Toroidal Minor Diameter      | 'toroidal minor diameter'      |
| Toroidal Major Diameter      | 'toroidal major diameter'      |
| Toroidal Minor Radius        | 'toroidal minor radius'        |
| Toroidal Major Radius        | 'toroidal major radius'        |
| Toroidal High Major Diameter | 'toroidal high major diameter' |
| Toroidal Low Major Diameter  | 'toroidal low major diameter'  |

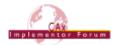

| Dimensional Size           | dimensional_size.name        |
|----------------------------|------------------------------|
| Toroidal High Major Radius | 'toroidal high major radius' |
| Toroidal Low Major Radius  | 'toroidal low major radius'  |
| Thickness                  | 'thickness'                  |

#### Table 4: Dimensional Size Types

## 5.1.6 Angular Size

To define an angular dimension on a single feature, the subtype <code>angular\_size</code> of <code>dimen-sional\_size</code> should be used. There is an additional attribute named <code>angle\_selection</code> that defines the measured angle as an enumeration with valid values of <code>.EQUAL., .LARGE.</code> and <code>.SMALL..</code>

**NOTE:** If the specified angle is equal to or less than 180 degrees, the interpretation is direct. If the specified angle is larger than 180 degrees, the interpretation is the reflex angle.

## 5.1.7 Dimensional Location/Size with Path

For some measurements, a path for the measurement needs to be defined, for example, when measuring the linear distance between two points on a curved surface. In this case, the measurement would need to follow the curve of the surface and not be the shortest straight line distance between the two points. In order to convey this information, this specialized subtype has an additional attribute, "path", which points to a shape\_aspect defining the path the measurement is to take. The instantiation of this is shown in Figure 13.

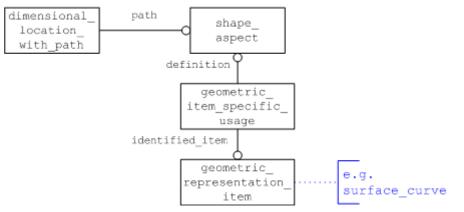

Figure 13: Dimension With Path Instantiation

### 5.1.8 Dimension Applied to Pattern of Tabs/Slots

Several PMI features can be grouped into a pattern, so that the dimension needs to be defined only once, but applies to all constituents in the same way. This implies all elements in the pattern need to have the same specification.

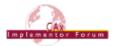

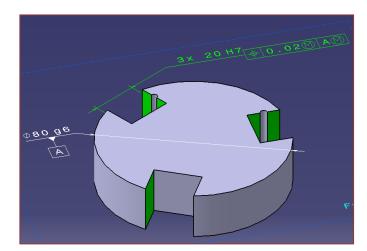

The instance diagram for how to apply a dimension to a pattern of tabs/slots is illustrated below in Figure 14.

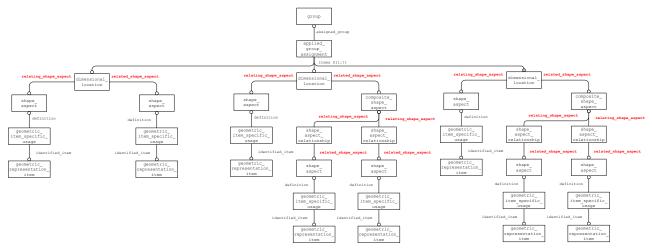

Figure 14: Dimension Applied to Pattern of Tabs/Slots

### **5.1.9 Dimensions Applied to Compound Features**

Compound features such as countersunk and counterbore are modeled in STEP as machining features. Since machining features are not covered in this document and not fully supported by AP242 edition 1, a workaround is required to apply dimensions to these constructs. The agreed upon method for semantic representation of a compound feature dimension is to create multiple dimensions. Each dimension defines a specific characteristic of the compound feature. As an example, a counterbore would be represented as two separate dimensions, one defining the bore diameter and the other defining the bore depth. For countersunk and tapered counterbore, an additional dimension would be added to define the angle. Currently there is no relationship between the dimensions defining a compound feature.

# **5.2 Application of Values to Identified Tolerances**

Once you have identified the tolerance and attached it to the relevant pieces of geometry or topology as shown in the previous section, you can assign the tolerance value. The types of values and modifiers/qualifiers that can be applied are:

- nominal value
- nominal value with qualifier
- nominal value with plus/minus bounds

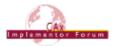

- value range
- tolerance class

## 5.2.1 Nominal Value

The structure for a dimension with a nominal value is illustrated in Figure 15.

<u>Note</u> that the dimensional\_location referred to in the diagram could also be a dimensional\_size entity.

<u>Note</u> the length\_measure\_with\_unit could also be a plane\_angle\_measure\_with\_unit entity.

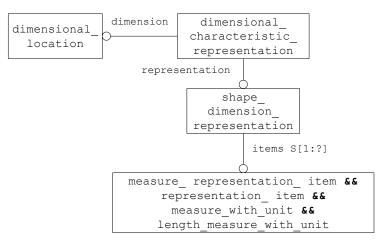

Figure 15: Nominal Value Instantiation

The name attribute in shape\_dimension\_representation carries significance in its value as defined below in Table 5 for the tolerance principle used.

| Tolerance Principle                   | <pre>shape_dimension_representation.name</pre> |
|---------------------------------------|------------------------------------------------|
| Independency (ASME) [ <sup>①</sup> ]  | 'independency'                                 |
| Envelope Requirement (ISO) [          | 'envelope requirement'                         |
| Use default as specified in section 4 | " (empty string)                               |

### Table 5: Tolerance Principle

## 5.2.2 Nominal Value with Qualifier

In this case, a nominal value is applied to the dimension, i.e. A set value for the measurement, without any tolerance bounds. However, the value can be limited as to whether it is a Maximum value or Minimum Value. There may be other limits allowed, and as the limit maps to a String in the Part21 Instantiation, there is no restriction on what value can be entered. An example of this type of dimension is illustrated below:

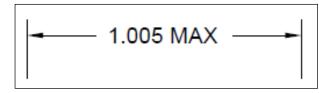

Figure 16: Example Nominal Value with Qualifier

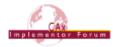

The entity used to apply a qualifier to a dimension value is type\_qualifier and it has a single attribute of type string as illustrated in Figure 17. A qualified\_representation\_item is required to reference this new entity.

<u>Note</u> the dimensional\_location referred to in the diagram could also be a dimensional size entity.

<u>Note</u> the length\_measure\_with\_unit referred to in the diagram could also be a plane\_angle measure with unit entity.

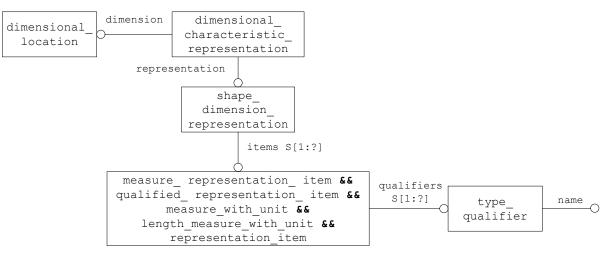

#### Figure 17: Nominal Value with Qualifier Instantiation

The types of qualifiers and the valid values for the name attribute are illustrated in Table 6.

| Value Qualifier | type_qualifier.name |
|-----------------|---------------------|
| Maximum Value   | 'maximum'           |
| Minimum Value   | 'minimum'           |
| Average Value   | 'average'           |

#### **Table 6: Value Qualifiers**

#### **5.2.3 Nominal Value with Plus/Minus Bounds**

If a tolerance is represented as a Nominal value with a set of plus and minus deviations or bounds to that tolerance, then the entities shown in Figure 19 are used to instantiate the STEP file. An example of this type of dimension is illustrated below:

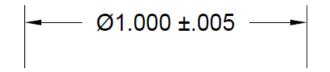

Figure 18: Example Nominal Value with Plus/Minus Bounds

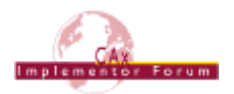

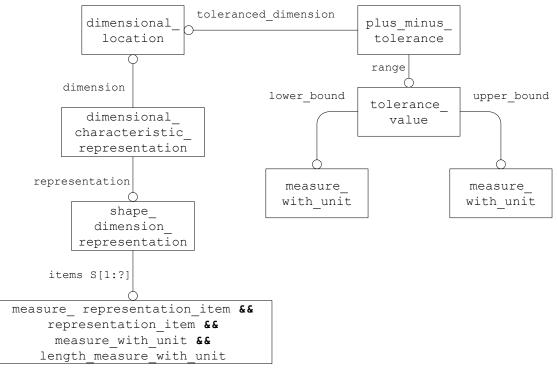

#### Figure 19: Nominal Value with Plus/Minus Bounds Instantiation

The values of the plus/minus tolerance are found in the measure\_with\_unit entities referred to by the "upper" and "lower" attributes of the tolerance value entity.

<u>Note</u> that for clarity, even though it is given that the tolerance\_value is an upper or lower limit, the value should still be given as an offset from the nominal. E.g. the lower limit should usually be a negative number and the upper limit a positive number.

<u>Note</u> that it is possible to have two positive numbers or two negative numbers (see part 47 section 6.5.3).

### 5.2.4 Value Range

An alternative way of presenting, rather than representing the dimension, is as a range of values that is the extents of the tolerance applied. As originally mapped in the Standard, this would give two values, one for the upper limit and one for the lower limit. Upon implementation, however, it was found that the majority of CAD systems hold the tolerance value as a nominal, with a plus/minus deviation, and handle the presentation of this data separately, thus the lack of a nominal value through this method caused problems for re-importing the data, as this value was lost. In order to alleviate this, a third value, representing the nominal value was added to the mapping. An example of this type of dimension is illustrated below:

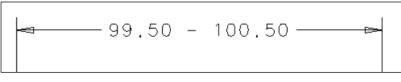

#### Figure 20: Example Value Range

The STEP instantiation of this is shown in Figure 21.

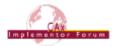

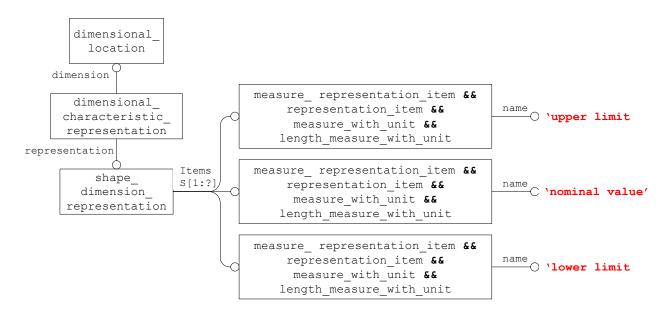

Figure 21: Value Range Instatiation

To determine which of the measure\_representation\_items denotes which value, they shall be identified by one of the following strings used for the representation\_item.name attribute: "nominal value", "upper limit", and "lower limit".

## 5.2.5 Tolerance Class

An example of a tolerance class dimension is illustrated below:

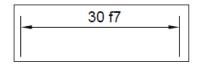

#### Figure 22: Example Tolerance Class

The implementation of this type of dimension uses the <code>limits\_and\_fits</code> entity as illustrated in Figure 23. The <code>form\_variance</code> attribute represents the fundamental deviation or "position letter" of the ISO 286 limits-and-fits tolerance classification. Only symbols defined in ISO 286 shall be provided. The symbols "A" to "ZC" for holes or "a" to "zc" for shafts may be used to classify deviation. The <code>zone\_variance</code> attribute represents the kind of fitting to which the tolerance applies. The value of this attribute need not be specified. Normally the tolerance applies to an external or internal feature. Where applicable the following values shall be used:

"hole": the tolerance applies to an internal feature

"shaft": the tolerance applies to an external feature

Whether the tolerance applies to an interior or exterior feature can be determined from the position letter of the fundamental deviation, therefore <code>zone\_variance</code> need not be specified. The <code>grade</code> attribute represents the quality or the accuracy grade of a tolerance. Only symbols defined in ISO 286 shall be provided. The <code>grade</code> is one of the 18 international standard tolerance grades defined in ISO 286. The <code>source</code> attribute is not populated at this time.

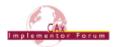

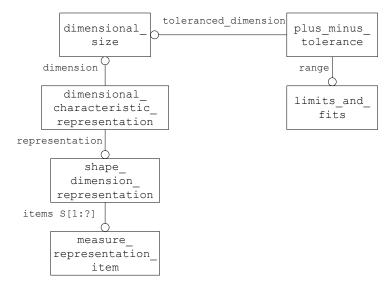

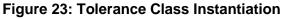

# **5.3 Dimension Modifier**

Examples of dimensions with modifiers are illustrated below:

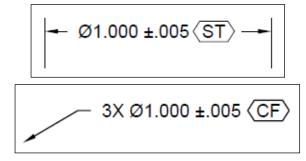

Figure 24: Example Dimension Modifier

To describe these dimension modifiers, a descriptive\_representation\_item entity can be used as illustrated in Figure 25.

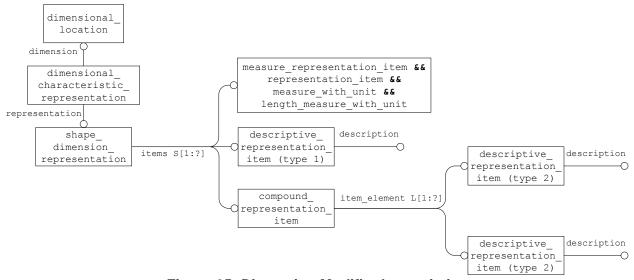

Figure 25: Dimension Modifier Instantiation

<u>Note</u> the dimensional\_location referred to in the diagram could also be a dimensional size entity.

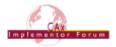

<u>Note</u> the length\_measure\_with\_unit referred to in the diagram could also be a plane\_angle\_measure\_with\_unit entity.

Note representation item.name should be set to 'dimensional note'

As you may notice, there are two types of modifiers used for dimensions, the first type is limited to the kind of dimension it is. There can be only one descriptive\_representation\_item (type 1) entity associated with a dimension. The types of modifiers and valid values for the type 1 description attribute are shown in Table 7.

| Dimension Modifier (type 1)        | descriptive_representation_<br>item.description |
|------------------------------------|-------------------------------------------------|
| Basic (ASME) / Theoretical (ISO)   | 'theoretical'                                   |
| Reference (ASME) / Auxiliary (ISO) | 'auxiliary'                                     |

#### Table 7: Dimension Modifiers (type 1)

There can be multiple type 2 modifiers associated with a single dimension so the compound\_representation\_item entity is used to group them. The types of modifiers and valid values for the type 2 description attribute are shown in Table 8.

| Dimension Modifier (type 2)                 | Symbol | descriptive_representation_<br>item.description |
|---------------------------------------------|--------|-------------------------------------------------|
| Controlled Radius <sup>1</sup>              | CR     | 'controlled radius'                             |
| Square <sup>2</sup>                         |        | 'square'                                        |
| Statistical Tolerance                       | (ST)   | 'statistical'                                   |
| Continuous Feature                          | (CF)   | 'continuous feature'                            |
| Two Point Size                              | P      | 'two point size'                                |
| Local size defined by a sphere              | (LS)   | 'local size defined by a sphere'                |
| Least-squares association criterion         | 66     | 'least squares association criteria'            |
| Maximum inscribed association criterion     | GX     | 'maximum inscribed association criteria'        |
| Minimum circumscribed association criterion | GN     | 'minimum circumscribed<br>association criteria' |
| Circumference diameter (calculated size)    |        | 'circumference diameter<br>calculated size'     |
| Area diameter (calculated size)             | (CA)   | 'area diameter calculated size'                 |
| Volume diameter (calculated size)           | ()     | 'volume diameter calculated size'               |

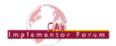

| Dimension Modifier (type 2)       | Symbol  | descriptive_representation_<br>item.description |
|-----------------------------------|---------|-------------------------------------------------|
| Maximum size                      | SX      | 'maximum rank order size'                       |
| Minimum size                      | SN      | 'minimum rank order size'                       |
| Average size                      | SA      | 'average rank order size'                       |
| Median size                       | SM      | 'median rank order size'                        |
| Mid-range size                    | SD      | 'mid range rank order size'                     |
| Range of sizes                    | SR      | 'range rank order size'                         |
| Any restricted portion of feature | /Length | 'any part of the feature'                       |
| Any cross section                 | ACS     | 'any cross section'                             |
| Specific fixed cross section      | SCS     | 'specific fixed cross section'                  |
| Common tolerance                  | СТ      | 'common tolerance'                              |
| Free-state condition              | Ð       | 'free state condition'                          |
| Between                           | ++      | Not a modifier, see section 6.4.3               |

#### Table 8: Dimension Modifiers (type 2)

#### Notes:

- 1. 'Controlled Radius' represents an important requirement. However, while most of the modifiers listed in Table 8 are suffixes, CR is a prefix.
- 2. 'Square' is just a presentation construct to state that the same dimension shall be applied twice perpendicularly. The semantic representation for it are two semantic dimensions at a 90° angle.

# 5.4 Applying Number of Decimal Places

The displayed value of the Dimensional Tolerance can be truncated to a number of decimal places, by specifying a Value Format Type Qualifier to the Representation Item which holds the tolerance value. This is done using a complex entity for the measure\_representation\_item, containing the qualified\_representation\_item entity, which in turn, points to a value\_format\_type\_qualifier, which specifies the number of places to the right and left of the decimal point by its format\_type attribute.

**Note:** The correct number format for display is to some extent given by the applied dimension standard (see section 4) and the unit system used for the PMI elements. For instance, metric values shall be displayed as '0.5', while imperial values shall be displayed as '.5'.

This may lead to cases where the implied number format, and the one explicitly given by the value format type qualifier, are contradicting. However, some companies may have their own presentation standards which are not line with international standards. The recommendation is that an explicitly defined number format shall always overrule the one implicitly defined by the dimensioning standard and the units of measure.

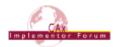

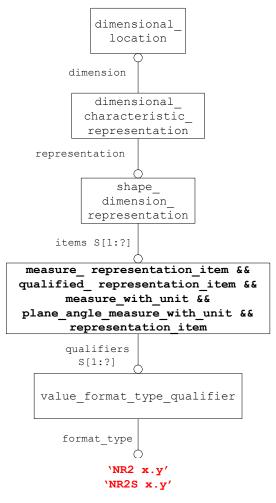

Figure 26: Decimal Places

The values for x and y in Figure 26 specify the number of places to the left and right of the decimal point respectively. A typical value would be 'NR2 2.2'.

# **6** Implementation Guidelines for PMI Representation

# 6.1 Associating Tolerances with Features

In STEP, the tolerance entities are associated with a shape\_aspect that identifies the toleranced
feature. The feature is identified by a shape\_aspect which has a representation. In the case of a
solid boundary representation model, the feature of the part is represented by one or more
topological\_representation\_items such as advanced\_face entities. For example, a
through hole in a solid model might be represented by two semi-circular surfaces, each an
advanced\_face entity. These topological\_representation\_items are collected together
by a shape\_representation which is representation of the shape\_aspect for the feature.
This shape\_representation shall share the same geometric\_representation\_context
as the solid. See Figure 27 for an example of how the tolerance entities are related to the shape
elements of the toleranced feature.

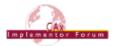

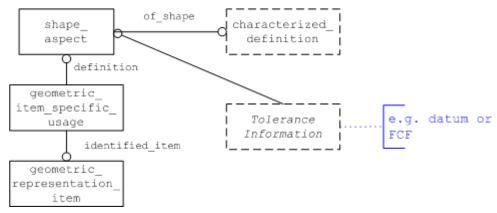

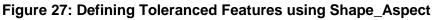

### Part 21 Example

# 6.2 Associating Tolerances with Dimensions

Instead of referencing a shape\_aspect entity, a tolerance may reference a dimensional\_location entity or a dimensional\_size entity to represent the concept illustrated below:

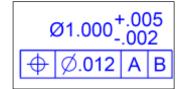

Figure 28: Example Tolerance with Dimension

# 6.3 Associating Tolerances with Part (All-Over / Default Tolerance)

There are two approaches to support the concept of "all-over" as illustrated below. Which one applies depends on the applied dimensioning standard, wording in the title block, and sometimes the CAD system. In some cases, the "all-over" tolerance is presented as FCF on the 3D model, as shown in Figure 29:

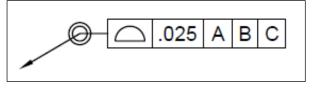

Figure 29: Example Tolerance with Part (all-over)

In other cases, the information is given in the title block or similar textual information on the model, as indicated by item no. 4 in Figure 30, which is taken from NIST's "FTC-06" test model (see <a href="http://go.usa.gov/mGVm">http://go.usa.gov/mGVm</a>):

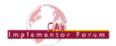

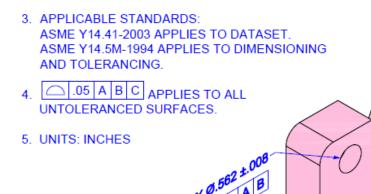

Figure 30: Definition of a default tolerance in the title block

Implementation in STEP:

- If the wording is "applies to all surfaces", the tolerance shall be applied at part level, i.e. the geometric\_tolerance entity will point to the respective product\_definition\_- shape.
- If the wording is "applies to all untoleranced surfaces" or "unless otherwise specified", all surfaces for which no other tolerance of the same type is defined shall be collected in a composite\_group\_shape\_aspect in the same way as when tolerancing multiple features, as described in section 6.4 below.

## 6.4 Associating Tolerances with Multiple Features

There are many cases where a Tolerance or Datum needs to be associated with more than one feature, for example, when a face based on the datum geometry has been split by a slot or other feature. In these cases, the associated features are combined under a <code>composite\_group\_-shape\_aspect</code>. Figure 31 shows the STEP Entities required to implement this functionality. In order to distinguish this case from the "Pattern of Features" case (see below), the name attribute of the <code>composite\_group\_shape\_aspect</code> shall be set to the string "multiple elements".

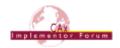

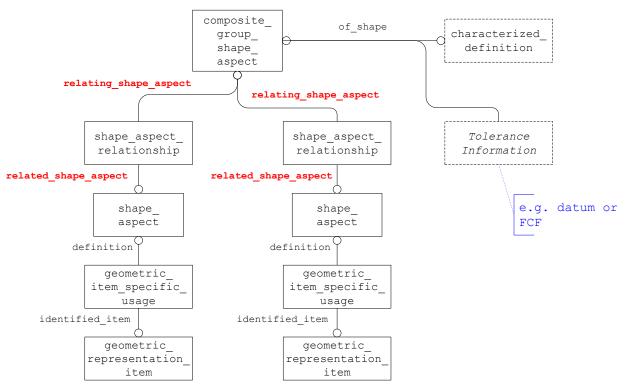

Figure 31: Multiple Feature Construct

#### Part 21 Example

## 6.4.1 Associating tolerances with a Pattern of Features

One of the uses of the Multiple Feature construct is allowing the exchange of Tolerances applied to a pattern of features. In order to differentiate this from the normal case, the string "pattern of features" is used to populate the <code>composite\_group\_shape\_aspect.description</code> attribute.

```
e.g. #299=COMPOSITE_GROUP_SHAPE_ASPECT('', 'pattern of features', #246,.T.);
```

## 6.4.2 Applying All Around Modifier

There is a subtype of the composite\_shape\_aspect entity called all\_around\_shape-\_aspect which can be used to represent the concept illustrated below:

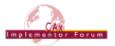

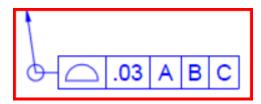

Figure 32: Example Tolerance with All Around Modifier

## 6.4.3 Applying Between Modifier

There is another subtype of the <code>composite\_shape\_aspect</code> entity called <code>between\_shape\_aspect</code> which is used to convey the concept illustrated below:

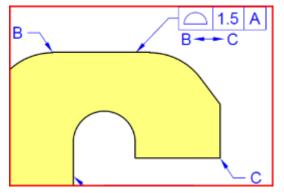

Figure 33: Example Tolerance with Between Modifier

A sample instantiation of this construct is illustrated in Figure 34. The approach in general is to not relay the instructions "from here to here", but to define the resulting restricted area. The start and end features may be given in addition when they apply. The start and end features defined by the geometric\_representation\_item would typically be an edge\_curve but could be an advanced\_face. Other implementations could reference supplemental geometry to define the start and end features. To define the restricted area and to satisfy the case when the affected area spans multiple faces, the connected\_face\_set is used. The final implementation of the between modifier is dependent on the CAD system representation.

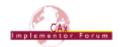

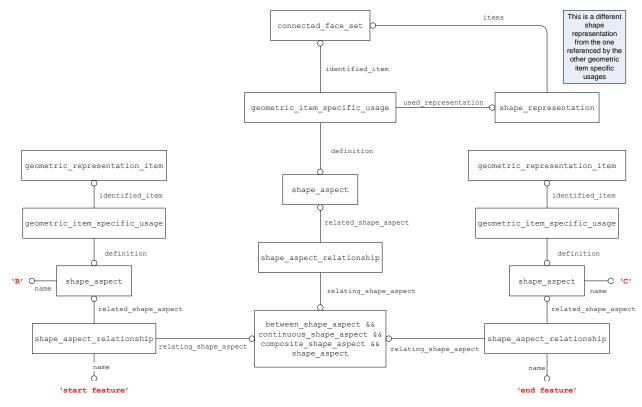

Figure 34: Tolerance with Between Modifier Instantiation

## 6.5 Implementing DATUMS in a STEP File

This section of the document deals with the implementation of Datums for geometric tolerancing in the STEP file. For a description of the meaning of Datums in the context of tolerancing see section 3.6.

In STEP, a datum\_feature is a specialization of the shape\_aspect entity. It needs to attach to the feature of the model which represents the datum. This attachment is shown in Figure 35. Note that the Datum Identifier is stored as an alphanumeric string in the datum.identification attribute.

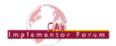

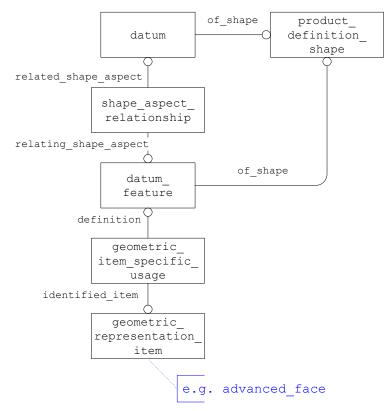

Figure 35: STEP entities for defining DATUMs

#### Part21 Example

```
#180=PLANE('',#179);
#181=ADVANCED_FACE('',(#175),#180,.T.);
#265=DATUM('#',$,#246,.F.,'B');
#269=DATUM_FEATURE('',$,#246,.T.);
#270=SHAPE_ASPECT_RELATIONSHIP('',$,#269,#265);
#273=GEOMETRIC_ITEM_SPECIFIC_USAGE('', 'datum feature', #269,
#246,#181)
```

When a datum references multiple features, as in the example illustrated below for the case of a plane of symmetry of a slot, the STEP entities used to construct this are shown in Figure 36.

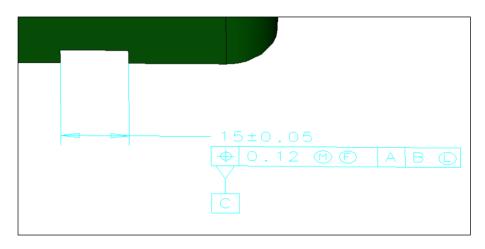

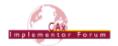

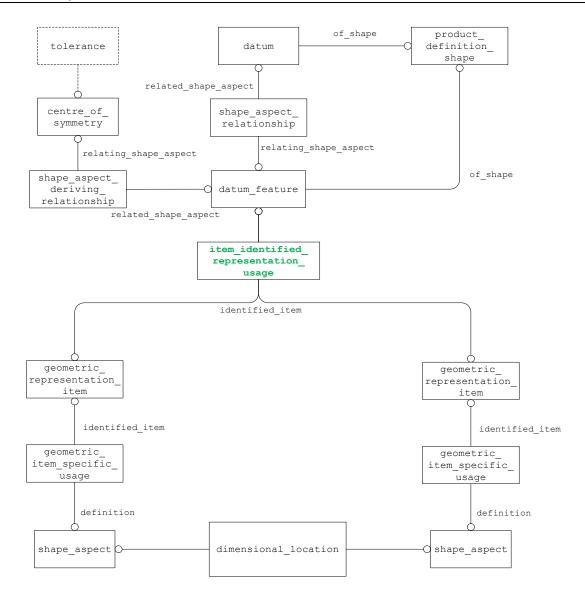

#### Figure 36: DATUM referencing mulitple features

Another case when a datum is represented by multiple features is illustrated below by a pattern of features forming a group. The STEP entities used to construct this are show in Figure 37.

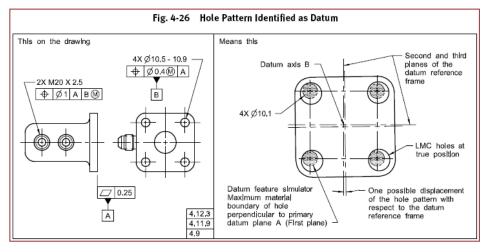

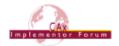

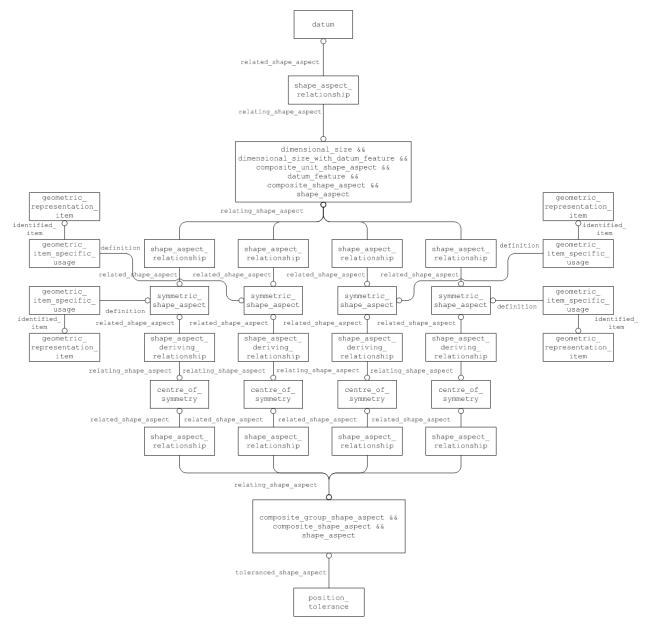

Figure 37: DATUM defined by group of features

## 6.6 Implementing DATUM TARGETS in a STEP File

A Datum Target is a point, line, curve or limited area of the part surface that is used in the construction of a Datum, when it is not practical to use either an entire feature or a substantial region. A Datum is constructed from one or more Datum Targets, and may be offset from the part surface. The implementation of Datum Targets is done by relating the placed\_datum\_target\_feature or datum\_target to the Datum of which it is part of the definition, by means of a shape\_aspect\_relationship.

Placed datum targets specify the geometry implicitly by means of an axis2\_placement\_3d and additional length\_measures as applicable for the respective target type. The implementation structure for placed\_datum\_target\_feature is shown in Figure 38. Placed datum targets can optionally also refer to geometric faces as defined in section 6.6.2 below.

Datum targets refer directly to geometric elements. The implementation structure for  ${\tt datum\_target}$  is shown in .

Table 9 provides an overview on all Datum Target types and their respective instantiation.

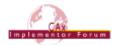

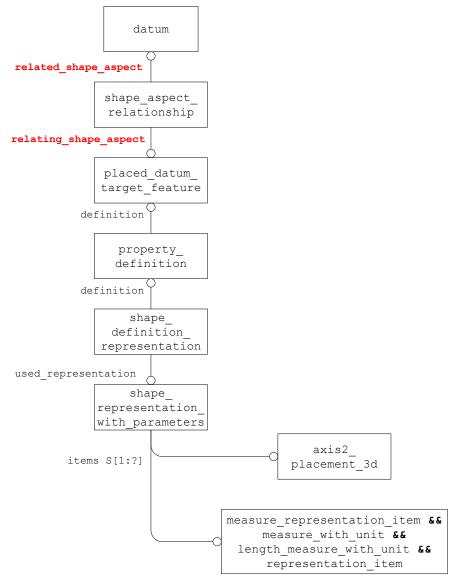

Figure 38: Datum Target Instantiation

The identification of the Datum Target is stored in the placed\_datum\_target\_feature.target id attribute.

<u>Note</u> to avoid confusion and duplication only the numeric portion of the identification is stored here, i.e. For Datum Target "A1", store the string "1". This means the letter portion of the Datum Target, i.e. "A", is stored in the datum.identification attribute.

<u>Note</u> that due to the rules defined for placed\_datum\_target\_feature using the function get\_shape\_aspect\_property\_definition\_representations it is not possible to update the linkage between the shape\_aspect and the geometry using geometric\_item\_- specific\_usage.

<u>Note</u> the path from the placed\_datum\_target\_feature entity to the shape\_representation\_with\_parameters entity must be resolvable. This means there is a one-to-one relationship between these entities preventing any ambiguity when post-processing.

<u>Note</u> the context\_of\_items attribute of the shape\_representation\_with\_parameters entity must reference the same context as the shape representation associated with the product definition.

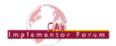

#### Part21 Example

```
#277=DATUM('',$,#252,.F.,'A');
#278=PLACED_DATUM_TARGET_FEATURE('','circle',#252,.T.,'1');
#279=SHAPE_ASPECT_RELATIONSHIP('','datum target',#278,#277);
#280=PROPERTY_DEFINITION('',$,#278);
#281=CARTESIAN_POINT('',(1.0,2.0,0.5));
#282=DIRECTION('',(1.0,0.0,0.0));
#283=DIRECTION('',(0.0,0.0,1.0));
#284=AXIS2_PLACEMENT_3D('',#281,#283,#282);
#285=(LENGTH_MEASURE_WITH_UNIT()MEASURE_REPRESENTATION_ITEM()
REPRESENTATION_ITEM('target diameter')
MEASURE_WITH_UNIT(LENGTH_MEASURE(0.75), #6));
#286=SHAPE_REPRESENTATION_WITH_PARAMETERS('',(#284,#285),#246);
#287=SHAPE_DEFINITION_REPRESENTATION(#280,#286);
```

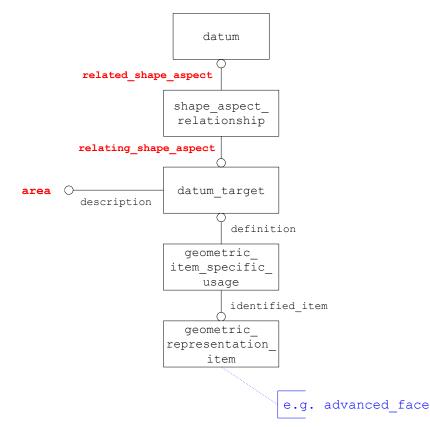

Figure 39: Area Datum Target

## 6.6.1 DATUM TARGET types

The particular geometric representation that forms the Datum Target is defined by the shape representation with parameters, as well as by the placed\_datum\_target\_feature.description field. The allowable values for this are:

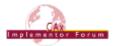

- 'point'
- 'line'
- 'rectangle'
- 'circle'
- 'area'
- 'circular curve'
- 'curve'

Each of these requires particular representation items, complete with pre-defined strings, in the shape\_representation\_with\_parameters that convey the target geometry. Table 9 below defines the relevant entities and values required. Note that for 'area' and 'curve', a different instantiation is required, which is shown in below the table.

| Target Type    | Representation Entities                                                                                                    |
|----------------|----------------------------------------------------------------------------------------------------|
| Point          | A placement entity (A2PL3D) with a name of "orientation". The "Z" axis of the placement denotes the normal of the surface pointing away from the material, see Figure 38.                                                                                                    |
| Line           | A placement entity (A2PL3D) with a name of "orientation" plus a complex instance of measure_representation_item and length_measure_with_unit entities with a name of "target length" denoting the length along the "X" axis of the placement. The "Z" axis of the placement denotes the normal of the surface pointing away from the material, see Figure 38.                                                                                                    |
| Rectangle      | A placement entity (A2PL3D) with a name of "orientation" plus two com-<br>plex instances of measure_representation_item and length<br>measure_with_unit entities with names of "target length" and "target<br>width". The length is along the placement "X" axis and the width along<br>the derived "Y" axis, with the placement itself positioned at the center of<br>the rectangle. The "Z" axis of the placement denotes the normal of the<br>surface pointing away from the material, see Figure 38. This implies the<br>enclosed area. |
| Circle         | A placement entity (A2PL3D) with a name of "orientation" plus a complex instance of measure_representation_item and length<br>measure_with_unit entities with a name of "target diameter". The "Z" axis of the placement denotes the normal to the surface pointing away from the material. This implies the enclosed area, see Figure 38.                                                                                                    |
| Area           | See . The geometric_representation_item needs to define an area, e.g. by means of an advanced_face.                                                                                                    |
| Circular Curve | A placement entity (A2PL3D) with a name of "orientation" plus a complex instance of measure_representation_item and length<br>measure_with_unit entities with a name of "target diameter". The "Z" axis of the placement denotes the normal to the surface pointing away from the material, see Figure 38.                                                                                                    |

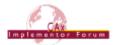

| Target Type | Representation Entities                                                                                                    |
|-------------|----------------------------------------------------------------------------------------------------|
|             | See ; with the obvious differences that datum_target.description has to be 'curve', and the geometric_representation_item has to be a type of curve. |

#### Table 9: Instantiation of DATUM TARGET types

## 6.6.2 Relating Datum Target to Feature

To relate a placed datum target to a feature the structure illustrated in Figure 40 should be used. Note there should be at most one feature\_for\_datum\_target\_relationship entity referencing a placed\_datum\_target\_feature entity.

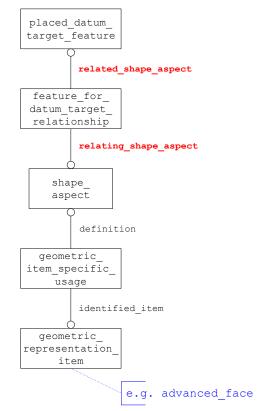

Figure 40: Relating Datum Target to Feature

## 6.6.3 Movable Datum Target

An example of a movable datum target is illustrated below:

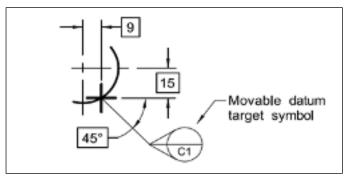

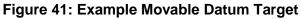

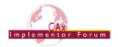

A direction entity is used with a string value of "movable direction" for the direction.name attribute to indicate the datum target is movable. This direction entity would be included in the set of items in the shape\_representation\_with parameters entity.

## **6.7 Feature Control Frames**

This section defines the instantiation requirements for the Feature Control Frames which define the Geometric Tolerance. A Feature Control Frame takes the form shown in Figure 42 below, in order to define the type and value of the tolerance that has been applied to the feature.

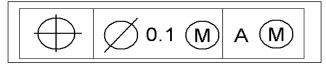

#### Figure 42: Feature Control Frame

Reading from left to right, Figure 42 shows:

- In the first box, the type of the tolerance, in this case, a position tolerance. See Table 10 for the full list of tolerance types supported.
- The second box defines the tolerance value itself (0.1) along with any tolerance modifiers.
- The third and subsequent boxes specify datum references along with any datum modifiers.

## 6.8 STEP Supported Tolerance Types

The following table shows the Geometric Tolerance types supported by STEP. The table lists the tolerance name, the STEP entity which is used to represent it, and additionally any restrictions on the number of datum references that apply in the STEP schema to that tolerance type.

| Tolerance type          | STEP Entity                | Datums          |
|-------------------------|----------------------------|-----------------|
| Angularity              | angularity_tolerance       | 1, 2 or 3       |
| Circular Runout         | circular_runout_tolerance  | 1, 2 or 3       |
| Circularity / Roundness | roundness_tolerance        | None            |
| Coaxiality              | coaxiality_tolerance       | 1, 2 or 3       |
| Concentricity           | concentricity_tolerance    | 1, 2 or 3       |
| Cylindricity            | cylindricity_tolerance     | None            |
| Flatness                | flatness_tolerance         | None            |
| Parallelism             | parallelism_tolerance      | 1, 2 or 3       |
| Perpendicularity        | perpendicularity_tolerance | 1, 2 or 3       |
| Position                | position_tolerance         | None, 1, 2 or 3 |
| Profile of a Line       | line_profile_tolerance     | None, 1, 2 or 3 |
| Profile of a Surface    | surface_profile_tolerance  | None, 1, 2 or 3 |
| Straightness            | straightness_tolerance     | None            |
| Symmetry                | symmetry_tolerance         | 1, 2 or 3       |

© CAx Implementor Forum

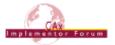

| Tolerance type | STEP Entity            | Datums    |
|----------------|------------------------|-----------|
| Total Runout   | total_runout_tolerance | 1, 2 or 3 |

#### Table 10: Supported Tolerance Types

## 6.9 Implementing Feature Control Frames

The STEP file implementation of the Geometric Tolerances makes use of the entities shown in the sections below, each section showing the entities required for the different cases, i.e. tolerance without modifiers or datums, tolerance with datums and modified tolerances. Note that the linkage to the Feature(s) being toleranced is covered in Figure 31 and Figure 35.

<u>Note:</u> All geometric\_tolerance entities have an optional attribute named description to be used for text associated with the tolerance otherwise not covered by a semantic value or modifier.

#### 6.9.1 Geometric Tolerance without Modifiers or Datums

This case can only occur for the following Tolerance types:

- Circularity (Roundness)
- Cylindricity
- Flatness
- Position
- Profile of a Line
- Profile of a Surface
- Straightness

For this example, we will show a Position Tolerance. The <code>length\_measure\_with\_unit</code> entity is used to convey the Tolerance Value.

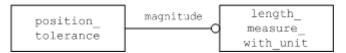

#### Figure 43: Tolerance without Modification or Datums

#### Part21 Example

#274=LENGTH\_MEASURE\_WITH\_UNIT(LENGTH\_MEASURE(0.1),#4); #277=POSITION\_TOLERANCE('',\$,#274,#264);

#### 6.9.2 Tolerance Zone

The entities tolerance\_zone and tolerance\_zone\_form may be used to convey additional information about the tolerance value. Figure 44 illustrates how these entities are used in relationship with a geometric tolerance entity, i.e. position tolerance.

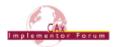

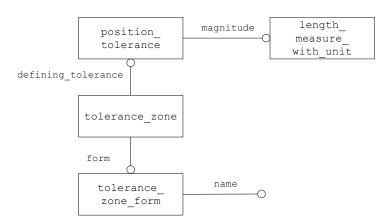

#### Figure 44: Tolerance Zone

Examples of the types of tolerances with special symbols are illustrated below:

| ⊕ Ø2.75 | ⊕ SØ2.75 |
|---------|----------|
|         |          |

Figure 45: Example Tolerance Zones

The valid values for the name attribute in these cases are illustrated in Table 11.

| Tolerance Zone          | tolerance_zone_form.name  |
|-------------------------|---------------------------|
| Diameter [Ø]            | 'cylindrical or circular' |
| Spherical Diameter [50] | 'spherical'               |

 Table 11: Tolerance Zones with Associated Symbols

There are many more types of tolerance zones, but none actually have a special symbol associated with it. Other string values may be used for the name attribute to convey additional information if required or the string may be empty. The complete table of valid strings for tolerance zones is listed in Table 12. Examples of other tolerance zones are illustrated below in Figure 46.

| tolerance_zone_form.name           |
|------------------------------------|
| 'within a circle'                  |
| 'between two concentric circles'   |
| 'between two equidistant curves'   |
| 'within a cylinder'                |
| 'between two coaxial cylinders'    |
| 'between two equidistant surfaces' |
| 'non uniform'                      |
| 'unknown'                          |

#### Table 12: Other Tolerance Zones

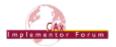

<u>NOTE:</u> Unless otherwise specified, the attribute tolerance\_zone\_form.name should have a value of 'unknown' when not defined by geometry or known by the user.

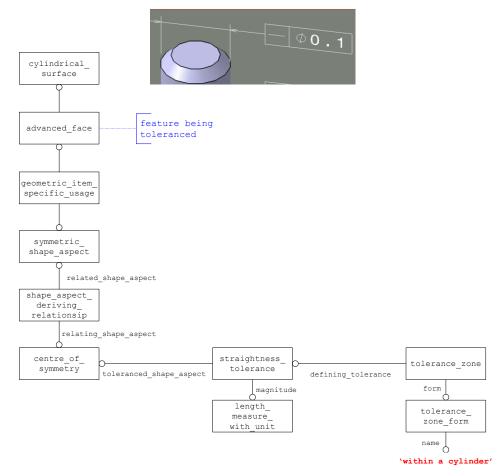

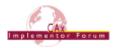

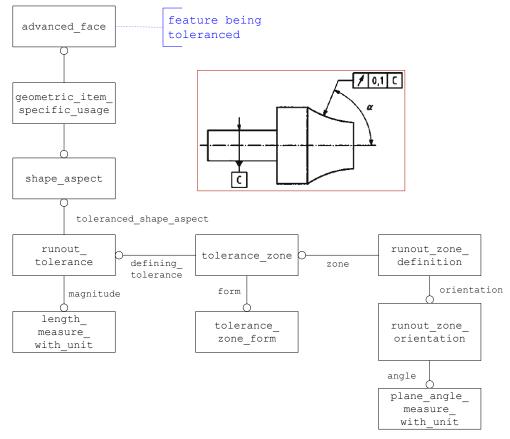

Figure 46: Other Tolerance Zones

#### 6.9.2.1 Affected Plane Tolerance Zone

Some tolerance zones are defined by orientation planes or intersection planes. An example of an intersection plane used to define a tolerance zone is illustrated below:

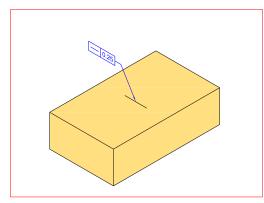

Figure 47: Example Affected Plane Tolerance Zone

The shape\_aspect\_relationship entity is used to convey this concept as illustrated in Figure
48. The description attribute value should contain the string value of "affected plane association".

The affected plane is defined by the perpendicular intersection of the line element with the feature being toleranced.

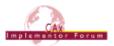

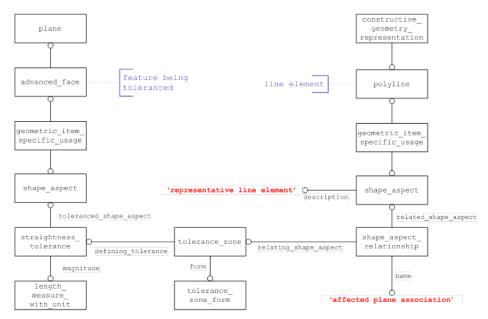

Figure 48: Intersection Plane Affected Tolerance Zone

<u>Note</u> that instead of a polyline used to represent the line element, an axis2\_placement\_3d entity may be used instead to represent the plane element. The x-y plane defined in the axis2\_placement\_3d entity is the actual intersection plane to use in this case and the shape\_aspect.description attribute will have the string value of "representative plane element".

Another example of affected plane association is illustrated in Figure 49 below. An orientation plane used to define a tolerance zone created by a tolerance referencing a dimension to indicate the affected plane. The affected plane in this case is defined by a plane parallel to the 2 dimension lines passing through the center of the feature being toleranced. As with the intersection plane, the x-y plane defined in the <code>axis2\_placement\_3d</code> entity is the actual affected plane to use.

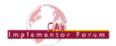

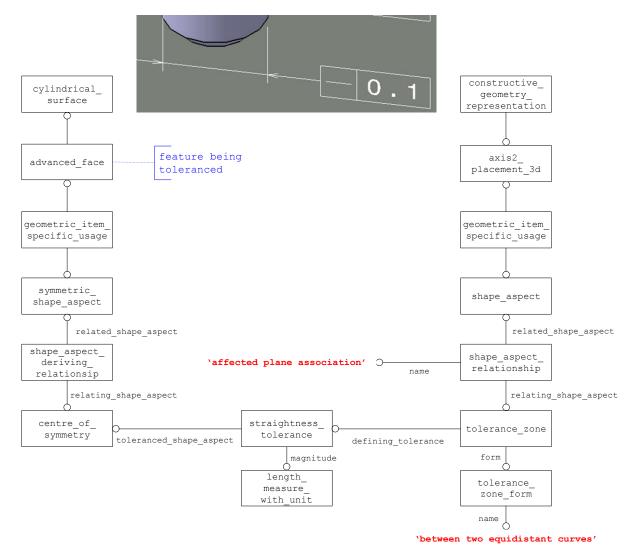

Figure 49: Orientation Plane Affected Tolerance Zone

#### 6.9.2.2 Projected Tolerance Zone

An example of a projected tolerance in a feature control frame is illustrated below:

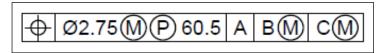

Figure 50: Example Projected Tolerance Zone

A special symbol comprised of the letter P with a circle around it is used to convey projected tolerance. The entity projected\_zone\_definition along with the tolerance\_zone entity described in section 6.9.2 are used to represent this concept as illustrated in Figure 51.

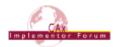

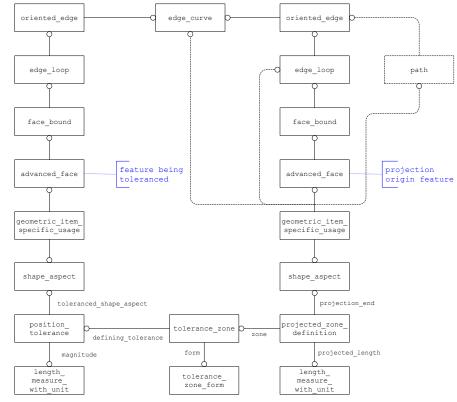

Figure 51: Projected Tolerance Zone

The length\_measure\_with\_unit entity is used to capture the projected length via the projected\_length attribute of the projected\_zone\_definition entity. The feature used as the origin of the projection is related to the geometric tolerance via the projection\_end attribute of the projected\_zone\_definition entity. This projection origin feature may be either an advanced\_face, edge\_loop, edge\_curve or path entity. Notice the shared edge\_curve entity between the feature being toleranced and the projection origin feature. This shared edge\_curve entity is the boundary that defines the intersection between the feature being toleranced and the projected\_zone\_definition entity is not used. As an example, a cylindrical hole through a planar surface with a projected tolerance would be represented as follows. The feature being toleranced would be an advanced\_face referencing a cylindrical\_surface and the projection origin feature being toleranced systems.

<u>Note</u> the relationship between the shape\_aspect entity and associated topology, i.e. advanced\_face, is one-to-one so there should not be any other such relationships defined in the context of this shape representation.

#### Part21 Example

#74=(BOUNDED\_SURFACE()B\_SPLINE\_SURFACE(2,1,((#53,#60),(#54,#61), (#55,#62),(#56,#63),(#57,#64),(#58,#65),(#59,#66)), .CYLINDRICAL\_SURF.,.T.,.F.,.U.)B\_SPLINE\_SURFACE\_WITH\_KNOTS((3,2, 2,3),(2,2),(0.0,1.732050807568900,3.464101615137800, 5.196152422706600),(0.0,1.0),.UNSPECIFIED.) GEOMETRIC\_REPRESENTATION\_ITEM()RATIONAL\_B\_SPLINE\_SURFACE(((1.0, 1.0),(0.500000000000,0.500000000000),(1.0,1.0),

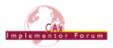

```
(0.5000000000000, 0.500000000000), (1.0, 1.0),
    (0.5000000000000, 0.500000000000), (1.0, 1.0)))
    REPRESENTATION ITEM('F1')SURFACE());
#121=ADVANCED FACE('F1', (#120), #74,.F.);
#891=QUASI_UNIFORM_SURFACE('F10',1,1,((#887,#889),(#888,#890)),
     .PLANE SURF., .F., .F., .U.);
#931=ADVANCED FACE('F10', (#913, #927, #930), #891, .T.);
#1244=SHAPE ASPECT('FC5',$,#41,.T.);
#1247=GEOMETRIC ITEM SPECIFIC USAGE(`FC5',$,#1244,#42,#121);
#1639=SHAPE ASPECT('FC5',$,#41,.T.);
#1642=GEOMETRIC ITEM SPECIFIC USAGE(`FC5',$,#1639,#42,#931);
#1752=(GEOMETRIC TOLERANCE('FC5', $, #1747, #1244)
       GEOMETRIC TOLERANCE WITH DATUM REFERENCE ((#1751))
GEOMETRIC TOLERANCE WITH MODIFIERS (.MAXIMUM MATERIAL REQUIREMENT.)
      POSITION TOLERANCE());
#1753=TOLERANCE ZONE FORM('cylindrical or circular');
#1754=TOLERANCE ZONE('FC5',$,#41,.F.,(#1752),#1753);
#1755=LENGTH MEASURE WITH UNIT(LENGTH MEASURE(60.5),#28);
#1756=PROJECTED ZONE DEFINITION(#1754,(),#1639,#1755);
```

#### 6.9.2.3 Non-Uniform Tolerance Zone

An example of a non-uniform tolerance zone is illustrated below:

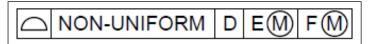

Figure 52: Example Non-Uniform Tolerance Zone

The step entity used to represent this concept is called <code>non\_uniform\_zone\_definition</code> and it is used by referencing the <code>tolerance\_zone</code> entity similar to how the

projected\_zone\_definition entity references the tolerance\_zone entity as illustrated above.

#### 6.9.3 Geometric Tolerance with Modifiers

A modified geometric tolerance is mapped to STEP as a complex entity, containing the geometric tolerance entity and a geometric\_tolerance\_with\_modifiers entity. The modifiers at-tribute of this entity defines the type of modification applied to the tolerance, and is an enumeration with the following allowable values:

- .ANY\_CROSS\_SECTION.
- .COMMON\_ZONE.
- .EACH\_RADIAL\_ELEMENT.
- .FREE\_STATE.
- .LEAST\_MATERIAL\_REQUIREMENT.
- .LINE\_ELEMENT.
- .MAJOR\_DIAMETER.
- .MAXIMUM\_MATERIAL\_REQUIREMENT.
- .MINOR\_DIAMETER.
- .NOT CONVEX.

- .PITCH\_DIAMETER.
- .RECIPROCITY\_REQUIREMENT.
- .SEPARATE REQUIREMENT.
- .STATISTICAL\_TOLERANCE.
- .TANGENT\_PLANE.

In the following example, position tolerance is used for illustration purposes:

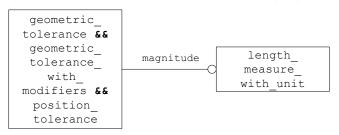

#### Figure 53: Geometric Tolerance with Modifiers

#### Part21 Example

```
#274=LENGTH_MEASURE_WITH_UNIT(LENGTH_MEASURE(0.1),#4);
#277=(GEOMETRIC_TOLERANCE('',$, #274,#264)
GEOMETRIC_TOLERANCE_WITH_MODIFIERS((.MAXIMUM_MATERIAL_REQUIREMENT.
)) POSITION_TOLERANCE());
```

## 6.9.4 Unequally-Disposed Geometric Tolerance

An example of this kind of tolerance is illustrated below:

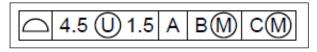

#### Figure 54: Example Unequally-Disposed Tolerance

The symbol circle-U is used to define an unequally-disposed geometric tolerance. The step entity used to represent this concept is called <code>unequally\_disposed\_geometric\_tolerance</code> which is a subtype of geometric tolerance with an additional attribute called <code>displacement</code> to hold the additional value.

## 6.9.5 Geometric Tolerance with Maximum Value

An example of this kind of tolerance is illustrated below:

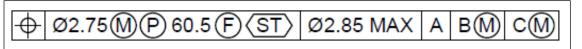

#### Figure 55: Example Tolerance with Maximum Value

The geometric\_tolerance\_with\_maximum\_tolerance entity is a subtype of geometric\_tolerance\_with\_modifiers because there has to be a least one material condition specified as a modifier before specifying a maximum value. The additional attribute to hold this maximum value is called maximum\_upper\_tolerance.

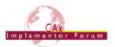

## 6.9.6 Unit-Basis Geometric Tolerance

An example of this kind of tolerance is illustrated below:

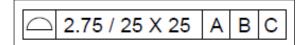

#### Figure 56: Example Unit-Basis Tolerance

There are two forms of a unit-basis geometric tolerance, one is based on a length unit and the other is based on an area unit, as shown in the example above. The step entities used to represent these two forms are geometric\_tolerance\_with\_defined\_unit and geometric\_tolerance\_with\_defined\_area\_unit respectively. The geometric\_tolerance\_with\_defined\_unit entity has a single attribute called unit\_size to hold the value. The geometric\_tolerance\_with\_defined\_unit with\_defined\_area\_unit entity is a subtype of geometric\_tolerance\_with\_defined\_unit with additional attributes named area\_type and second\_unit\_size. The area\_type attribute is an enumeration with the following valid values:

- .CIRCULAR.
- .RECTANGULAR.
- .SQUARE.

#### 6.9.7 Geometric Tolerance with Datums

Most Geometric Tolerances require one or more Datums in order to specify from where the tolerance is measured. A feature control frame with this condition is shown in Figure 57.

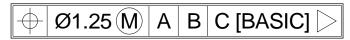

#### Figure 57: Example Geometric Tolerance with Datums

In the STEP file this is represented by a complex entity of geometric\_tolerance and geometric tolerance with datum reference, as shown in Figure 58.

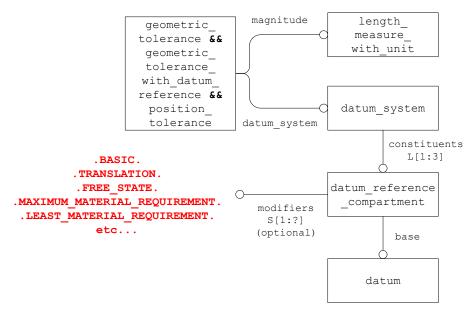

#### Figure 58: Tolerance with Datum Reference

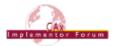

In the Feature Control Frame, the datums, if present, appear in a specific order, i.e. primary, secondary and tertiary. The STEP implementation of this uses the constituents attribute of the data\_system entity as an ordered LIST. The precedence of the Datum in the tolerance is therefore given by the order of the datum\_reference\_compartment entities referenced by the datum system entity.

If a degree of freedom constraint modifier is used the datum reference frame axis system is defined as illustrated below:

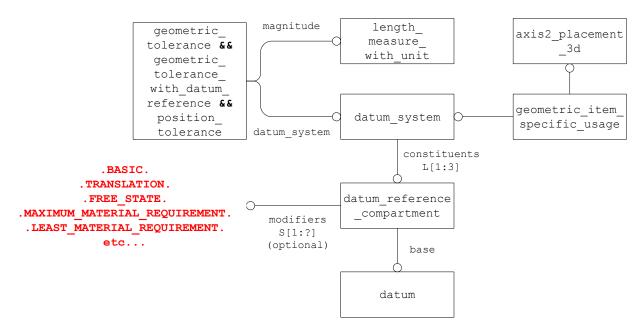

Figure 59: Tolerance with Datum Reference and Axis System

<u>Note</u> that if the datum reference is modified, as shown in Figure 42, then the optional modifiers attribute of the datum\_reference\_compartment entity will be populated with a list of appropriate modifiers. The allowable enumerated values for the modifiers attribute are listed below:

- .FREE\_STATE.
- .BASIC.
- .TRANSLATION.
- .LEAST\_MATERIAL\_REQUIREMENT.
- .MAXIMUM\_MATERIAL\_REQUIREMENT.
- .POINT.
- .LINE.
- .PLANE.
- .ORIENTATION.
- .ANY\_CROSS\_SECTION.
- .ANY\_LONGITUDINAL\_SECTION.
- .CONTACTING\_FEATURE.

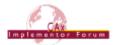

- .DISTANCE\_VARIABLE.
- .DEGREE\_OF\_FREEDOM\_CONSTRAINT\_X.
- .DEGREE OF FREEDOM CONSTRAINT Y.
- .DEGREE\_OF\_FREEDOM\_CONSTRAINT\_Z.
- .DEGREE\_OF\_FREEDOM\_CONSTRAINT\_U.
- .DEGREE\_OF\_FREEDOM\_CONSTRAINT\_V.
- .DEGREE\_OF\_FREEDOM\_CONSTRAINT\_W.
- .MINOR DIAMETER.
- .MAJOR DIAMETER.
- .PITCH DIAMETER.

#### Part21 Example

```
#1635=DATUM('D1',$,#41,.F.,'A');
#1672=DATUM_REFERENCE_COMPARTMENT(#1635,$);
#1673=DATUM('D2',$,#41,.F.,'B');
#1709=DATUM_REFERENCE_COMPARTMENT(#1673,$);
#1710=DATUM('D3',$,#41,.F.,'C');
#1746=DATUM_REFERENCE_COMPARTMENT(#1710,
    (SIMPLE_DATUM_REFERENCE_MODIFIER(.BASIC.),
        SIMPLE_DATUM_REFERENCE_MODIFIER(.BASIC.),
        SIMPLE_DATUM_REFERENCE_MODIFIER(.TRANSLATION)));
#1747=LENGTH_MEASURE_WITH_UNIT(LENGTH_MEASURE(1.25),#28);
#1751=DATUM_SYSTEM('DS1',$,#41,.F.,(#1672,#1709,#1746));
#1752=(GEOMETRIC_TOLERANCE('FC5',$,#1747,#1244)
        GEOMETRIC_TOLERANCE_WITH_DATUM_REFERENCE((#1751))
GEOMETRIC_TOLERANCE_WITH_MODIFIERS(.MAXIMUM_MATERIAL_REQUIREMENT.)
        POSITION_TOLERANCE();
```

Note that it is possible to have both datum references with and/or without modifiers.

<u>Note</u> the modifiers attribute is a select type so the concept illustrated below can be represented:

#### Figure 60: Example Datum Reference Modifier with Value

In this case the datum\_reference\_modifier\_with\_value entity is used in the datum\_reference\_compartment entity instead of the simple\_datum\_reference\_-modifier type to define this value modifying the datum reference.

#### 6.9.8 Common Datums (ISO) or Multiple Datum Features (ASME)

It is possible for two or more Datums (ISO) or Datum Features (ASME) referenced in the same compartment to have equal importance when specifying the Datum References. A feature control frame with this condition is shown in Figure 61.

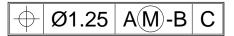

Figure 61: Common/Multiple Datum

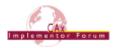

In the STEP file, this is implemented using the datum\_reference\_element entity for each datum, The datum\_reference\_compartment entity is used to collect the "equal weight" datum references together using the common\_datum\_list attribute which is an ordered list. An instantiation of this is shown in Figure 62.

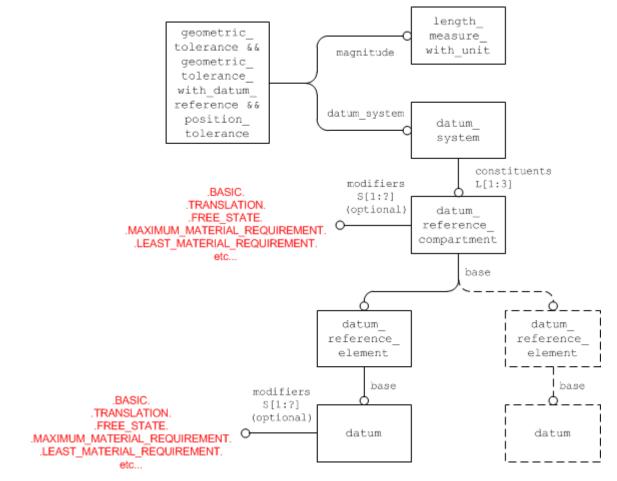

Figure 62: Common/Mulitple Datum Instantiation

This structure enables modifiers to be applied to an individual datum reference using the optional modifiers attribute of the datum\_reference\_element entity as well as to the combined datum reference using the optional modifiers attribute of the datum\_reference\_compartment entity.

<u>Note</u> that the datum\_reference\_element entity can reference itself to support the concept of nested common/multiple datums. This structure also enables the optional modifiers attribute of the datum\_reference\_element entity to be used at any level in the nesting.

#### Part21 Example

```
#1635=DATUM('D1',$,#41,.F.,'A');
#1672=DATUM_REFERENCE_ELEMENT(#1635,(SIMPLE_DATUM_REFERENCE_MODIFIE
R(.MAXIMUM_MATERIAL_REQUIREMENT.)));
#1673=DATUM('D2',$,#41,.F.,'B');
#1709=DATUM_REFERENCE_ELEMENT(#1673,$);
#1710=DATUM('D3',$,#41,.F.,'C');
#1736=DATUM_REFERENCE_COMPARTMENT(#1710,$);
#1746=DATUM_REFERENCE_COMPARTMENT(COMMON_DATUM_LIST(#1672,#1709),
$);
```

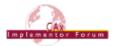

```
#1747=LENGTH_MEASURE_WITH_UNIT(LENGTH_MEASURE(1.25),#28);
#1751=DATUM_SYSTEM('DS1',$,#41,.F.,(#1746,#1736));
#1752=(GEOMETRIC_TOLERANCE('FC5',$,#1747,#1244)
GEOMETRIC_TOLERANCE_WITH_DATUM_REFERENCE((#1751))
GEOMETRIC_TOLERANCE_WITH_MODIFIERS(.MAXIMUM_MATERIAL_REQUIREMENT.)
POSITION_TOLERANCE());
```

## 6.9.9 Composite Geometric Tolerances

Some tolerances have multiple requirements as represented by a multiple frame tolerance control frame whose visual representation is shown in Figure 63.

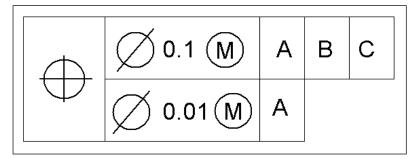

Figure 63: Composite Geometric Tolerance

This is implemented by creating the appropriate geometric\_tolerance entity for each frame. The geometric\_tolerance entities are then related via a geometric\_tolerance\_relationship entity. See Figure 64 for the structure of the tolerance depicted in Figure 63.

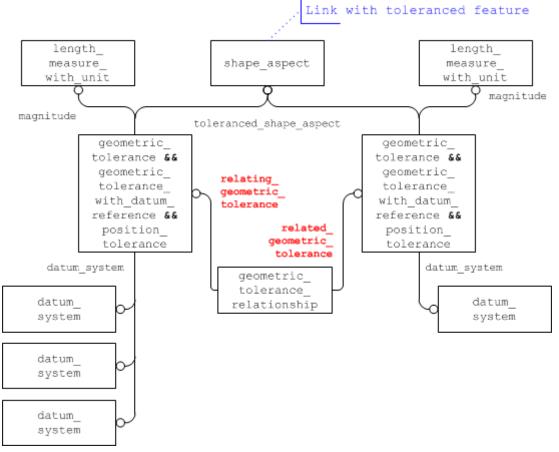

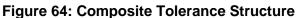

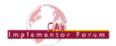

In the geometric\_tolerance\_relationship entity, the upper frame is the "relating" reference and the lower frame is the "related" reference. For tolerances with more than two frames, multiple geometric\_tolerance\_relationship entities are used to relate the frames together. For example, a tolerance with three frames would require two geometric\_tolerance\_relationship entities: one relating the top ("relating") and middle frames ("related"), the second relating the middle ("relating") and the bottom ("related") frames. These relationships will allow the receiver to reconstruct the semantic relationships as well as the visual representation.

The geometric\_tolerance\_relationship.name attribute shall have the value of "composite". Other valid values for this attribute include "simultaneity" and "precedence". The meaning of these values is as follows:

- **composite:** For two adjacent segments the relating geometric\_tolerance is the upper one, while the related one is the lower one. A chain of geometric\_tolerance\_relationships may be used to construct a composite of geometric\_tolerances with more than two elements. This capability is to be used for representing composite positional tolerancing as defined in ASME Y14.5-2009.
- **precedence:** The relating geometric\_tolerance is of higher priority than the related. Not recommended for use.
- **simultaneity:** The relating and the related <code>geometric\_tolerance</code> shall be met simultaneously, when they reference the same datum system. Not recommended for use.

However, these apply to ASME PMI only, as within the ISO standards the "independence principle" applies: all PMI apply in the same way, independently from each other.

#### Part21 Example

```
#307=SHAPE ASPECT('',$,#223,.T.);
#310=GEOMETRIC ITEM SPECIFIC_USAGE('','tolerance
feature', #307, #199, #185);
#311=LENGTH MEASURE WITH UNIT (LENGTH MEASURE (0.2), #4);
#313=(GEOMETRIC TOLERANCE('', $, #311, #307)
      GEOMETRIC TOLERANCE WITH DATUM REFERENCE ((#1751))
      SURFACE PROFILE TOLERANCE());
#314=LENGTH MEASURE WITH UNIT(LENGTH MEASURE(0.1),#4);
#315=SURFACE PROFILE TOLERANCE('',$,#314,#307);
#316=GEOMETRIC TOLERANCE RELATIONSHIP('composite', '', #313, 315);
#1635=DATUM('D1',$,#41,.F.,'A');
#1672=DATUM REFERENCE ELEMENT(#1635, (SIMPLE DATUM REFERENCE MODIFI
ER(.MAXIMUM MATERIAL REQUIREMENT.)));
#1673=DATUM('D2',$,#41,.F.,'B');
#1709=DATUM REFERENCE ELEMENT(#1673,$);
#1710=DATUM('D3',$,#41,.F.,'C');
#1736=DATUM REFERENCE COMPARTMENT(#1710,$);
#1746=DATUM REFERENCE COMPARTMENT(COMMON DATUM LIST(#1672,#1709),
      $);
#1751=DATUM SYSTEM('DS1',$,#41,.F.,(#1746,#1736));
```

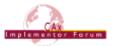

## 7 Presentation of PMI Data

The previous sections in this document explained in detail how to define PMI data, i.e. dimensions, tolerances, datums and the like, in an intelligent, associative, machine-readable – hence reusable – way. This approach is referred to as "(Semantic) PMI Representation". Though it provides all the necessary knowledge about the PMI, the information is by itself not visible for the user in the 3D model. This is where the Presentation capability comes in.

## 7.1 Basic Principles

Presentation refers to the capability to display and organize the PMI data in the 3D model in a way that it can be read and interpreted by humans. Presentation data may also be associative, so that the geometry a PMI element is related to becomes highlighted when the user selects that PMI element.

Three levels of PMI Presentation can be distinguished:

- 1. Graphic Presentation
- 2. Presentation Placeholders
- 3. Character-based Presentation

In **Graphic Presentation**, the PMI data as displayed on the source system is converted into geometric elements such as Polylines or Tessellated wireframes. The main intention of this approach is to preserve the appearance of any annotation. This approach is described in detail in Section 8.

A **Presentation Placeholder** will not provide an actual presentation of a PMI element itself, but it will provide a target system with authoring capabilities with all the necessary information to create the presentation for a PMI element in the correct location and with the correct associations to geometry and Saved Views. This approach is described in detail in Section 7.2.

**Character-based Presentation** is a fully-defined presentation approach that uses actual 3D Text mechanisms to display the PMI data. It uses STEP entities such as text\_literal, leader\_curve or pre\_defined\_terminator\_symbol to build the presentation for a PMI element. This is a very powerful mechanism, as it comprises styling information such as font, font size, curve style, and many others. The approach was described in older versions of this document, and is still available in the Recommended Practices for Associative 3D Text, available on the CAx-IF homepages under "Joint Testing Information".

However, discussions in LOTAR, the CAx-IF and related projects showed that this approach is very difficult to handle. The main challenges are character spacing and positioning as well as alignment of the associated geometry (e.g. the lines that build the feature control frame), since different CAD systems and also different user companies often use different fonts. It was therefore decided, at least for the time being, to concentrate on the Graphic Presentation capability and put the handling of Character-based Presentation on hold.

## 7.2 Presentation Placeholder

## 7.2.1 Requirements and Approach

The Presentation Placeholder, as the name suggests, is not an actual Presentation approach, as it will not display anything in the 3D model. It provides a placeholder, with information about the position, orientation, and organization of an annotation. Thus, a target system with PMI authoring capability will be able to (re-)create the actual presentation of a PMI element based on its Semantic Representation data. In particular, it intends to provide a minimal set of presentation information to CAD systems, which require information such as the leader line attachment point on the part geometry in order to create the corresponding Semantic PMI Representation elements.

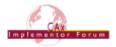

The original working title for this capability was "Minimal Presentation", but that term was found to be too confusing and hence was changed to "Presentation Placeholder".

It can be used on its own, which will provide no immediate presentation of the PMI data in the STEP file, i.e. it will not show up in a viewing application, but it will provide the necessary starting point to create the presentation in a capable target application in a semi-automated way. It can also be combined with Graphic Presentation, where it will provide helpful additional information in case the PMI data is updated in the target application. This makes it necessary to replace the previous graphic annotation with a new one, maintaining positioning and view assignment.

A Presentation Placeholder consists of:

- One axis2\_placement\_3d, which defines the location and orientation for the annotation, according to the following convention:
  - The x axis indicates the reading direction
  - The y axis points upward from the base to the top of the characters
  - The z axis points towards the reader
  - $\circ~$  The origin is at the left side vertical center of the annotation, as indicated in Figure 65 below.
- At least one point, which defines the attachment point of the leader line to the geometry.
  - Additional points can be given if the annotation is associated with multiple model features.
  - Elbow points will not be defined, as the routing of the leader lines has no relevance for the meaning of the PMI.
- Optional: a planar\_box indicating the extent of the annotation, i.e. the text or feature control frame without leader and witness lines.
  - The intent is that the target system can make the actual content generated for the placeholder fit inside that box, in order to avoid overlapping annotations.
  - This information could also be used to support auto-mirroring / auto-rotation of annotations (see BugZilla <u>#3524</u>).
- Optional: one or several annotation\_text. This is not used in the context of this document; however it is included in the entity definition to provide compatibility with characterbased annotation (see Recommended Practices for 3D Associative Text).

Figure 65 below illustrates the information a Presentation Placeholder provides relative to a Graphic PMI Annotation:

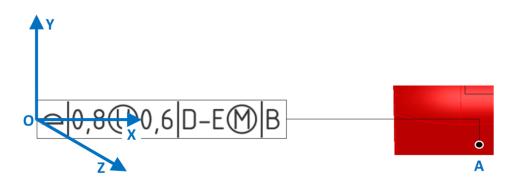

Figure 65: Presentation Placeholder Conceptual Sketch

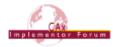

Even though the Presentation Placeholder by itself does not appear on screen, it can convey a range of presentation-relevant data because it inherits the characteristics of an annotation\_- occurrence:

- Assignment to Saved Views
- Association with annotation planes
  - to ensure that the X-Y plane of the placement is parallel to the definition of the annotation\_plane
- Linking to Geometry
- Linking to Semantic PMI Representation
  - **Note:** in order to satisfy the specific requirements for using a placeholder with PMI data, there is a specific way to create this link. See section 7.2.3 for details.
- Assignment of PMI Validation Properties (Affected Geometry; see section 10.2.3.3.2)
- Implementation in a way that is consistent with the other types of PMI presentation, so that the placeholder can be used in conjunction with Polyline or Tessellated annotations (see section 8.3).

#### 7.2.2 Implementation of the Presentation Placeholder

For AP242 Edition 2 DIS, a new subtype named annotation\_placeholder\_occurrence (APO) has been created, which works in the same way as the other annotation\_occurrence subtypes for Polyline and Tessellated Presentation. Its development is discussed in BugZilla #5006.

<u>Note:</u> Implementation of this capability requires use of the trial EXPRESS longform schema which has been distributed together with this working draft of the PMI Recommended Practices and additional technical documentation.

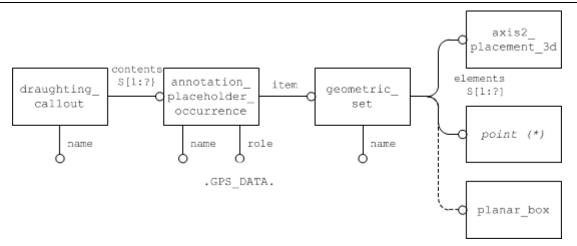

#### Figure 66: Presentation Placeholder Instance Diagram

#### Attribute population:

- draughting\_callout.name and APO.name carry the user name of the annotation, e.g. 'Linear\_Size.1'.
- geometric set.name indicates the PMI type, as defined in section 8.4, Table 14.
- point can be cartesian\_point, point\_on\_curve, or point\_on\_surface; one for each attachment point to the part geometry.

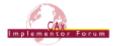

- APO.role can be either .GPS\_DATA. or .ANNOTATION\_TEXT. For use with Semantic PMI, .GPS DATA. has to be used.
- planar\_box is optional.
- The population of APO.name and geometric\_set.name in a way that is consistent with the recommendations given in section 8.1.1 and 8.2 respectively is important, especially in case the placeholder is combined as a subset together with graphic presentation elements into a draughting\_callout, see section 8.3. Also see the related Note in section 7.2.3 below.

#### 7.2.3 Linking the Placeholder to PMI Data

In general, the pattern to link a Presentation Placeholder with its underlying Semantic PMI Representation information works in the same way for any other type of PMI Presentation, described in section 7.3 below.

However, it needs to be ensured that for each Placeholder, there actually is a Semantic PMI element that provides the content information for this placeholder. This is done by using a new subtype of draughting\_model\_item\_association, called draughting\_model\_item\_association\_with\_placeholder (DMIAWP). It has one additional attribute, which points to the APO. Vice versa, there is an INVERSE relationship defined on APO that requires it to be referenced by a DMIAWP.

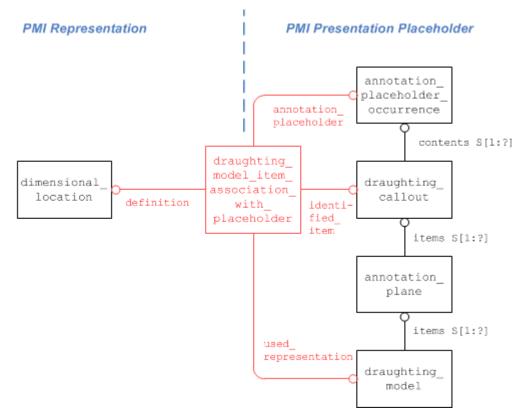

#### Figure 67: Linking PMI Representation to Presentation Placeholder

**Note:** It will be a task for pilot projects to work out the exact relationships between APO, DMIAWP, and the related Semantic PMI elements. Special cases of interest include stacked and composite tolerances, i.e. where more than one Semantic PMI element is displayed in the same annotation. This causes difficulties when trying to match the value of geometric\_set.name with the type of PMI element linked to it. Another question to yet determine is whether there can be only one placeholder per annotation (= draughting\_callout), or if several are allowed (and what that means).

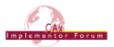

## 7.3 Linking PMI Representation to Presentation

While the two basic approaches to transfer PMI data – Representation and Presentation – can exist in an unrelated, parallel way in a STEP file even though each of them is fully defined, there is a lot to be gained when the two are linked together.

STEP files which contain PMI Representation and Presentation in a linked way can be applied in downstream processes using the Representation, as well as for documentation purposes using the Presentation. But even more important, they allow for updating of individual Presentation elements when the model is modified at a later point in time.

In this case, the Representation provides the editable definition of the PMI, while the Presentation linked to it provides the data concerning position, styling and organization of the displayed element, so that a new Presentation element for the updated data can be created to replace the old one while preserving its behavior.

Links between Representation and Presentation often create n:m relationships, as several Representation elements may be presented in one Presentation element (e.g. a dimension with a datum attached), and vice versa there may be several Presentation elements for one Representation element if it is displayed in different ways in different views for instance.

The core entity to create these links is draughting\_model\_item\_association (DMIA), with its attributes used in the following way:

| DMIA.attribute      | Usage                                                                      |
|---------------------|----------------------------------------------------------------------------|
| name                | 'PMI representation to presentation link'                                  |
| description         | (optional)                                                                 |
| definition          | The PMI Representation element                                             |
| used_representation | The 'global' draughting_model (see section 9.2)                            |
| identified_item     | The PMI Presentation element (draughting_callout or annotation_occurrence) |

#### Table 13: Usage of DMIA to link Representation with Presentation

On the Presentation side, the target entity will always be either a draughting\_callout or an annotation\_occurrence. They serve as "anchor" for any presentation element, independent of whether it is a graphic presentation or a full semantic presentation (3D Text).

On the Representation side, the following entity types (and complex instances of) can be referenced by the definition attribute:

- dimensional\_location (shape\_aspect\_relationship)
  - o dimensional\_location\_with\_path
  - o angular\_location
- dimensional\_size
  - o dimensional\_size\_with\_path
  - o angular\_size
- geometric\_tolerance
  - o geometric\_tolerance\_with\_defined\_unit
    - geometric\_tolerance\_with\_defined\_area\_unit
  - o geometric tolerance with modifiers

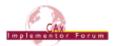

- geometric\_tolerance\_with\_maximum\_tolerance
- o modified geometric tolerance
- o unequally disposed geometric tolerance
- o cylindricity tolerance
- o flatness tolerance
- o line\_profile\_tolerance
- o position tolerance
- o roundness tolerance
- o straightness tolerance
- o surface\_profile\_tolerance
- o geometric tolerance with datum reference
  - angularity\_tolerance
  - circular\_runout\_tolerance
  - coaxility\_tolerance
  - concentricity\_tolerance
  - parallelism tolerance
  - perpendicularity\_tolerance
  - symmetry tolerance
  - total runout tolerance
- datum\_feature (shape\_aspect)
- placed\_datum\_target\_feature (datum\_target<=shape\_aspect)

The approach is very similar to the mechanism used to link a presentation element with its associated geometry, as defined in section 9.3 below. The intent of the draughting\_model\_item\_-association is defined by its definition attribute, i.e. whether it points a PMI Representation element or a shape aspect defining a portion of geometry.

Figure 68 below gives an illustration of how this link will look like between a dimension and its presentation. In the example, a dimension with a plus/minus tolerance is defined on the Representation side, which is being displayed as one Polyline Presentation element. The two are linked together.

Note that if the draughting\_callout contains a PMI Presentation Placeholder, the subtype draughting\_model\_item\_association\_with\_placeholder has to be used instead, with a reference to the annotation\_placeholder\_occurrence.

As stated in the introduction, Representation to Presentation relationships may be n:m relationships. However, it shall be ensured that the link between any representation element and associated presentation element is created only once; i.e. the combination of DMIA.definition and DMIA.identified item is unique.

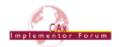

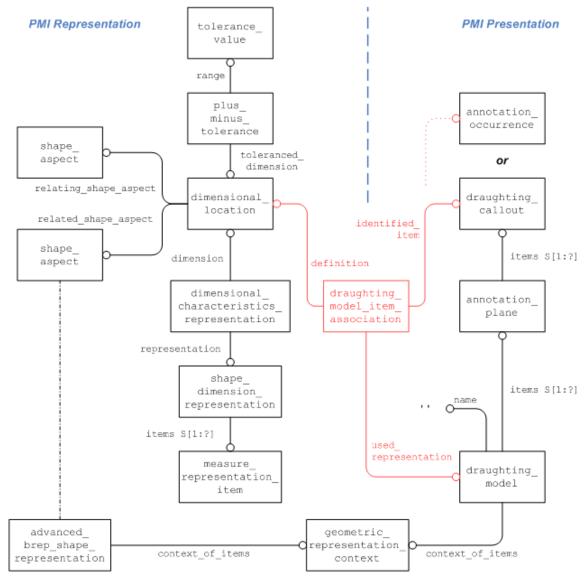

Figure 68: Linking PMI Representation to Presentation

## 7.4 Transfer of Editable Text for Notes

## 7.4.1 Background and Motivation

When looking closely at the definitions of the Semantic PMI Representation elements in the previous sections, and the Graphic PMI Presentation capabilities in the following sections, it becomes evident that there are some gaps between the two worlds.

The semantic PMI elements supported in AP242 are all based on the respective dimensioning standards and can convey the often complex data structures associated with a dimension, toler-ance or datum.

Graphic presentation, however, can carry any information – such as it is defined in a dimensioning standard, but also arbitrary text notes. However, such text notes may not be so arbitrary after all – they can contain title block information, which is highly relevant in a PMI context. Transferring these notes only as graphic presentation results in a loss of information, as they cannot be imported into the appropriate data fields, much less edited in the target system – they become a jumble of line segments in the 3D model.

In the PMI entities described in this document thus far, such text notes do not have a "semantic" counterpart. The term "semantic" has to be used here with caution, however, as these notes are

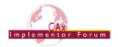

typically not aimed at fully automated computer consumption, but require human interpretation. The important point is that they need to be editable in the target system.

Character-based Presentation as mentioned in section 7.1 above is a theoretical solution to this problem, as it contains the textual content of the note as an actual string value. It is, however, not practical because it requires a large set of presentation information and is also known to cause issues with different fonts. The interested reader can find details in the Recommended Practices for 3D Associative Text, available on the CAx-IF homepages under "Joint Testing Information".

### 7.4.2 Recommended Approach

Since in the context of this document all necessary presentation information is already conveyed by means of either Graphic Presentation (section 8) or the Presentation Placeholder (section 7.2) – or both – all that is needed is to transfer the content of the note as a text string.

This will be done using the User Defined Attributes (UDA) approach. See section 7.1 (Descriptive / String Attribute) of the Recommended Practices for User Defined Attributes, which are available on the CAx-IF homepages under "Joint Testing Information".

The attributes can be attached to geometric elements (via shape\_aspect), at the Part level, or to a particular instance of a component in an assembly, as described in section 6 of the UDA Recommended Practices.

Each attribute, taken as a "semantic" element, can be linked to its presentation using the mechanism defined in section 7.3 above. The definition of any UDA starts with a property\_definition, which can be directly referenced by draughting\_model\_item.definition (see Figure 68).

For validation purposes, the already defined UDA validation properties (see section 8 in the UDA Recommended Practices) can be applied.

## 7.4.3 Open Discussions

Title block information may consist of a mixture of arbitrary text and semantic PMI elements, as shown in this example taken from NIST's FTC-06 test case:

This can be broken down to:

- UDA: "4."
- Semantic Profile Tolerance
- UDA: "APPLIES TO ALL UNTOLERANCED SURFACES."

So there are three representation elements, which can be linked to the same presentation element. What is not preserved by this is the order of the representation elements. It has not yet been decided if that order is important, or how important it is; in other words, whether it needs to be stored and how.

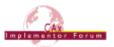

## 8 Graphic Presentation

This section deals with the presentation of PMI elements and annotations in graphical form. The two related capabilities available in AP242 are "Polyline Presentation" and "Tessellated Presentation". This means that the information to be displayed is broken down into geometric elements. The advantages of Graphic Presentation are that since it is rendered, it is presented in the STEP file exactly as it was in the CAD system. Since the instantiation is done using basic geometric entities, basically every viewer or CAD system which finds the link in the file structure can display it.

The "Polyline Presentation" approach was originally developed with AP203e2 and AP214e3. It is used with these APs even though there are some restrictions and differences in the implementation approaches. This is described in a separate document, the "Recommended Practices for Polyline Presentation" [1]. The following sections in this document deal exclusively with the implementation of Graphic Presentation based on AP242 (DIS and later).

The information to be presented can be converted to geometry in different ways, which have an impact on how they will become instantiated in the STEP file. The main characteristics to be considered are:

- <u>Outline Characters</u>: Elements are shown by their outline.
- Filled Characters: Elements are shown as solid or filled.
- <u>Stroked Characters</u>: Elements are defined by their centerline
- <u>Geometric Elements</u>: These include leader and witness lines, bounding boxes of feature control frames, and arrows (which may be filled).

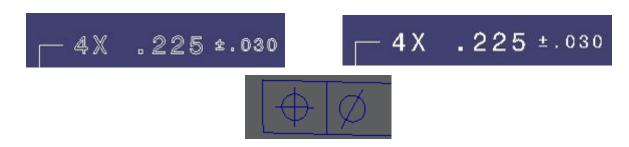

# Figure 69: Outline Characters (upper left), Filled Characters (upper right), Stroked Characters and Geometric Elements (below)

Independent from this, Graphic Presentation elements can be styled and arranged in Saved Views (see section 9.3.2) to provide the relevant set of PMI data to the user in the format defined on export. The definition of various validation properties (see section 10) help to ensure the correctness and completeness of the information displayed.

Independent from the actual graphic presentation approach – basic polylines, filled polylines, or tessellated – the assumption is always that all elements within the respective geometric set for one annotation are coplanar. However, there are CAD systems (NX, for instance) that allow the definition of annotations where the leader line is not in the same plane as the annotation. Technically, the STEP data model supports this case, but there are CAD systems not supporting this capability for graphic presentation of PMI (such as CATIA and Creo). In this case, these systems will project the leader line onto the annotation plane. As a result, the leader line will no longer be attached to the target geometry, making correct interpretation difficult.

#### Pre-Processor Recommendations

Create all annotations in the native system so that they are coplanar, including their leader lines. "Restricted area" is a special case, which is handled best using Supplemental Geometry for presentation.

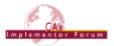

#### Post-Processor Recommendations

If non-coplanar annotations are encountered, project them onto the annotation plane.

## 8.1 Polyline Presentation

A polyline is a line created by a series of short straight line segments. The entity polyline is defined in Part 42.

Using this type of entity, each PMI feature and 3D annotation can be exported as a geometric\_curve\_set of polylines, circles and trimmed\_curves where the basis curve is a circle (circular arcs). Polylines are defined by a list of cartesian\_points. The use of composite curves is also allowed; see section 8.1.2 below for details.

<u>Note</u> that these shall be located in a plane parallel to the definition plane of the annotation\_plane the PMI element is assigned to, as described in section 9.1 below. Each Polyline annotation has to be in set of elements of an annotation plane.

### 8.1.1 Basic Polylines

The following figure illustrates the basic structure for a PMI element presented by Polylines. This can be used to handle stroked and outline characters, as well as geometric elements:

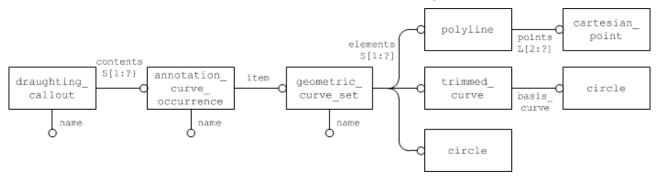

Figure 70: Basic Polyline Definition

#### Part21 Example

```
#576=DRAUGHTING_CALLOUT('Simple Datum.1',(#581));
#581=ANNOTATION_CURVE_OCCURRENCE('Simple Datum.1',(#580),#577);
#577=GEOMETRIC_CURVE_SET('datum',(#582,#592,#597,#600,#606));
#582=POLYLINE('Simple
Datum.1',(#583,#584,#585,#586,#587,#588,#589,#590, #591));
#592=POLYLINE('Simple Datum.1',(#593,#594,#595,#596));
#597=POLYLINE('Simple Datum.1',(#598,#599));
#600=POLYLINE('Simple Datum.1',(#601,#602,#603,#604,#605));
#606=POLYLINE('Simple Datum.1',(#607,#608,#609,#610));
```

#### Pre-Processor Recommendations

The starting point for every annotation shall be a draughting\_callout. Though technically this is not mandatory, it is highly recommended to create it so, that:

• draughting\_callout is the starting point for each annotation, regardless of the technical approach used to present this annotation (i.e., Polyline, Tessellated or Characterbased Presentation). This way, all capabilities that relate to annotations (e.g. annotation

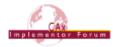

validation properties, linking annotations to geometry / other annotations / PMI representation) can be defined independently from the actual presentation approach.

- draughting\_callout is the collector for all constituents of an annotation, i.e. what is one annotation in the CAD system shall be one draughting\_callout in the STEP file, even or especially when the annotation is split into several subsets for text and geometry or stroked and filled elements (see section 8.3).
- draughting\_callout.name is the "user name" of the annotation. In most cases, this name is automatically assigned by the system; it is the name by which the annotation is known to the user e.g. in the model tree.
- annotation\_curve\_occurrence.name repeats the "user name" of the annotation, in order to maintain compatibility with implementations not using the draughting\_callout.
- geometric\_curve\_set.name indicates the presented type of PMI; see section 8.4 below for details.

### Post-Processor Recommendations

In cases where a draughting\_callout is not present, the annotation\_curve\_occurrence is the starting point for the Polyline annotation. This is the case e.g. for all AP214e3 and AP203e2 implementations of Polyline Presentation (see [1] for details).

## 8.1.2 Filled Polylines

The next figure shows the definition of a set of filled polylines. Note that the geometric definition of the boundaries is the same as above. The specific subtype of annotation\_occurrence carries the information that these characters are to be filled.

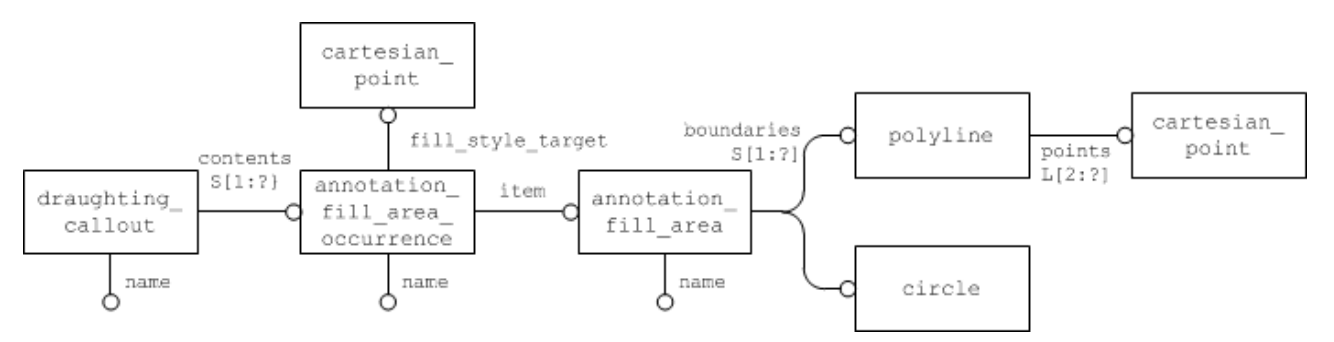

Figure 71: Filled Polyline Definition

#### **Pre-Processor Recommendations**

The curves referenced as boundaries of the annotation\_fill\_area need to fulfill the following requirements:

- Each boundary has to be a closed curve
- No two of these closed curves may intersect
- All boundaries have to be coplanar.

It is allowed to have several outer boundaries in one set, so an entire text string can be presented with one <code>annotation\_fill\_area</code>. One "inner point" needs to be defined to indicate where the filling shall start. Even though efficient algorithms are available to determine the filled and unfilled portions of the annotation, the following convention can help to simplify the process, if the STEP processor is capable of manipulating the <code>polylines</code> this way:

• outer boundaries (enclosing a filled area) shall be oriented in a positive sense, i.e. counterclockwise (by giving the points defining the polyline in the appropriate order)

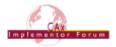

• inner boundaries (enclosing an unfilled area) shall be oriented the opposite way, i.e. clockwise.

<u>Note</u> that due to the various algorithms that exist to determine the inner and outer boundaries in a set of closed curves like this, geometrically it would be most efficient to have only one outer boundary per annotation\_fill\_area. But that would inflate the STEP file structure and make evaluation and specifically validation much more complicated, if not impossible. It is therefore strongly recommended to not split up annotations below the granularity corresponding to the "Equivalent Unicode String" (see section 10.2.3.2). For instance, all boundaries belonging to the presentation of the real value "3.200" have to be in the same annotation\_fill\_area.

### The use of Composite Curves

Especially for the support of Filled Polylines, it can be meaningful to group geometric elements together in order to describe more complex boundaries consisting of Polylines as well as trimmed curves (circular arcs). This allows to render complex characters in a more exact way, e.g. to construct the shape of a 'D' from a polyline and a half circle.

Hence, each boundary can be described as a composite\_curve. Each portion of the boundary is declared as a composite\_curve\_segment, and the transition attribute helps to satisfy the requirements for the boundaries of an annotation\_fill\_area as listed above.

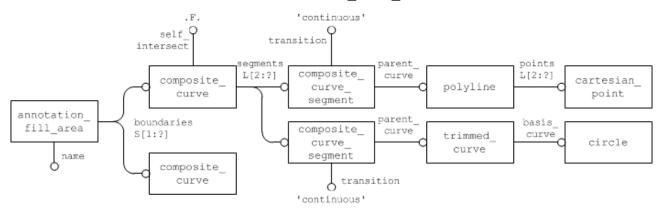

### Figure 72: Definition of boundaries using composite\_curves

Concerning the attribute values of composite\_curve and composite\_curve\_segment, the following recommendations are given:

- composite\_curve.self\_intersect strictly has to be FALSE for the boundaries of Filled Polylines
- composite\_curve\_segment.transition shall always be 'continuous' with one exception: it may be 'discontinuous' for the last segment of a composite\_curve to indicate it is open, e.g. when using it for stroked font or geometric elements in an annotation.
- composite\_curve\_segment.same\_sense can be used to manipulate the boundary orientation, hence indicating inner and outer boundaries as described above.

#### Post-Processor Recommendations

In case an importing STEP processor capable of handling only basic polylines (see 8.1.1) encounters a file with filled polylines (as defined in 8.1.2), these can still be imported by re-interpreting them in the following way:

• treat the annotation\_fill\_area\_occurrence as if it were an annotation\_curve\_occurrence. The cartesian\_point given as fill style target as well as any fill\_area\_styles shall be ignored. curve\_styles, however, can be processed as usual.

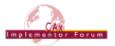

• treat the annotation\_fill\_area as if it were a geometric\_curve\_set.

# **8.2 Tessellated Presentation**

Starting with AP242 DIS, the new data model for tessellated geometry is available, and provides an alternative approach for graphic presentation. The implementation structure itself is very similar to the Polyline approach described above, with the simplification that it is not necessary to distinguish between filled and unfilled elements, as they can be mixed in one tessellated annotation. The general conception is that especially for filled characters, the use of tessellated elements is much more efficient than the original approach described in 8.1.2.

The general approach to using tessellated geometry in STEP AP242 is described in the Recommended Practices for 3D Tessellated Geometry, which are currently in development.

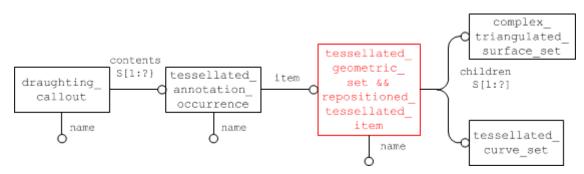

Figure 73: Definition of a Tessellated Presentation

The following rules apply for the creation of a tessellated annotation:

- The starting point for each tessellated annotation shall be a draughting\_callout so that it can be universally referenced by other capabilities
- The draughting\_callout.name and tessellated\_annocation\_occurrence. name carry the "user name" of the annotation (same as for Polylines)
- The tessellated\_geometric\_set.name indicates the presented PMI type; see section 8.4 below for details.
- All filled elements of the annotation are collected by complex\_triangulated\_surface\_set.
- All stroked and outline elements of the annotation are collected by tessellated\_- curve\_set.
- All coordinates lists contain 3D coordinates.
- In order to make the implementation more efficient from a data size point of view, and based on the fact that within each annotation all geometric elements are coplanar, it is recommended to create a complex instance of tessellated\_geometric\_set with repositioned\_tessellated\_item (see highlighted entity in Figure 73) so, that for all coordinates in the referenced coordinates\_lists, the third coordinate equals 0.

<u>Important note</u>: the coordinate\_lists of tessellated items are defined as set of REAL elements, whereas the coordinates for geometric items such as cartesian\_points are defined as list of length\_measure elements. This means that in order to ensure correct interpretation of the tessellated coordinates, a global unit definition is required. This can be achieved by including all instances of tessellated\_annotation\_occurrence in the set of items of a tessellated\_shape\_representation.

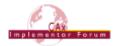

In AP242 Edition 1, this has to be created as an independent entity, as only <code>tessellated\_-items</code> are allowed in its set.

From AP242 Edition 2 on, this can be simplified by creating a complex entity for the global draughting\_model (see section 9.2 below) together with tessellated\_shape\_representation. This is because the requirements have been relaxed so that there needs to be at least one tessellated\_item in the set, but other elements (such as annotation\_planes or axis2\_placement\_3d) can be included as well.

#### Part 21 Example:

# 8.3 Graphic Annotation Subsets

There are quite a number of reasons why a presentation element that is a single annotation in the source system may get split into several annotations during export to STEP. For instance with Polylines it is clear that stroked/outlined elements will be in a separate annotation from filled elements due to the different required entity types (see 8.1.1 and 8.1.2), or a processor may decide to distinguish between textual and graphical elements of an annotation.

Basically all kinds of graphic presentation can be combined into a single annotation; it is thinkable to have the filled characters of the text as tessellated elements, in combination with basic polylines for the leader lines and other geometric elements.

#### Pre-Processor Recommendations

In all cases, the collector for all subsets of an annotation is the draughting\_callout. The following rules apply:

- For each annotation, there shall be exactly one draughting\_callout collecting all its subsets
- The values of the name attributes of draughting\_callout and of each applicable instance of annotation\_occurrence subtype in its set of contents shall be identical. This is once again to guarantee interoperability with implementations not relying on draughting\_callout.
- The values of the name attributes of the subsequent geometric\_curve\_set, annotation\_fill\_area and tessellated\_geometric\_set, indicating the presented PMI type, have to be identical as well.

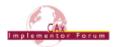

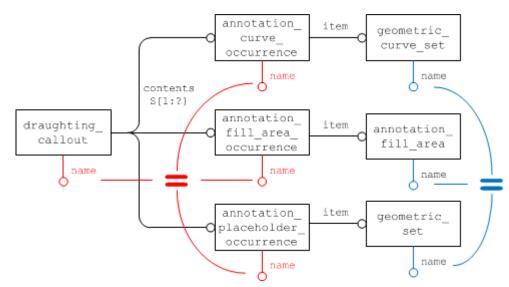

Figure 74: An annotation comprised of different graphic presentation elements

**Important Note:** While it is technically possible to create a STEP file that contains Polyline Presentation and Tessellated Presentation, even mixed in one annotation, it is recommended that in one STEP file, only one Graphic Presentation approach (Polylines or Tessellated) shall be used.

### Post-Processor Recommendations

When importing an annotation comprised of several subsets, this shall be done so that in the target system, the result for the user is again a single element in the model tree.

When importing older files (AP214e3, AP203e2) with Polyline presentation, in which draughting\_callout was not yet used to collect the subsets of an annotation, the grouping was done using annotation\_occurrence\_relationships which linked the respective instances of annotation\_occurrence subtypes together. The rules concerning the identical naming for the annotation's "user name" and "presented PMI type" as stated above already applied back then, and can be used as an additional indication for the grouped elements (see [1] for details).

# 8.4 Indicating the Presented PMI Type

It is recommended that the name of the geometric\_curve\_set (for Basic Polylines), the annotation\_fill\_area (for Filled Polylines) or the tessellated\_geometric\_set (for Tessellated Presentation) to be included in the STEP file is taken from the list given below. These are based on the ANSI/ISO standards NF EN ISO 1101. The intention is to provide the user with a harmonized list of names for display in the feature tree or as a property.

<u>Note</u> that the name of the <code>geometric\_curve\_set</code> / <code>annotation\_fill\_area</code> / <code>tessellated\_geometric\_set</code> is not intended to transport any intelligent (semantic) PMI information.

| Tolerance Types | Dimension Types    | Datum Types  | Other                       |
|-----------------|--------------------|--------------|-----------------------------|
| angularity      | linear dimension   | datum        | note                        |
| circular runout | radial dimension   | datum target | label                       |
| circularity     | diameter dimension |              | surface roughness           |
| coaxiality      | angular dimension  |              | weld symbol                 |
| concentricity   | ordinate dimension |              | general note <sup>(*)</sup> |

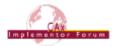

| Tolerance Types    | Dimension Types   | Datum Types | Other |
|--------------------|-------------------|-------------|-------|
| cylindricity       | curve dimension   |             |       |
| flatness           | general dimension |             |       |
| parallelism        |                   |             |       |
| perpendicularity   |                   |             |       |
| position           |                   |             |       |
| profile of line    |                   |             |       |
| profile of surface |                   |             |       |
| roundness          |                   |             |       |
| straightness       |                   |             |       |
| symmetry           |                   |             |       |
| total runout       |                   |             |       |
| general tolerance  |                   |             |       |

### Table 14: Suggested list of names

(\*) Note: The value "general note" was added to this table with version 4.0.2 of the document, in order to better support CATIA's "NOA" functionality.

# 8.5 Styling the Annotation

Each annotation transformed into graphic presentation form must preserve its graphic characteristics (color, line type and width) and optional attributes (type of annotation, layer). The graphical attribute can be global for the annotation.

The style for the presentation will be defined at the applicable <code>annotation\_occurrence</code> subtype, which in turn is a subtype of <code>styled\_item</code>. The styles defined at this level shall be applied to all entities in the annotation.

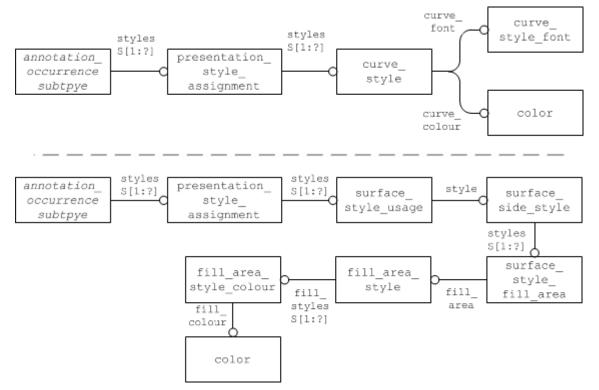

Figure 75: Styling a Graphic Annotation for outline/stroked (top) an filled (bottom) Elements

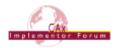

Basically, all definitions given for the styling of surfaces and curves given in the "Recommended Practices for Model Styling and Organization" apply to graphic presentation as well. This also means that each annotation shall have at least one style assigned, either directly as described here or indirectly via a draughting model it is contained in (see section 9 below).

**Note** that in the case of Filled Polylines, a fill\_area\_style as well as a curve\_style may be defined. In order to guarantee interoperability with systems not supporting filled characters, the curve\_style shall always be given if the presentation is styled.

If certain elements within a graphically presented annotation shall have a different style (e.g. the text shall have a different color than the frame), this will be applied through a complex entity composed of over\_riding\_styled\_item and the applicable annotation\_occurrence subtype.

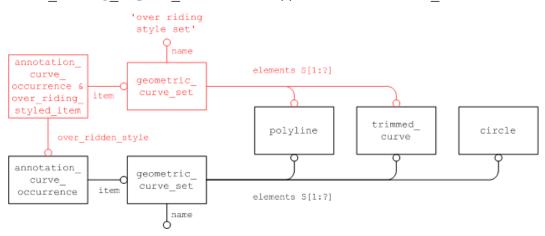

Figure 76: Definition of the overriding style for a Polyline annotation

Figure 76 illustrates this for a Basic Polyline. The concepts described in the "Recommended Practices for Model Styling and Organization" for overriding styles apply here as well. Since the portion of the presentation to be re-styled will in general consist of many constituents, an additional geometric set is needed to collect these. This shall reference the relevant subset of the geometric elements that are contained within the full set of presentation data for this PMI element, and have the name "over riding style set" so that it is clear that it is no PMI element by itself (compare section 8.4).

# 9 Presentation Organization

Regardless of the presentation approach used (Polyline / Tessellated / Semantic), the presented data can be organized in various ways. The main approaches for this are the use of annotation planes, saved views, and the capability to link annotations with the associated geometry they provide information about.

# 9.1 Annotation Planes

In order to position PMI data and 3D annotations on the screen, users usually work with annotation planes. Each graphic annotation has to be assigned to a reference plane and positioned parallel to that, at a specific position related to the geometry. In some systems, the assignment of an annotation to an annotation plane also has an organizational aspect in addition to positioning the annotation in 3D space.

This position must be preserved after conversion of PMI and 3D annotations. In the case of Polyline Presentation, the three-dimensional cartesian\_points defining the polylines shall be located in a plane that is parallel to the definition plane of the annotation\_plane. The same applies to the entries in the coordinates\_lists of a Tessellated Presentation element.

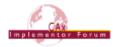

<u>Note</u> that the orientation of the annotation\_plane should be chosen so that it also indicates the reading direction of the annotations assigned to that plane, i.e. the underlying axis placement shall be defined so, that

- The x axis is the "line that is being written on", indicating the reading direction
- The y axis points upward from the base to the top of the characters
- The z axis points towards the reader

The same applies for the measuring direction of dimensions given as Graphic Presentation – this should also be taken from the orientation of the annotation\_plane, if not from the order of related geometric elements.

<u>Note</u> that the definition plane of the annotation\_plane can be given in two different ways: as an (infinite) plane, defined by an axis placement, or as a planar\_box, defined by an axis placement, a size in x and a size in y (relative to the axis placement). Each pre-processor may choose which definition fits its internal data structure best; both definitions shall be supported on import.

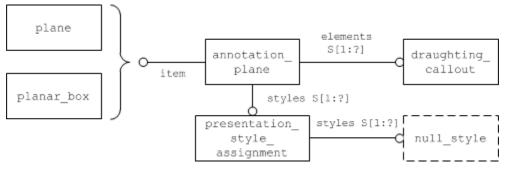

Figure 77: Definition of the view plane

### Part21 Example

```
#571=PLANE('Front View.1',#570);
#572=ANNOTATION_PLANE('Front View.1',(#573),#571,(#580,#613));
#573=PRESENTATION_STYLE_ASSIGNMENT((NULL_STYLE(.NULL.)));
#580=DRAUGHTING_CALLOUT('Simple Datim.1',(#581));
#581=ANNOTATION_CURVE_OCCURRENCE('Simple Datum.1',(#582),#577);
#613=DRAUGHTING_CALLOUT('Circularity.1',(#614));
#614=ANNOTATION_CURVE_OCCURRENCE('Circularity.1',(#615),#611);
```

<u>Note</u> that due to the way annotations are created and handled in many CAD systems, the elements describing an annotation have to be in a plane parallel to the plane defining the annotation\_plane, and not necessarily exactly on that plane.

# 9.2 Global Draughting Model

In order to correctly include all the annotations in the STEP file structure so that they can be easily found and organized later on, they will be collected in one draughting\_model. Since this draughting\_model relates to all annotations in the file, it is called the "global" draughting\_model.

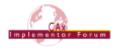

It references all annotation\_planes in the file, which, in turn, include all draughting\_callouts in their sets of elements:

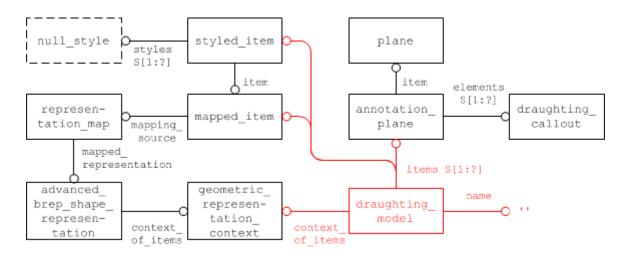

#### Figure 78: Linking the Annotations together

This global draughting\_model also contains references to all geometry that shall be displayed when viewing the model. Details about the application and interpretation of styles are described in the "Recommended Practices for Model Styling and Organization", section 4.1 ("Global Styling Container"), and also in this document, section 9.3.2 ("Saved Views").

# 9.3 Linking Annotations with other Elements

Though annotations by themselves already provide a lot of valuable information to the consumer of a model, their usefulness can be vastly enhanced by putting them in context, i.e. linking them with other elements in the file.

In particular, three "targets" are of interest:

- 1. Linking PMI Presentation with Representation (see section 7.3 above)
- 2. Linking Annotations with Geometry ("cross-highlighting")
- 3. Linking Annotations to other Annotations (grouping)
- 4. Linking Annotations with a Component Instance (Assembly PMI)

## 9.3.1 Linking Annotations with Geometry ("Cross-Highlighting")

3D annotations in general and PMI elements in particular are usually linked with geometry, i.e. a specific portion of the geometric shape. For the user, this is typically evident by the fact when a face or edge on the model is selected (highlighted), all associated annotations become highlighted as well, and vice versa. This capability is referred to as "cross-highlighting".

In order to define the portion of the geometry the annotation relates to, at first the corresponding geometric element has to be identified. In the example in Figure 79 below, this is an avanced\_face linked through some chain of elements to the advanced\_brep\_shape\_representation defining the geometric shape. Next, a shape\_aspect will be defined so that the face can be referred to. The link between the shape\_aspect and the advanced\_face is created via an entity of type geometric\_item\_specific\_usage:

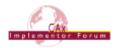

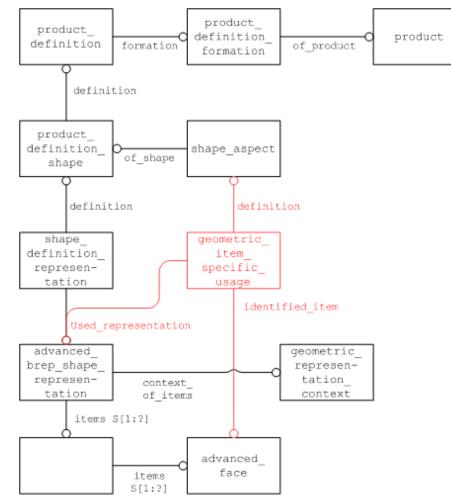

Figure 79: Identification of the relevant portion of Geometry

### Part21 Example

```
#15=PRODUCT_DEFINITION_SHAPE('','',#14);
#21=(GEOMETRIC_REPRESENTATION_CONTEXT(3)GLOBAL_UNCERTAINTY_ASSIGNED
_CONTEXT((#20))GLOBAL_UNIT_ASSIGNED_CONTEXT((#16,#17,#19))REPRESENT
ATION_CONTEXT('',''));
#24=ADVANCED_BREP_SHAPE_REPRESENTATION('NONE',(#26),#21);
#25=SHAPE_DEFINITION_REPRESENTATION(#15,#24);
#26=MANIFOLD_SOLID_BREP('PartBody',#35);
#35=CLOSED_SHELL('Closed Shell',(#75,#124,#136,#180,#211,#266,
#290,#350,#410,#432,#439,#461,#468,#492,#509,#526,#543));
#350=ADVANCED_FACE('PartBody',(#313,#331,#349),#295,.T.);
#1180=SHAPE_ASPECT('','GDT',#15,.F.);
#1181=GEOMETRIC_ITEM_SPECIFIC_USAGE('','GDT',#1180,#24,#350);
```

The next step is to link the draughting\_callout for the annotation to the identified geometry. This is done using a draughting\_model\_item\_association, which references the "global" draughting\_model, the identified item and the shape\_aspect that relates to the portion of the geometry that the annotation relates to, as defined above.

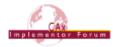

Figure 80 below illustrates the complete structure to identify the relevant portion of geometry and link the annotation to it. The entire path for the link is highlighted:

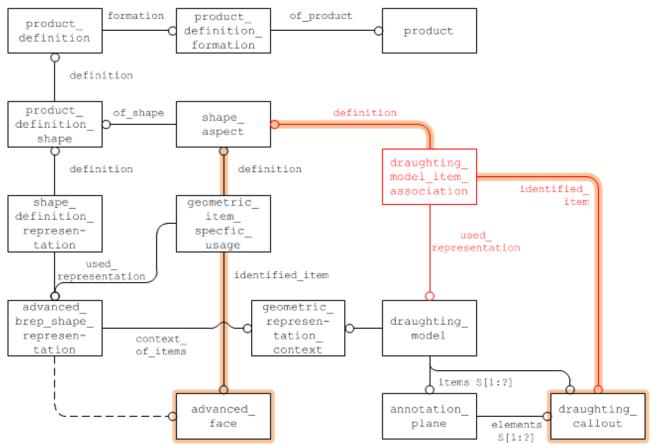

Figure 80: Associating the Annotation with the Geometry

### Part21 Example

```
#566=DRAUGHTING_MODEL('',(#572,#887),#21);
#572=ANNOTATION_PLANE('Front View.1',(#573),#571,(#580,#613));
#580=DRAUGHTING_CALLOUT('Simple Datum.1',(#581));
#581=ANNOTATION_CURVE_OCCURRENCE('Simple Datum.1',(#582),#577);
#1180=SHAPE_ASPECT('','GDT',#15,.F.);
#1182=DRAUGHTING MODEL ITEM ASSOCIATION('','',#1180,#566,#580);
```

# 9.3.2 Linking Annotation with entire Part ("Cross-Highlighting")

The basic concept is the same as described above for linking an annotation to its target geometry, but supports the use case where a PMI element applies to the entire part. This corresponds to the concept of "all-over" on the semantic representation level, as described in section 6.3.

In this case, the draughting\_model\_item\_association will link the draughting\_callout directly to the product\_definition\_shape instead of a shape\_aspect:

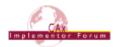

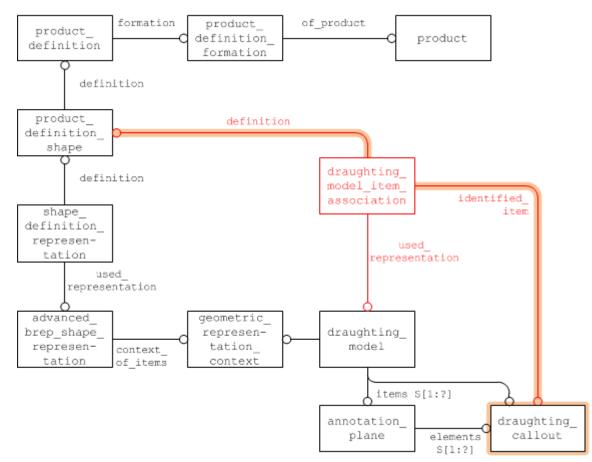

Figure 81: Associating the Annotation with the entire Part

### Part21 Example

```
#15=PRODUCT_DEFINITION_SHAPE('','',#14);
#21=(GEOMETRIC_REPRESENTATION_CONTEXT(3)GLOBAL_UNCERTAINTY_ASSIGNED
_CONTEXT((#20))GLOBAL_UNIT_ASSIGNED_CONTEXT((#16,#17,#19))REPRESENT
ATION_CONTEXT('',''));
#24=ADVANCED_BREP_SHAPE_REPRESENTATION('NONE',(#26),#21);
#25=SHAPE_DEFINITION_REPRESENTATION(#15,#24);
#566=DRAUGHTING_MODEL('',(#572,#580),#21);
#572=ANNOTATION_PLANE('Front View.1',(#573),#571,(#580,#613));
#580=DRAUGHTING_CALLOUT('Simple Datum.1',(#581));
#1185=DRAUGHTING_MODEL_ITEM_ASSOCIATION('','',#15,#566,#580);
```

# 9.3.3 Linking Annotations to other Annotations

### 9.3.3.1 Grouping using draughting\_callout\_relationship

There are scenarios where it is useful to put annotations in a relationship with each other. For instance, for the "cross-highlighting" capability described above it shall be possible to link an annotation presenting a datum reference to the annotation presenting the datum.

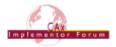

Since, as mentioned several times before, draughting\_callout is the "anchor" entity for any annotation regardless of its implementation approach, this linking is done using draughting\_callout\_relationship.

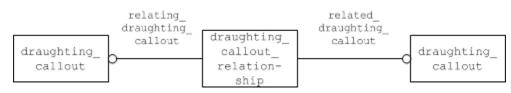

Figure 82: Linking Annotations to other Annotations

<u>Note</u> that the link established by draughting\_callout\_relationship carries no other (semantic) meaning besides the fact that the two annotations are related to each other. So with cross-highlighting, when one of the two annotations is being selected, the other shall be highlighted as well.

The relationship shall have no further effect, e.g. on the visibility of the linked annotations in views.

### 9.3.3.2 Grouping using Annotation Planes

As described in section 9.1 above, each graphic presentation annotation is bound to one annotation\_plane. The primary objective of this relationship is to provide information about location and orientation of the annotation. Some CAx also interpret annotation entities which are defined on the same annotation\_plane as a means of grouping the data.

As a result, the convention is that, if an annotation\_plane is contained in the set of items of a draughting\_model, all elements contained in the set of elements of the annotation\_plane are also contained (visible) in the draughting model.

The use of annotation\_plane to group draughting\_callouts is shown in Figure 83 below. This is appropriate for full model definition (see 9.2) or saved view definition (see 9.4.2)

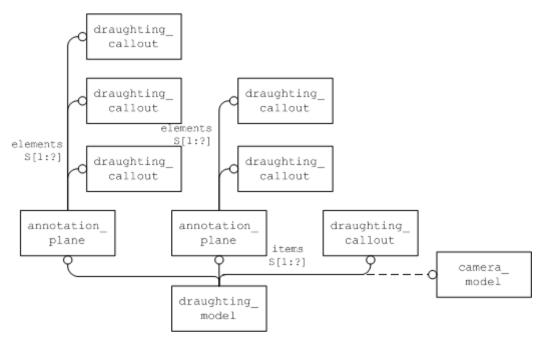

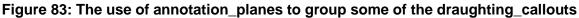

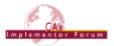

# 9.3.4 Linking Annotations with Component Instances (Assembly PMI)

All PMI elements and the ways they are applied to the model respectively as described in this document is based on single-piece parts. It is clear, however, that many of the concepts can be applied in an assembly context as well. A dimension can be defined not only between two faces of a single part, but in the same way between two faces of two different parts – or part instances – to define their exact placement in an assembly.

This poses an additional challenge in the implementation, since specifying the path from the relative root node that defines the context for the assembly PMI down to the target component instance has to be added to the relationship between annotation and geometric element.

This is done using the component\_path\_shape\_aspect (CPSA) entity. It is a subtype of shape aspect with two additional attributes:

- component\_shape\_aspect points to the shape\_aspect which identifies the target geometry on the component part.
- location points to an instance of multi\_level\_reference\_designator (MLRD). This is a subtype of assembly\_component\_usage which identifies the path from the relative root node down to the target component instance by listing all intermediate instances of next\_assembly\_usage\_occurrence (NAUO).

There are certain rules on how the two entities, CPSA and MLRD, work together.

- MLRD's root node is defined as the product\_definition referenced as relating\_product\_definition by the first NAUO in the MLRD.location list.
- MLRD's leaf node is defined as the product\_definition referenced as related\_product\_definition by the last NAUO in the MLRD.location list.
- The CPSA itself has to be defined in the context of the root node.
- The shape\_aspect referenced by CPSA.component\_shape\_aspect has to be defined in the context of the leaf node.

This makes it possible for instance to define a dimension between two occurrences of the same face in two different instances of the same part, as illustrated by Figure 84:

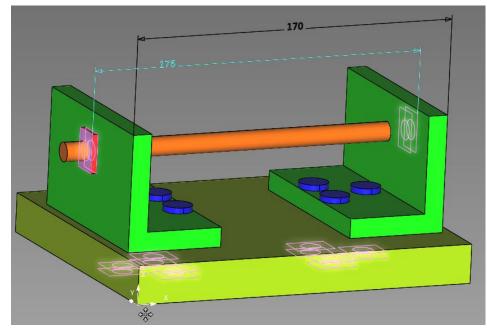

Figure 84: Assembly PMI Illustration, based on AS1

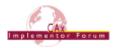

The structure shown in Figure 85 below is also based on the AS1 example and illustrates how to link an annotation to its target geometry in an assembly. When comparing this with the single-part scenario described above in section 9.3.1, Figure 80, it becomes clear how CPSA is inserted between the draughting\_model\_item\_association and the shape\_aspect defined at part level. It also shows how MLRD defines the unambiguous path from root to leaf.

<u>Note</u> that Figure 85 is a simplified diagram that does not show all involved entity instances. For better readability, only the most relevant entities and attributes are shown.

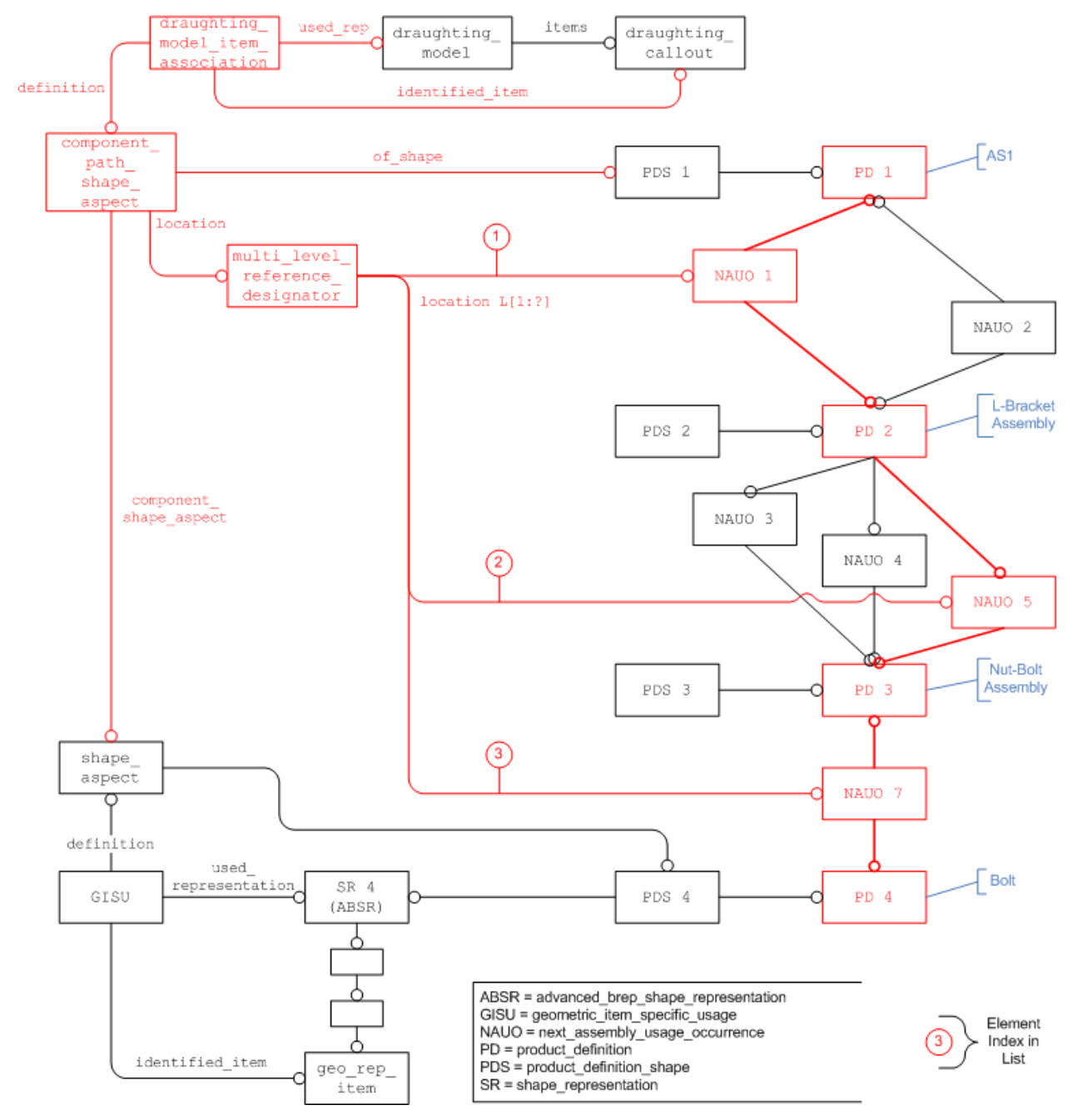

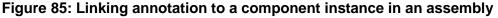

The approach as described here covers the scenario where all information (assembly structure, geometry, PMI) is contained in a single STEP file. The two new entity types, CPSA and MLRD, have been designed specifically to support the scenario of External Element References as well, where this information is distributed across several files. This will be covered in detail in a future version of the CAx-IF Recommended Practices for External References.

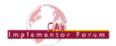

### Part 21 Example

```
/* Root Node: AS1 */
#41=PRODUCT('as1','as1','',(#11));
#46=PRODUCT DEFINITION FORMATION WITH SPECIFIED SOURCE('
                                                                  ','
',#41,.NOT KNOWN.);
#51=PRODUCT DEFINITION('design',' ',#46,#16);
#111=PRODUCT DEFINITION SHAPE(' ',' ',#51);
/* L-Bracket Assembly */
#831=PRODUCT('l-bracket-assembly','l-bracket-assembly',' ',(#11));
#836=PRODUCT DEFINITION FORMATION WITH SPECIFIED SOURCE('
                                                                  ','
',#831,.NOT KNOWN.);
#841=PRODUCT DEFINITION('design',' ',#836,#16);
/* Leaf Node: L-Bracket */
#1486=PRODUCT('L-BRACKET','L-BRACKET',' ',(#11));
#1491=PRODUCT DEFINITION FORMATION WITH SPECIFIED SOURCE('
                                                                  ', '
',#1486,.NOT KNOWN.);
#1496=PRODUCT DEFINITION('design',' ',#1491,#16);
/* Shape Aspect for Face on L-Bracket */
#1501=SHAPE ASPECT(' ',$,#1557,.T.);
#1557=PRODUCT DEFINITION SHAPE(' ',' ',#1496);
#1592=GEOMETRIC ITEM SPECIFIC USAGE(' ',$,#1501,#1612,#4362);
#1612=ADVANCED BREP SHAPE REPRESENTATION('L-BRACKET',(#4012),#92);
#1617=SHAPE DEFINITION REPRESENTATION(#1557,#1612);
/* NAUO for L-Bracket in L-Bracket Assembly */
#1621=NEXT ASSEMBLY USAGE OCCURRENCE('L-BRACKET 1','
                                                                ','L-
BRACKET 1',#841,#1496,' ');
/* NAUO for L-Bracket Assembly in AS1 */
#1771=NEXT ASSEMBLY USAGE OCCURRENCE('1-bracket-assembly 1',' ','1-
bracket-assembly 1',#51,#841,' ');
/* Linking Annotation to Face on Instance of L-Bracket in AS1 */
#2366=(CHARACTERIZED OBJECT(*,*)CHARACTERIZED REPRESENTATION()DRAUG
HTING MODEL()REPRESENTATION('', (#3266), #2016));
#3231=ANNOTATION CURVE OCCURRENCE ('Dimension.1', (#3226), #3221);
#3271=MULTI LEVEL REFERENCE DESIGNATOR('Dimension.1','
', 'Dimension.1', *, *, ' ', (#1771, #1621));
#3277=DRAUGHTING MODEL ITEM ASSOCIATION('Dimension.1',$,#3281,#2366
,#3231);
#3281=COMPONENT PATH SHAPE ASPECT('Dimension.1',$,#111,.T.,#3271,#1
501);
/* Face on L-Bracket */
#4362=ADVANCED FACE('', (#267,#357),#117,.T.);
```

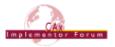

# 9.4 Saved Views

# 9.4.1 Definition of Terms

A "saved view" in the context of PMI presentation in STEP as described in this document complies with the following definition taken from ISO 16792, section 5.6:

#### Saved Views

Saved views of a design model may be defined to facilitate presentation of the model and its annotation. A saved view shall have an identifier, be retrievable on demand, contain a model coordinate system that denotes the direction of the view relative to the model and may contain one or more of the annotation plane(s), a selected set of annotation, or a selected set of geometry.

The following list of equivalent terms might help in technical discussions:

| ISO 16792, ASME Y14.41-2003 | -                 | saved view            |
|-----------------------------|-------------------|-----------------------|
| CATIA V5/V6                 | -                 | capture               |
| NX                          | -                 | work view             |
| Creo (Pro/Engineer)         | -                 | combined state        |
|                             | CATIA V5/V6<br>NX | CATIA V5/V6 -<br>NX - |

**Note:** The terms are not 100% equivalent with the Saved View definition. Not all of the capabilities listed above require the definition of a viewing orientation, which is necessary for the full definition of a Saved View. The terms are given here for a better general understanding. Annex E provides more details on how the corresponding CAD system mechanisms are translated to a Saved View in STEP.

## 9.4.2 Basic Saved View definition in STEP

From the model structure point of view, the definition of a Saved View can be broken down into two major characteristics:

- what is being displayed (geometry and annotations)
- from where it is being seen (model orientation)

For each of these, there is a key entity in STEP, starting at which the corresponding information can be retrieved:

- the **draughting\_model** will define what is being displayed
- the **camera\_model** will define from where it is being seen

<u>Note</u> that only the combination of a draughting\_model with a camera\_model fulfills all criteria of a Saved View. The camera\_model.name will carry the name of the Saved View.

A draughting\_model can also exist as a group of displayed annotations and geometry without an associated camera\_model, which equals for instance the "capture" concept in CATIA V5. A draughting\_model may also have several camera\_models associated to it, which will display the same set of elements from different positions in 3D space.

The base entity to start the definition of a Saved View in STEP is the draughting\_model. It will define the contents to be displayed. There is a difference in the usage compared to that defined in the Recommended Practices for Associative 3D Text, in that the allowable entities for draughting\_model items did not include draughting\_callout in 1999 when those Recommended Practices were created. This meant that the draughting\_model had to collect the annotation\_occurrences defined as the contents of each of the draughting\_callouts.

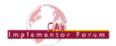

With the addition of draughting\_callout entities allowed to be present in the draughting\_model.items list, the draughting\_model can collect each draughting\_callout entity directly. Since each of these callouts provides the presentation data for a dimension, geometric tolerance or other item of annotation, and do it independent of the implementation approach taken for the annotation, this offers a neater solution.

The draughting\_models - the global draughting\_model as well as those defining the scope of visible geometry and annotations for a Saved View - will share the same geometric\_representation\_context as the shape\_representations defined for the part. See section 9.4.3 below for how these draughting\_models are related to each other.

It is recommended that name attribute of the draughting\_model should be used to convey an identifier for the selected subset of elements. In its set of items, it will reference the geometric and annotation elements to be displayed. To complete the Saved View definition, a camera\_model will be included in its set of items, which will define the viewing point and the viewing orientation, and carry the name of the Saved View.

The definition of Saved Views in general, however, is not mandatory in most CAD systems. There also may be annotations that are not included in any Saved View, but they still are correctly included in the STEP file structure through the global draughting\_model.

#### 9.4.2.1 Definition of the Geometry to be displayed

In a Saved View – or a selected subset of the model in general – all or some of the geometric contents will be displayed. There may be more than one geometric representation describing the part. In the current CAx-IF scope, the most likely combination is to have an <code>advanced\_brep\_-shape\_representation</code> (ABSR) for the solid part shape plus a <code>constructive\_geometry\_-representation</code> (CGR) for Supplemental Geometry elements such as reference planes or center axes. There also may be wireframe or surface representations as well, and they all share the <code>same context</code>. Hence, it needs to be identified which of these representations shall be visible in the <code>draughting\_model</code>, which is done via a <code>mapped\_item</code> and a <code>representation\_map</code> (see <code>Figure 86</code>) for each representation of interest. The <code>axis2\_placement\_3ds</code> referenced as <code>mapping\_source</code> and <code>mapping\_origin</code> shall define a unit transformation.

This allows defining a Saved View which for instance only shows the part shape, but not the supplemental geometry, by mapping only the ABSR and not the CGR into the draughting\_model.

As stated in Part 46, only styled items shall be displayed. Hence, in order to convey the information that the target system shall use either the styling defined for the part itself or use its own default styles if none are given in the STEP file, a NULL style shall be assigned to the mapped\_item.

**Note** that as stated in 9.1, if the toolkit used in the STEP processor does not allow the creation of a NULL style, a style with an empty color should be created instead. By using this style, it is also possible to style the entire part differently in this specific view.

Also see the "Recommended Practices for Model Styling and Organization" for more information about the usage and interpretation of styles.

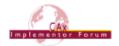

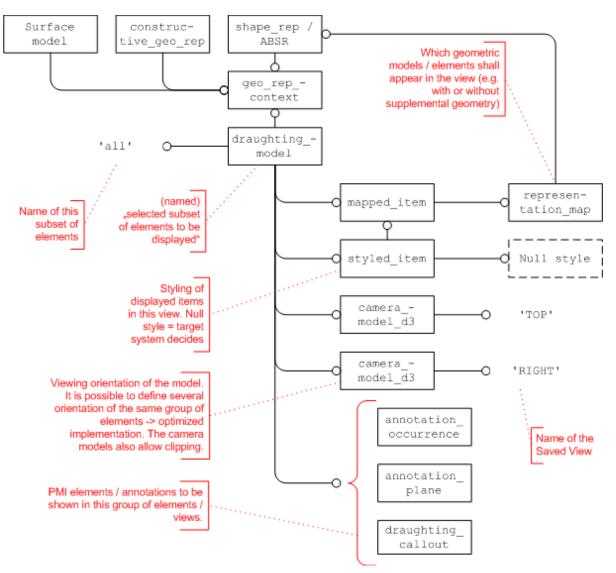

Figure 86: Defining a Saved View with draughting\_model and camera\_model

### 9.4.2.2 Changing the Appearance of Assembly Components in a Saved View

The section above described the scenario for single piece parts, as well as for assemblies in case the entire assembly shall be displayed. Following the usual conventions is STEP, in case the shape\_representation mapped into the draughting\_model in Figure 86 belongs to an assembly, all subsequent shape\_representations for sub-assemblies and component parts are mapped into the draughting\_model (i.e., displayed) as well.

For larger assemblies, it might make sense to display only some components in a particular Saved View, or to change the appearance of some components. For instance, in a gear box assembly, one might want to hide the casing and display some gears translucent in order to provide a clearer view on the parts in focus, while still providing context. In addition, one of the gears could be displayed in a different color than usual in this view in order to draw special attention to it.

This is realized using the "Assembly Component Instance Styling" approach described in the Recommended Practices for Model Styling and Organization, section 5.

In order to change the appearance of particular assembly components in a Saved View, as the first step map the entire assembly into the Saved View as shown in Figure 86. Then, for each component that shall be hidden or styled in a different way from its original definition, one instance of

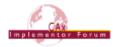

context\_dependent\_over\_riding\_styled\_item (CDORSI) is created and set up as follows:

| Attribute         | Population                                                                                                    |
|-------------------|----------------------------------------------------------------------------------------------------|
| name              | (no recommendation)                                                                                                    |
| styles            | Null style (for invisibility), or new style in context of this Saved View (different color and/or translucency) – see Recommended Practices for Model Styling and Organization for details.                                                                                                    |
| item              | The component or element to be displayed differently. This can<br>be an entire (shape_)representation, or a particular<br>representation_item.                                                                                                    |
| over_ridden_style | The styled_item shown in Figure 86 and Figure 87                                                                                                    |
| style_context     | The path along the geometric assembly structure. Note that it does not call out the respective representations, but the relation-<br>ships between them. It starts with the mapped_item mapping the top-level shape_representation into the draugh-<br>ting_model, and then walks down the representation<br>relationships to the target component in questions. |

#### Table 15: CDORSI Attribute Population

<u>Note</u> that the CDORSI has to be in the set of items of the draughting\_model for this particular Saved View. If it is included in the global draughting\_model, the defined styles will affect all Saved Views!

<u>Note</u> this implementation currently violates CDORSI.WR1 which gives the following restriction: "There shall be only one representation\_item or all style\_contexts are mapped\_items or all style\_contexts are representation\_relationships". This is a known issue discussed on BugZilla in <u>#4800</u>.

#### Part21 Example

```
#1289=(GEOMETRIC REPRESENTATION CONTEXT(3)GLOBAL UNIT ASSIGNED CONT
EXT((#1308,#1725,#1977))REPRESENTATION CONTEXT('MASTER','3D'));
#1939=(REPRESENTATION RELATIONSHIP('#1149','1-bracket-assembly
                                                               :
nut-bolt-assembly', #1971, #1972)
REPRESENTATION RELATIONSHIP WITH TRANSFORMATION (#2346)
SHAPE REPRESENTATION RELATIONSHIP());
#1947=(REPRESENTATION RELATIONSHIP('#2000', 'MASTER
                                                 :
                                                      l-bracket-
assembly', #1972, #1976)
REPRESENTATION RELATIONSHIP WITH TRANSFORMATION (#2354)
SHAPE REPRESENTATION RELATIONSHIP());
#1972=SHAPE REPRESENTATION('#1147',(#103,#79,#100,#101,#102),#1287)
;
#1976=SHAPE REPRESENTATION('#1997',(#61,#104,#124,#125,#135,#2182),
#1289);
#2180=DRAUGHTING MODEL('Styled Model 1',(#2184,#2181,#2186,#2189,
#2192,#2195,#2211),#1289);
#2181=MAPPED ITEM('',#2342,#2182);
```

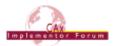

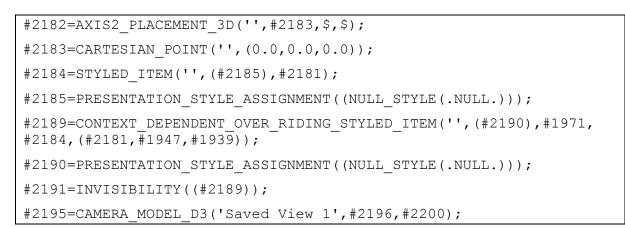

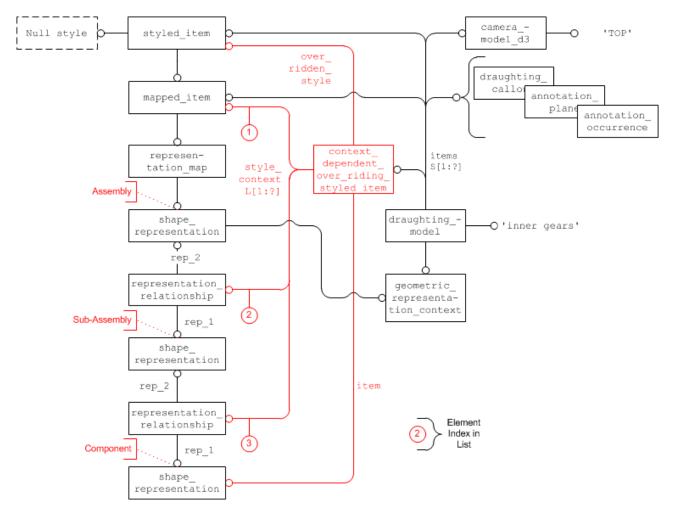

Figure 87: Changing the Display Style for one Assembly Component in a Saved View

### 9.4.2.3 Definition of the Annotations to be displayed

The second main ingredient in the definition of a Saved View is which annotations – PMI as well as "plain" 3D Text – shall be displayed. This is done by including the desired annotation elements, i.e. the corresponding instances of:

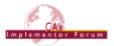

- draughting\_callout (or subtypes)
- annotation plane

into the set of items of the draughting model.

<u>Note</u> that while the first will include individual annotations, including an annotation\_plane will by definition (see 9.3.3.2) include all annotations associated with that plane.

**Note** that some systems offer mechanisms to control the affiliation of items to a defined set using layer assignments and toggling the visibility of these layers rather than managing the individual elements. Though this document will not give a detailed description of this approach (at least for now), the following recommendations are given to ensure interoperability:

- Each layer shall be represented by an instance of presentation\_layer\_assignment with the respective name and the assigned annotations referenced in its set of items.
- The context\_dependent\_invisibility that controls which of the layers will be displayed in the selected set will reference the draughting\_model as its presentation context.
- The actually displayed set of annotations, which is the result of combining all layer assignments and visibility definitions, shall be included in the set of items of the draughting\_model in addition, as stated above.

This will allow all importing systems to directly access the information to be displayed, while at the same time preserving the layer definitions for those systems building on them.

#### 9.4.2.4 Definition of the Viewing Orientation and Zoom Factor

As stated in its definition, a Saved View not only refers to a subset of the model geometry and the annotations to be displayed in the view, but also defines the view point and direction of view relative to the model. In the STEP file, this is done by adding a <code>camera\_model\_d3</code> to the set of items of the draughting model, as shown in Figure 88 below.

<u>Note</u> that it is this combination of <code>camera\_model\_d3</code> and <code>draughting\_model</code> which defines a Saved View in STEP. There may be more than one <code>camera\_model\_d3</code> in the set of items of the <code>draughting\_model</code>, meaning that the same contents will be displayed from different directions. Hence, the name of the saved view is stored in the camera model's name attribute.

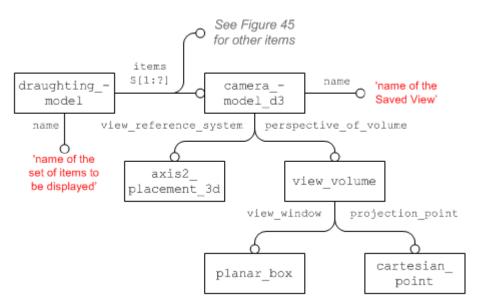

Figure 88: Camera definition for a Saved View

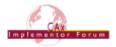

### Part21 Example

```
#276=PLANAR_BOX('#276',73.59058615,71.21669627,#275);
#277=CARTESIAN_POINT('#277',(0.0,0.0,0.0));
#278=VIEW_VOLUME(.PARALLEL.,#277,40.620193,40.620193,.T.,162.48078
,.T.,.T.,#276);
#282=AXIS2_PLACEMENT_3D('#282',#279,$,$);
#283=CAMERA_MODEL_D3('TOP',#282,#278);
#315=DRAUGHTING_MODEL('#315',(#307,#283,#295,#369,#371),#269);
```

<u>Note</u> that in the context of the revision of Part 46, changes have been made concerning the use of camera\_model\_d3 and view\_volume. This Recommended Practice already reflects the agreed changes.

#### **Recommendations for practical use:**

- the projection\_point shall be at the origin (0/0/0) of the view\_reference\_system
- the view reference system's z axis shall be the viewing direction
- the view window placement shall not be rotated
- Have the location of the view\_window's placement so that it centers the view\_window on (0/0)
- The view\_window shall be mapped to match the CAD system's window as far as possible while preserving the aspect ratio (see illustration below)
- view\_volume.front\_plane\_clipping and .back\_plane\_clipping shall be set to 'false'
- The view\_volume.view\_plane\_distance then determines the view distance hence the zoom factor of the model display.

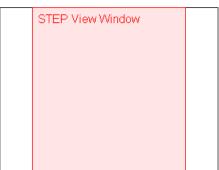

CAD System Window

CAD System Window

#### Figure 89: Mapping of the STEP view\_window to the CAD system window

The key convention is that view reference system (VRS) has its origin at the projection point (PP). When this is applied to Figures 11 and 12 in Part 46 Edition 2 (ISO 10303-46:2008) section 4.4.36, it becomes clear that the view plane distance (VPD) equals the distance between eye location and target.

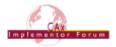

# 9.4.3 Section Views

For a full 3D description of a part and especially its internal features, it may be necessary to define a Saved View which shows the model cut open in a certain way. PMI data attached to sections in a CAD model are an important way of providing manu-

facturing information, e.g. on holes.

This capability is usually referred to as "sectioning". In STEP, it is called "clipping". In this document, the two terms are used synonymously.

<u>Note:</u> This capability is supported only by AP203e2 and AP242, since the necessary camera model subtype, camera\_model\_d3\_multi\_clipping, is not in AP214 (neither IS nor 3<sup>rd</sup> Edition).

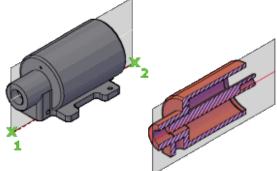

The camera\_model\_d3 entity offers even more subtypes which allow for the implementation of further capabilities such as hidden line and surface removal (camera\_model\_d3\_with\_hlhsr) or light sources (camera model with light sources). These may be considered in the remote future.

#### Using a single Plane

As stated above, a section view will be defined by using the <code>camera\_model\_d3\_multi\_-clipping</code> entity type. All recommendations concerning viewing orientation and zoom factor given in 9.4.2 still apply. This subtype has an additional attribute to define the section geometry, which in the simplest case is a single <code>plane</code>. Figure 90 below shows the entity structure.

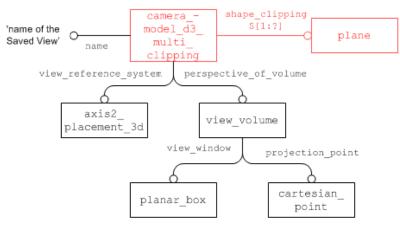

Figure 90: Definition of a Section View using a single Plane

The additional faces that are created in the model where the section geometry cuts the model open will not be transferred as explicit geometry, but shall be determined by the target system. In a later edition of this document, recommendations will be given how these faces can by styled (e.g. with cross-hatching).

### Defining advanced Sections

In many cases, more complex geometries are used for clipping. STEP provides a means of defining these by combinations (unions and intersections) of planes. This approach fulfills all requirements given by digital product definition standards (such as ISO 16792). In addition, discussion in the CAx-IF showed that all major CAD systems either use a similar approach, or one that can be unambiguously mapped to and from the STEP approach. In order to ensure interoperability, the following restriction shall be observed when using combinations of planes:

<u>Note:</u> all planes used in the definition of the section geometry for a view shall be perpendicular to one other plane.

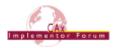

This ensures that the resulting section geometry could also be created by extruding a polyline. Some CAD systems even allow arbitrary cutting geometry (e.g. a sphere). This is out of scope.

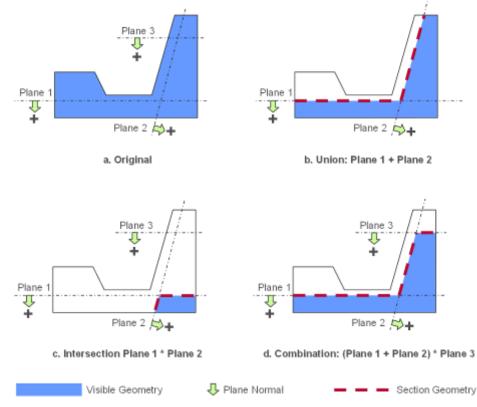

Figure 91: Schematic representation of possible clipping cases

Each plane defines two half spaces (positive and negative), where the positive side is the one the normal is pointing to, as illustrated in Figure 91 above. When the section is applied, the contents of the negative half spaces will be removed, while the contents of the positive half spaces remain visible. There are two operations which allow combining two or more planes:

- <u>Union</u>: any geometry contained in the positive half space of any of the referenced planes is displayed (see Figure 91b)
- <u>Intersection</u>: only geometry contained in the positive half space of all referenced planes combined is displayed (see Figure 91c).

These operations can be combined to build more complex cases. The most famous example for this is the so-called "step", see Figure 91d. It should be noted that using a mixture of several planes, especially when using intersections, may easily lead to an empty view (no part geometry remains in the resulting "positive" space), so this should be applied carefully.

The STEP entities for these operations are <code>camera\_model\_d3\_multi\_clipping\_union</code> and <code>camera\_model\_d3\_multi\_clipping\_intersection</code> respectively, which can be included in the <code>shape\_clipping</code> set of <code>camera\_model\_d3\_multi\_clipping</code>. Figure 92 below illustrates how to implement the "step" example from Figure 91d.

<u>Note</u> the different cardinality of the shape\_clipping attribute in camera\_model\_d3\_multi\_clipping and its union / intersection relatives. It is of course also possible to define e.g. a union
of more than two planes at once, or to use several planes directly in the camera\_model\_d3\_multi\_clipping.</code>

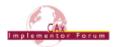

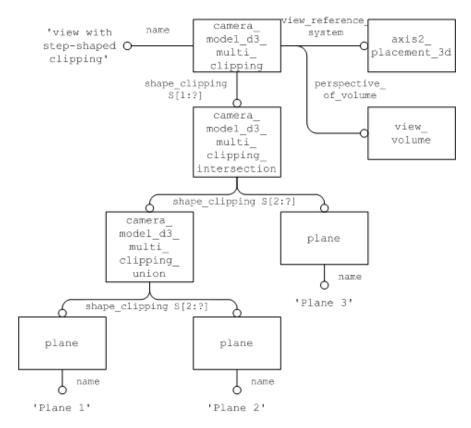

Figure 92: Definition of a Saved View using a Combination of Planes

# 9.4.4 Relating the draughting\_models

As stated before, the named draughting\_model defines a subset of the geometry and annotations defined in the file. If such a draughting\_model references an annotation\_plane, all the draughting\_callouts in its set of elements are added to the set. Where reference is required for a subset of those annotations linked to an annotation\_plane, the draughting\_model references those specific draughting\_callouts directly.

The global draughting\_model (see 9.2) and those defining sets of displayed elements are also put in relation to each other.

<u>Note</u> that annotations may be contained in several Saved Views and hence will be referenced multiple times: once by the global draughting\_model, and once for each set of items for display they are contained in. In the receiving system, these annotations still shall be displayed only once.

Each draughting\_model for a selected set of items has to be related to the global draughting\_model through a mechanical\_design\_and\_draughting\_relationship (MDADR; a subtype of representation\_relationship), where the global view is always referenced in the rep\_2 attribute, and the saved view in rep\_1 (see Figure 93 below).

<u>Note</u> in earlier versions (before 4.0) of this document, the use of the attributes MDADR.rep\_1 and rep\_2 was reversed compared to the description given above. However, MDADR is also a subtype of definitional\_representation\_relationship, for with Part 43 states: "The representation indicated by rep\_1 is part of the definition indicated by rep\_2". Since there are more ways of differentiating the roles of the related draughting\_models (see Table 16 below), it was decided to fix this definition and reverse the attributes with version 4.0 of this document.

<u>Note</u> that the entity type mechanical\_design\_and\_draughting\_relationship is not included in AP214 Edition 3. Hence, the use of the supertype <code>representation\_relationship</code> is recommended for this purpose in AP214 files, and has to be supported on import into AP242.

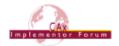

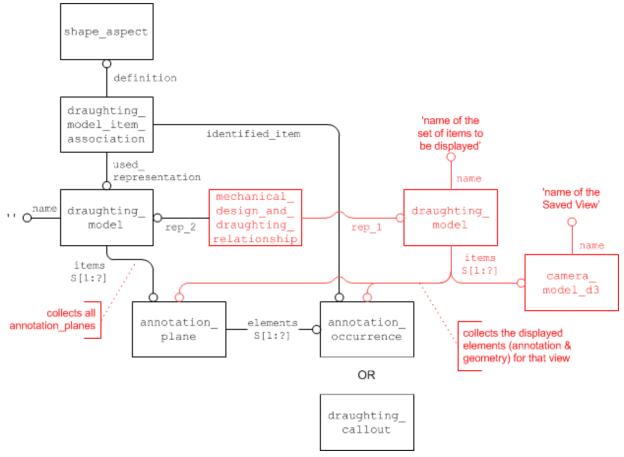

### Figure 93: Relating the global and Saved Views

The following table illustrates the differences between the global draughting\_model and that for a saved view:

| Property                             | Global                          | Saved View                                                                                            |
|--------------------------------------|---------------------------------|----------------------------------------------------------------------------------------------------|
| draughting_model.name                | " (empty string)                | Name for the set of elements display in the view                                                      |
| related annotations                  | <b>all</b> annotation_planes    | Some annotation_planes<br>and additional annotation ele-<br>ments as per the Saved View<br>definition |
| camera_model_d3                      | none related                    | one or several in the set of items <sup>(*)</sup>                                                     |
| camera_model_d3.name                 |                                 | Name of the Saved View as<br>defined in the CAD system                                                |
| MDADR attribute                      | rep_2 <sup>(**)</sup>           | rep_1 <sup>(**)</sup>                                                                                 |
| draughting_model_item<br>association | one for each annotation element | None                                                                                                  |

(\*) = Though it is not mandatory to have a <code>camera\_model\_d3</code> in the <code>draughting\_model</code>'s set of items, it is required to complete the Saved View definition. More than one <code>camera\_model\_d3</code> means that there are several Saved Views which display the same set of elements.

(\*\*) = These two attributes were reversed in earlier versions (before 4.0) of this document.

#### Table 16: Global and Saved View draughting\_model properties

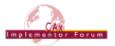

# 9.4.5 Advanced Saved View Implementation

While the basic view definition as given in 9.4.2 provides all the means necessary to define a Saved View as defined by the applicable standards, it has some limitations when compared to CAD system functionalities in this area. The most notable ones are the restriction to display one view at a time and the lack of "flat to screen" notes.

The advanced approach for the implementation of Saved Views builds on the basic approach defined in 9.4.2, but defines the additional data structures necessary to close the gaps mentioned above.

Figure 94 below gives an overview on the complete STEP files structure to define an Saved View in the advanced way. The blue elements in the bottom right hand corner give the basic definition, including the definition of which elements (geometry and annotations) will be displayed. The red elements above that define the additional structure for the advanced implementation.

#### **Recommendations for practical use**

- There should be exactly one presentation\_area in the presentation\_set. Though it is possible to create manifold views showing several individual views at once, the CAx-IF agreed that for the time being, only one view should be displayed at a time. Hence, the same scaling recommendations as given in 9.4.2 apply to the camera\_image and the presentation\_size.
- Instead of the mapped\_item and representation\_map used to link the presentation\_area to the presentation\_view, a representation\_relationshop can also be used, where the presentation\_area is the rep\_1 attribute, and presentation\_view is rep\_2.

#### Flat to Screen Notes

All the annotations and callouts that are items of a draughting\_model rotate by default together with the 3D model, because they share the same geometric\_representation\_context. But there may be annotations that should always be visible in the 2D foreground plane, in the front of 3D object. This can be achieved by placing the respective annotations in the set of items of the presentation\_view in an advanced Saved View.

#### Flag notes

Building on this approach, the implementation scope can be extended to support Flag Notes in the future. These consist of two parts, a 3D note (the "flag") which usually shows a number attached to the 3D part shape, and then the description text for this number, which will typically be displayed as a "flat to screen" note. Though the two components can already be implemented independently with the definitions given above, it still needs to be agreed how the two components can be associated with each other intelligently. The approach described in section 9.3.2 for linking annotations to other annotations can be a starting point for the discussion, should the requirement for flag notes become more substantial in the future.

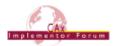

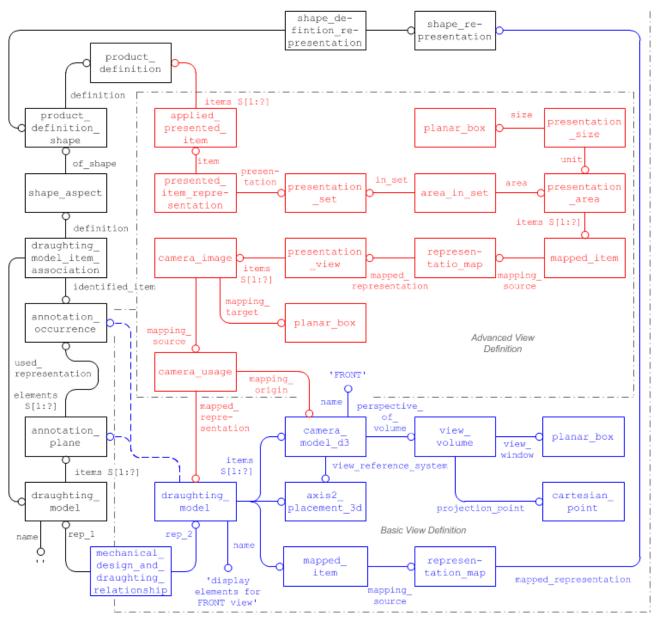

Figure 94: Advanced Saved View Implementation

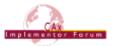

# **10 PMI Validation Properties**

This section concerns the definition of 'validation properties' for PMI data. Similar to the Geometric Validation Properties, they aim to add information about the PMI data contained in the model to the STEP file, so that an importing system has reference points to verify if all data has been processed correctly.

The exporting system will calculate the respective values based on the native model and write them as numerical or string values into the STEP file. The receiving system upon import will recreate the information from the file, and derive the same attributes based on the results. These will be compared the data given in the file, and if the values match, the import will be deemed successful. The approach used for implementation is based on the "general property" approach defined in Part 41, and widely used of other types of validation properties.

# **10.1 Validation Properties for Semantic PMI Representation**

This section of the recommended practices contains the definition of 'validation properties' for Semantic PMI Representation data. As with all validation properties, the goal is to add information about the semantic PMI data contained in the model, to the STEP file in a way that will allow any consuming application to validate the completeness and correctness of the transferred data.

The PMI validation properties defined in this section apply to Semantic PMI Representation data only. Validation Properties for PMI Presentation are defined in section 10.2 below. If the STEP file contains both Representation and Presentation of PMI, and the two are linked together per section 7.3 of this document, the validation properties can also be used for cross-checking of the data as far as applicable.

<u>Note:</u> Many of the validation properties are element counts, hence integers. In a STEP file, the value of integer\_representation\_item has to be written as a REAL number, i.e. with trailing decimal point.

- In general, values of type INTEGER are represented in a Part 21 file as integers, i.e. no decimal point. The case of integer\_representation\_item, however, is special. Integer\_representation\_item is a subtype of int\_literal, which is a subtype of literal\_number. The latter defines the attribute the\_value as of type NUMBER; int\_literal then re-declares that to restrict it to INTEGER. Part 21 defines that in the case of a re-declared attribute, the original (more generic) type shall be used for implementation, here: NUMBER. And NUMBER maps to REAL in Part 21, hence the decimal point. So basically, integer\_representation\_item is an integer with an identity crisis, but from the context (name of the entity) it is clear that the decimal point shall be ignored.
- For compatibility with existing data, integer\_representation\_item values without decimal points shall be supported as well on import.

## **10.1.1 Validation Properties on the Part/Product Level**

In order to provide the user with a summary of the semantic PMI representation data in the file, validation properties can be defined at the top-level part (product) in the file. The primary intention of these is to act as a checksum for the specified sets of information.

### **10.1.1.1 Total number of Semantic PMI Elements per model**

The value contains the total number of Semantic PMI elements in the model. This does not relate to the number of STEP entity instances related to Semantic PMI, but to the number of PMI constructs as defined in the authoring system.

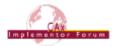

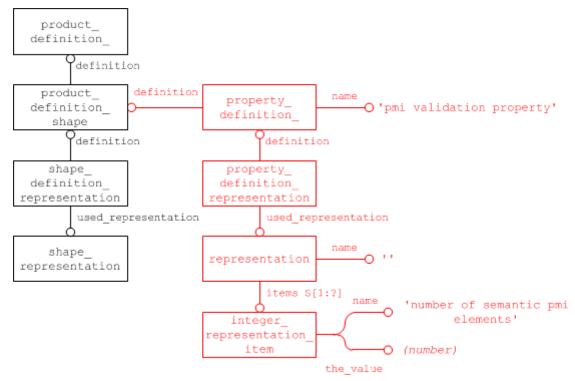

#### Figure 95: Validation Property for total number of Semantic PMI elements in the file

#### 10.1.1.2 Total number of Semantic PMI Elements per PMI Type

In order to enable a more precise validation, counts of PMI elements will be broken down into the major PMI types. These are derived from the top level of the list given in section 7.3. The STEP file structure is the same as for the total number of PMI elements, see Figure 102. The only difference is the suggested strings for the name attributes, which are:

| Attribute                             | Recommended value                               |  |
|---------------------------------------|-------------------------------------------------|--|
| property_definition.name              | 'pmi validation property'                       |  |
| representation.name                   | "                                               |  |
| integer_representation_item.name      | 'number of <pmi type="">' (ref. Table 18)</pmi> |  |
| integer_representation_item.the_value | (number of views)                               |  |

#### Table 17: Attribute Values for the 'number of <PMI Type>' Validation Property

The "<PMI Type>" can be one of the following, corresponding to the number of instances of the respective entity type, or any of its subtypes:

| РМІ Туре             | STEP Entity Type (or Subtype)                                        | integer_rep_ltem.name             |  |
|----------------------|----------------------------------------------------------------------|-----------------------------------|--|
| Dimensional Location | dimensional_location                                                 | 'number of dimensional locations' |  |
| Dimensional Size     | dimensional_size                                                     | 'number of dimensional sizes'     |  |
| Geometric Tolerance  | geometric_tolerance                                                  | 'number of geometric tolerances'  |  |
| Composite Tolerance  | <pre>geometric_tolerance_rela-<br/>tionship (name='composite')</pre> | 'number of composite tolerances'  |  |
| Datum Feature        | datum_feature                                                        | 'number of datum features'        |  |
| Datum Target         | placed_datum_target_feature                                          | 'number of datum targets'         |  |

#### Table 18: Relevant PMI Types for Validation Properties

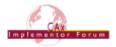

The inclusion of subtypes means that an instance of angularity\_tolerance will contribute to the 'Geometric Tolerance' count. Since the main purpose of the validation properties is to ensure completeness of the data, it was determined that counting the main types is sufficient. Counting further subtypes also bears the risk of introducing ambiguities in the case of complex entities when several tolerance types are combined into one, e.g. to add modifiers.

There is a notable difference between stacked tolerances, where several semantically independent tolerances are combined into one feature control frame simply to provide a convenient presentation, and composite tolerances, where the combination and order of tolerances does have a semantic meaning.

| Ð | 0.008@<br>0.001@ | A | BS | C |
|---|------------------|---|----|---|
| 1 | 0.001@           | A | BS | С |

| a. | 0.0640           | A | B® | C® |
|----|------------------|---|----|----|
| Ψ  | 0.064©<br>0.033© | A | B⊛ | CO |

#### Figure 96: Stacked Tolerances (top) vs. Composite Tolerance (bottom)

In order to validate such compositions, a dedicated validation property was added for this purpose. Based on the definition of composite tolerances as given in section 6.9.9 of this document, the count will be based on instances of geometric\_tolerance\_relationship with a name of 'composite'. In the example given above in Figure 96, the geometric tolerances count is 4; the composite tolerances count is 1.

**Note:** Whenever Semantic PMI Representation Validation Properties are included, all values listed in Table 18 shall always be given. This means that if for instance no datum targets are defined in the model, the 'number of datum targets' count shall be instantiated with a value of 0, to explicitly state that there are none. This will help to detect unintended automatic creation of PMI elements by the target system.

**Note:** It seems to be common practice that "blank dimensions" are used to create a desired set of extension lines; i.e. a dimension is created by the user, but the value is being hidden. In this case, the dimension does not carry the meaning of an actual dimension; it is just a means to an end (to create the extension lines). Hence, these "blank dimensions" shall not be exported as semantic dimensions, and consequently not counted as such in the validation properties.

#### Part21 Example

| <pre>#100=PRODUCT_DEFINITION('design',\$,#90,#25);</pre>                           |
|------------------------------------------------------------------------------------|
| <pre>#101=PRODUCT_DEFINITION_SHAPE('',\$,#100);</pre>                              |
| <pre>#102=SHAPE_DEFINITION_REPRESENTATION(#101,#103);</pre>                        |
| #103=SHAPE_REPRESENTATION('#103',(#442,#447,#452),#26);                            |
| <pre>#110=PROPERTY_DEFINITION('pmi validation property','',#101);</pre>            |
| <pre>#120=PROPERTY_DEFINITION_REPRESENTATION(#110,#130);</pre>                     |
| #130=REPRESENTATION('',(#140),#80);                                                |
| <pre>#140=INTEGER_REPRESENTATION_ITEM('number of semantic pmi elements',4.);</pre> |

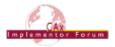

# **10.1.2 Validation Properties on the PMI Element Level**

While the PMI validation properties on the part/product level aim to validate that the set of PMI data as a whole is complete, similar validation properties can be defined on the PMI element level to ensure that each element remains fully defined after an exchange.

The validation properties will be defined for each of the five top-level semantic PMI elements (see Table 18 above), as they have different characteristics that can be validated.

#### 10.1.2.1 Validation Properties for Dimensional\_Size

**Note:** Implementation of this capability requires use of the trial EXPRESS longform schema which has been distributed together with this working draft of the PMI Recommended Practices and additional technical documentation.

The dimensional\_size entity is used where the measurement only applies to one object, rather than being a measurement between two distinct objects. Details for its implementation are given in section 5.1.5.

While not supported in AP242e1, validation properties can be defined on dimensional\_size in AP242e2, as it is a member of the newly introduced characterized\_item select type, which in turn is now included in characterized definition.

Figure 97 below illustrates the general structure for defining a validation property on a dimensional\_location. Also see section 5.1.5, Figure 12 for comparison. The type of representation\_item and the population of its attributes will depend on the actual validation property, as defined in section 10.1.3 below.

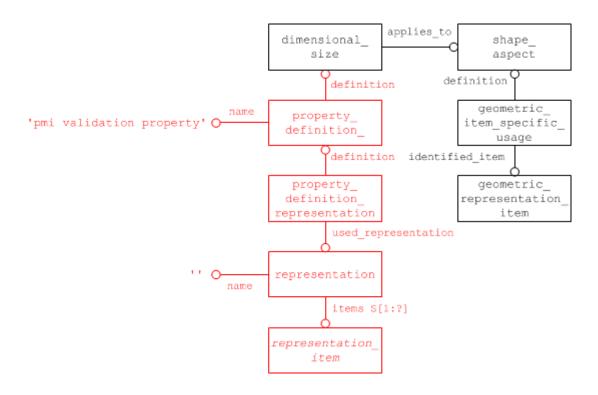

Figure 97: Validation Property for Dimensional Size

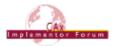

#### **10.1.2.2 Validation Properties for Geometric\_Tolerance**

**Note:** Implementation of this capability requires use of the trial EXPRESS longform schema which has been distributed together with this working draft of the PMI Recommended Practices and additional technical documentation.

No manufactured physical part will ever be as perfect as the shape designed in the CAD system. Hence, tolerances are defined to specify the allowed deviations from the nominal shape. Tolerances may be applied to model features (e.g, flatness) or to dimension values. See section 6 for details.

Hence, from a validation point of view, it is not only important to ensure no tolerances are lost during the transfer, but also that all correct associations with the underlying features or values are maintained.

While not supported in AP242e1, validation properties can be defined on geometric\_tolerance in AP242e2, as it is a member of the newly introduced characterized\_item select type, which in turn is now included in characterized\_definition. Note that typically, not geometric\_tolerance itself is being instantiated, but its applicable subtype. Section 7.3 gives a concise listing of these subtypes.

Figure 98 below illustrates the general structure for defining a validation property on a dimensional\_location. The type of representation\_item and the population of its attributes will depend on the actual validation property, as defined in section 10.1.3 below.

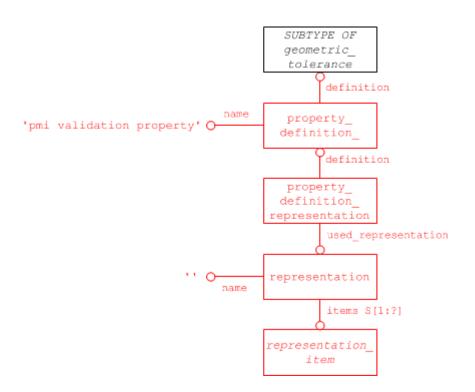

### Figure 98: Validation Property for Geometric Tolerance

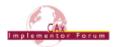

#### 10.1.2.3 Validation Properties for Dimensional\_Location

A dimensional\_location is a type of shape\_aspect\_relationship, hence an element of the characterized\_definiton select type used by property\_definition.definition.

Figure 99 below illustrates the general structure for defining a validation property on a dimensional\_location. Also see section 5.1.1, Figure 6 for comparison. The type of representation\_item and the population of its attributes will depend on the actual validation property, as defined in section 10.1.3 below.

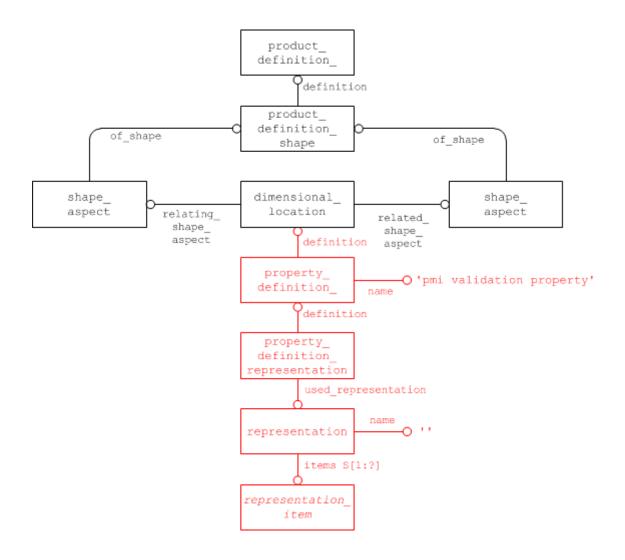

#### Figure 99: Validation Property for Dimensional Location

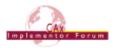

### 10.1.2.4 Validation Properties for Datum\_Feature

A datum\_feature is a type of shape\_aspect, hence an element of the characterized\_definiton select type used by property definition.definition.

Figure 100 below illustrates the general structure for defining a validation property on a datum\_feature. Also see section 6.5, Figure 35 for comparison. The type of representation\_item and the population of its attributes will depend on the actual validation property, as defined below.

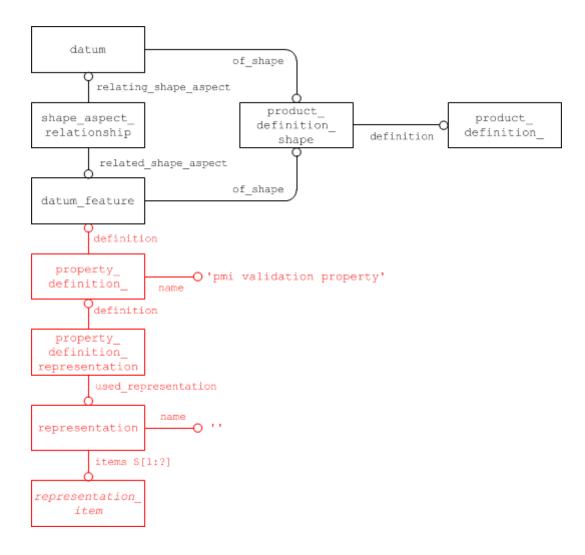

#### Figure 100: Validation Property for Datum Feature

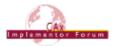

### 10.1.2.5 Validation Properties for Placed\_Datum\_Target\_Feature

A placed\_datum\_target\_feature is a type of shape\_aspect, hence an element of the characterized\_definiton select type used by property\_definition.definition.

Figure 101 below illustrates the general structure for defining a validation property on a placed\_datum\_target\_feature. Also see section 6.6, Figure 38 for comparison. The type of
representation\_item and the population of its attributes will depend on the actual validation
property, as defined below.

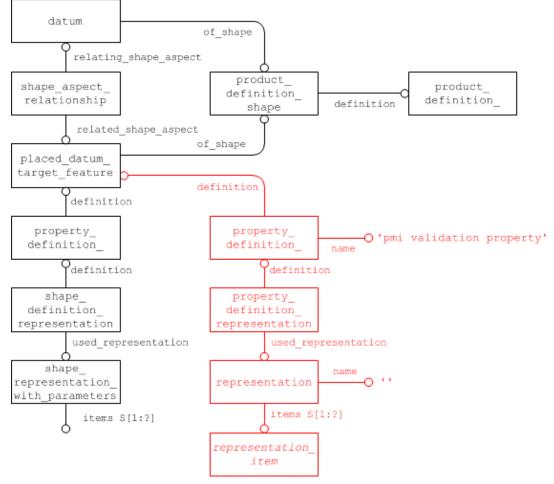

Figure 101: Validation Property for Placed Datum Target Feature

## **10.1.3 Applicable PMI Element Validation Properties**

The following sections list which validation properties can be defined on semantic PMI elements, including a description of their respective purpose and the corresponding type and population of representation\_item. The section at the end provides a matrix listing which validation properties apply to which of the five types of PMI elements described above.

### 10.1.3.1 Affected Geometry

An important aspect of the semantic definition of a PMI element is which portion of the geometric model shape the PMI statement applies to. Since there are a number of examples where the topologic definition of the model will change during the conversion to and from STEP (the most popular example being a cylinder becoming split into two half-cylinders), it is all the more important to provide a means of validating that the geometry affected by a PMI statement does not change.

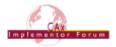

Depending on the type of the respective PMI element, the "affected geometry" validation property will convey one of the following two values:

- The total surface area for PMI associated with faces (e.g. a flatness tolerance)
- The total curve length for PMI associated with edges or curves (e.g. a dimension).

<u>Note</u> that according to section 0, a PMI element does not necessarily apply to a whole feature of the model, but rather a specified target area. In this case, the validation property shall contain the length or area of the target geometry.

| representation_item | Recommended value                                                                                   |  |
|---------------------|----------------------------------------------------------------------------------------------------|--|
| Туре                | positive_length_measure                                                                             |  |
| Name                | 'affected curve length'                                                                             |  |
| Value               | Total length of the curves and edges the PMI applies to, via the related <code>shape_aspects</code> |  |
| representation_item | Recommended value                                                                                   |  |
|                     |                                                                                                    |  |
| Туре                | area_measure                                                                                        |  |
| Type<br>Name        | area_measure<br>'affected area'                                                                     |  |

#### **Table 19: Affected Geometry Validation Property**

#### 10.1.3.2 Number of Datum References

Geometric tolerances are usually associated with a number of Datums, as shown in section 6.8, Table 10. To ensure completeness of the data, the actual number of datum references is a good validation property:

| representation_item | Recommended value            |  |
|---------------------|------------------------------|--|
| Туре                | integer_representation_item  |  |
| Name                | 'number of datum references' |  |
| Value               | 0, 1, 2, or 3                |  |

#### Table 20: Number of Datum References Validation Property

Topic for discussion: It was proposed that not only the number of datum references is significant, but also their order. So instead of providing a count, the following would also be possible:

| representation_item | Recommended value                                                      |  |
|---------------------|------------------------------------------------------------------------|--|
| Туре                | decriptive_representation_item                                         |  |
| Name                | 'datum references'                                                     |  |
| Value               | 'none', or listing of datum references in correct order, e.g. 'D,E,F'. |  |

#### 10.1.3.3 Equivalent Unicode String

Semantic PMI data can be converted into an equivalent Unicode string, which basically reflects the contents of the corresponding PMI Presentation if it were defined. However, the equivalent Unicode string on the Semantic PMI side is completely independent from any Presentation. It does allow for validating Modifiers (e.g. "M"), multiple features (e.g. "4 x …"), and others.

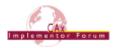

A guideline on how to derive an equivalent Unicode string for a specific PMI element can be found in the "PMI Unicode String Specification (Revision J)", which can be found on the CAx-IF homepages under "Joint Testing Information".

It will be instantiated as follows:

| representation_item | Recommended value               |  |
|---------------------|---------------------------------|--|
| Туре                | descriptive_representation_item |  |
| Name                | 'equivalent unicode string'     |  |
| Value               | Equivalent Unicode String       |  |

#### Table 21: Equivalent Unicode String Validation Property

#### 10.1.3.4 Number of linked PMI Presentation Elements

If Semantic PMI Representation and PMI Presentation are defined in the same file, the corresponding definitions can be linked together as defined in section 7.3. To make sure the associativity is maintained, the number of linked PMI Presentation Elements (i.e., annotations) for a Semantic PMI element can be used for validation. According to section 7.3, this equals the number of instances of draughting\_model\_item\_association where the definition attribute points to the Semantic PMI element in question and the identified\_item is either a draughting\_callout or an annotation\_occurrence subtype.

| representation_item | Recommended value                     |  |
|---------------------|---------------------------------------|--|
| Туре                | integer_representation_item           |  |
| Name                | 'number of PMI presentation elements' |  |
| Value               | <count></count>                       |  |

#### Table 22: Number of Datum References Validation Property

## 10.1.4 Applicability of Semantic PMI Validation Properties to PMI Types

The following table gives an overview on which of the validation properties defined in section 10.1.3 apply to which of the PMI types defined in section 10.1.2 above:

| PMI Type<br>Validation<br>Property            | dimensional<br>location | datum_feature | placed_datum<br>target_feature | dimensional<br>size | geomtric<br>toelrance |
|-----------------------------------------------|-------------------------|---------------|--------------------------------|---------------------|-----------------------|
| Affected Geometry                             | Х                       | Х             | Х                              | Х                   | Х                     |
| Number of Datum<br>References                 |                         |               |                                |                     | Х                     |
| Equivalent Unicode<br>String                  | Х                       | Х             | Х                              | Х                   | Х                     |
| Number of linked PMI<br>Presentation Elements | Х                       | Х             | Х                              | Х                   | Х                     |

#### Table 23: PMI Element Validation Property Applicability

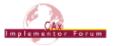

## **10.1.5 Use of PMI Presentation Validation Properties for Semantic PMI**

In addition to defining the dedicated validation properties for semantic PMI representation as defined in the sections above, it is to some extent also possible to harvest the validation properties for the corresponding PMI presentation elements and use them to crosscheck the semantic information in the file.

The prerequisite for this is of course that the semantic PMI representation and corresponding PMI presentation elements are linked together, as defined in the section 7.3.

Then, the "Affected Geometry" and "Equivalent Unicode String" validation properties can be utilized. However, it needs to be taken into account that if the relationship between representation and presentation are 1:1 or n:m – a PMI annotation can display information combined from several semantic entities, and the validation properties would have to be "distributed" accordingly. For instance in the case of composite tolerances (see section 6.9.9), all geometric tolerances that are constituents of the composition will be linked to one and the same annotation for the composite feature control frame. It also needs to be considered that due to different internal data models in the various CAD systems, semantic definitions may get split or merged between system A and B, which may lead to additional inconsistencies even in the case of a correct data transfer.

## **10.2 Validation Properties for Graphic PMI Presentation**

The following Validation Properties cover various aspects of Graphic PMI Presentation. Some of them are specific to whether the Polyline (see 8.1) or Tessellated (see 8.2) approach is used.

### **10.2.1 Validation Properties on the Part/Product level**

In order to provide the user with a summary of PMI information in the file, validation properties can be defined at the top-level part (product) in the file.

#### 10.2.1.1 Total number of annotations per file

The value contains the total number of annotations in the file, regardless of their semantic origin (PMI or other) and which views they are assigned to. The suggested strings to use in the name attributes are shown in Figure 102 below:

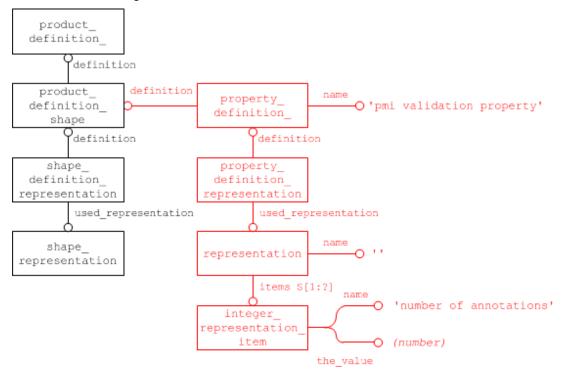

Figure 102: PMI Validation Property for total number of annotations in the file

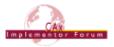

### 10.2.1.2 Total number of views

The total number of views in the file is also linked to the top-level product in the file. The STEP file structure is the same as for the total number of annotations, see Figure 102. The only difference is the suggested strings for the name attributes, which are:

| Attribute                             | Recommended value         |
|---------------------------------------|---------------------------|
| property_definition.name              | 'pmi validation property' |
| representation.name                   | n                         |
| integer_representation_item.name      | 'number of views'         |
| integer_representation_item.the_value | (number of views)         |

Table 24: Attribute values for the 'number of view' validation property

## **10.2.2 Validation Properties for Saved Views**

The entity that defines which elements are displayed in a Saved View is the draughting\_model, see section 9.4.2 for details. Hence, validation properties on a 'per view' basis shall be linked to this entity. In order to define a property on a representation (here, the draughting\_model), the following construct is used:

Create a complex instance of draughting\_model with characterized\_object, using the entity type characterized\_representation. Properties can be attached to this complex instance in the usual way. The characterized\_object's name and description shall not be instantiated.

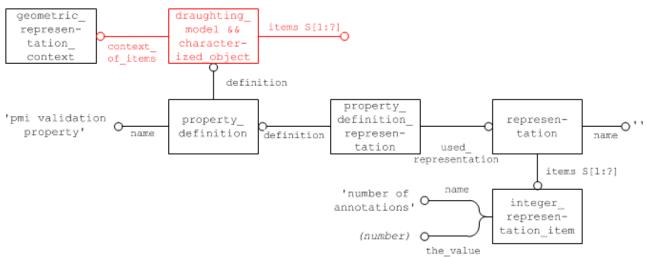

Figure 103: PMI Validation Property for Number of Annotations in a Saved View

### Part21 Example

```
#100=(CHARACTERIZED_OBJECT(*,*) CHARACTERIZED_REPRESENTATION()
DRAUGHTING_MODEL() REPRESENTATION('PMI_TOP',(#150,#160,#170,#180),
#80));
#110=PROPERTY_DEFINITION('pmi validation property','',#100);
#120=PROPERTY_DEFINITION_REPRESENTATION(#110,#130);
#130=REPRESENTATION('',(#140),#80);
#140=INTEGER_REPRESENTATION_ITEM('number of annotations',4.);
```

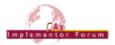

<u>Note</u> that characterized\_representation is not in AP203 or AP214. Even though it violates a rule in EXPRESS (characterized\_object and draughting\_model have no common type in their inheritance tree, and thus are not allowed to be combined into a complex instance), it was agreed to use the approach with the complex entity nevertheless. This means that in #100 of the Part21 Example above, the entry characterized\_representation is missing. This has to be supported for backwards compatibility. See [1], section 6.2, for details.

## **10.2.3 Validation Properties for Graphic Annotations**

Because of their very nature, validation of Graphic Annotations information content is limited, since once they have been rendered, all information about their contents is lost. The validation properties provided for Graphic Presentation are therefore primarily of geometric nature. Content validation information can be supplied by using specific Unicode strings.

The anchor entity for a Graphic Annotation is the draughting\_callout. Hence, all validation properties as far as they apply to the entire annotation, shall be attached at this level. Especially in the case when an annotation consists of several subsets, it is also possible to attach validation properties at the sub-set level, i.e. the applicable subtype of annotation\_occurrence. If e.g. a Polyline annotation is divided into two subsets, the "curve length" validation property would store the curve length for each subset at the corresponding annotation\_curve\_occurrence, while at the draughting\_callout it would store the total curve length for both subsets.

In order to define a validation property on a <code>representation\_item</code> in the context of a specific representation, the new intermediate entity <code>characterized\_item\_within\_representation</code> was introduced with AP242 and will be used as shown in Figure 104 below.

**Note** that this entity type is not present in AP203 and AP214. Previously, an approach using a complex entity composed of annotation\_occurrence and characterized\_object was proposed, similar to the one used above to define validation properties per view. This does, however, violate the same rule in EXPRESS. See [1], section 6.3, for details.

### **10.2.3.1 Polyline Presentation Validation Properties**

### 10.2.3.1.1 Polyline Curve Length

To make sure that no portions of the rendered annotation are lost, a validation property is defined which contains the total curve length, i.e. the sum of the length of all line segments and circular arcs making up the polyline annotation.

### Part21 Example

```
#100=DRAUGHTING_MODEL('',(#150,#160,#170,#180), #80));
#150=ANNOTATION_PLANE('',(#151),#155,(#200,#220,#240));
#200=ANNOTATION_OCCURRENCE('linear dimension',(#201),#202);
#202=GEOMETRIC_CURVE_SET('linear
dimension',(#206,#207,#208,#209));
#205=CHARACTERIZED_ITEM_WITHIN_REPRESENTATION('','',#200,#100);
#210=PROPERTY_DEFINITION('pmi validation property','',#205);
#211=PROPERTY_DEFINITION_REPRESENTATION(#210,#212);
#212=REPRESENTATION('',(#213),#80);
#213=MEASURE_REPRESENTATION_ITEM('polyline curve length',
POSITIVE_LENGTH_MEASURE(25.4),#50);
```

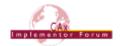

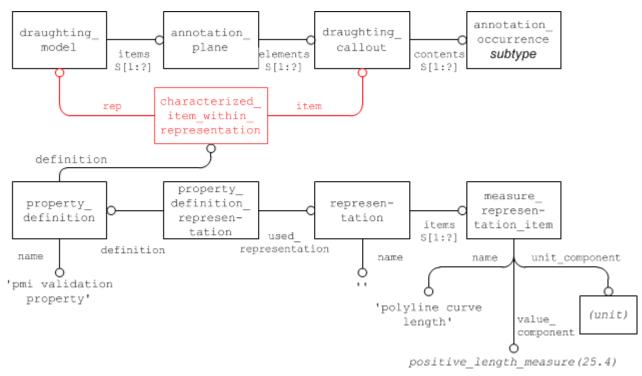

Figure 104: PMI Validation Property for Polyline Curve Length

### 10.2.3.1.2 Polyline Centroid

In order to verify the positioning of the Polyline annotation, a centroid shall be calculated for it, based on the following algorithm:

- Each Polyline annotation consists of line segments and circular arcs.
- The "centroid" of a line segment is the center point of the line.
- The "centroid" of a circular arc is on the radius joining the center of the arc at the position  $radius*\sin(\frac{arc\_angle}{2})*2$

$$=$$
  $\frac{2}{arc angle}$ 

р

• For a set of line segments and arcs, the "centroid" is arrived at by a composition of all the element centroids, with the length of each line segment or arc as weight (similar as for a set of solids or surfaces).

<u>Note</u> that since the lengths of the line segments and arcs are used as weights to compose the Polyline centroid, calculating the Polyline Curve Length and the Polyline Centroid validation property at the same time is very efficient.

The approach and file structure used will be similar to the one defined in Section 10.2.3.1 for the Polyline Curve Length, with the difference that the item contained in the representation will be a cartesian point, the name of which shall be 'polyline centre point':

| Attribute                | Recommended value         |
|--------------------------|---------------------------|
| property_definition.name | 'pmi validation property' |
| representation.name      | u                         |
| cartesian_point.name     | 'polyline centre point'   |

### Table 25: Attribute values for the 'poyline centroid' PMI Validation Property

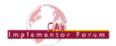

### **10.2.3.2 Tessellated Presentation Validation Properties**

The implementation structure for Tessellation Presentation validation properties equals those for Polyline Presentation. Depending on whether the tessellated\_geometric\_set (see Figure 73 in section 8.2) contains curves or surfaces, different validation properties apply:

- Tessellated curves: Number of Segments, Tessellated Curve Length, Centroid
- Tessellated surfaces: Number of Facets, Tessellated Surface Area, Centroid

Of course a tessellated\_geometric\_set can contain both types of geometry, e.g. when a feature control frame with filled font text is presented. In this case, all of the properties listed above apply, with a combined centroid.

More details on Tessellated Geometry and the corresponding validation properties are described in the Recommended Practices for 3D Tessellated Geometry.

Tessellated Presentation validation properties shall be attached to:

- The draughting callout, with values corresponding to the entire annotation
- The tessellated annotation occurrence, in case annotation subsets are defined.

All validation properties in this section follow the pattern defined in Figure 104, which is therefore not repeated here.

<u>Note</u> that in all cases, the name of the property\_definition is 'pmi validation property', and not 'tessellated validation property', which gives a clear distinction between validation properties applicable to the part shape and those applicable to annotations.

#### 10.2.3.2.1 Number of Segments

All tessellated geometry is comprised of a number of basic geometric objects. In the case of curves or wires, these are represented by a set of connected line segments. The number of segments in every curve or wire is invariant, and can therefore be used as a validation property.

| Attribute                             | Recommended value         |
|---------------------------------------|---------------------------|
| property_definition.name              | 'pmi validation property' |
| representation.name                   | n                         |
| integer_representation_item.name      | 'number of segments'      |
| integer_representation_item.the_value | (number of segments)      |

#### Table 26: Attribute values for the 'number of segments' PMI Validation Property

#### 10.2.3.2.2 Tessellated Curve Length

The total length of all segments in a tessellated curve or curve set can be validated to make sure the information was not lost during transfer. It is easily calculated by summing up the lengths of the individual straight segments.

| Attribute                                               | Recommended value                |
|---------------------------------------------------------|----------------------------------|
| property_definition.name                                | 'pmi validation property'        |
| representation.name                                     | n                                |
| measure_representation_item.name                        | 'tessellated curve length'       |
| <pre>measure_representation_item. value_component</pre> | (positive_length_measure(value)) |

#### Table 27: Attribute values for the 'tessellated curve length' PMI Validation Property

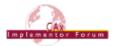

### 10.2.3.2.3 Tessellated Curve / Surface Centroid

A centroid is the center of a geometric extent. In the case of Tessellated Presentation, this extent can be defined by a surface (where the centroid is the balance point), or line segment (where the centroid is the center point of the segment). For a set of line segments, the centroid is arrived at by a composition of all the element centroids, with the length of each line segment as weight (similar as for a set of surfaces).

Since combining the centroids of different classes of geometry (surfaces and curves) into one point can lead to mismatches upon evaluation, it was agreed to keep the centroids separate and actually define two points, one for the surface content and one for the curve content. Of course each point shall be defined only if the corresponding class of geometry is used in the respective annotation.

<u>Note</u> that since the lengths of the line segments and the areas of the surfaces are used as weights to compose the centroid, calculating the Tessellated Curve Length, Tessellated Surface Area and the Centroid validation property at the same time is very efficient.

| Attribute                | Recommended value                  |
|--------------------------|------------------------------------|
| property_definition.name | 'pmi validation property'          |
| representation.name      | "                                  |
| cartesian_point.name     | 'tessellated surface centre point' |
| cartesian_point.name     | 'tessellated curve centre point'   |

#### Table 28: Attribute values for the 'tessellated centroid' PMI Validation Property

#### 10.2.3.2.4 Number of Facets

All tessellated geometry is comprised of a number of basic geometric objects; in the case of surfaces, these facets are typically triangles. In contrast to exact geometry with topology, in tessellated geometry the number of elements in a body is invariant, and can therefore be used as a validation property.

| Attribute                             | Recommended value         |
|---------------------------------------|---------------------------|
| property_definition.name              | 'pmi validation property' |
| representation.name                   | n                         |
| integer_representation_item.name      | 'number of facets'        |
| integer_representation_item.the_value | (number of facets)        |

### Table 29: Attributes values for the 'number of facets' PMI Validation Property

#### 10.2.3.2.5 Tessellated Surface Area

For tessellated geometry, calculation of this value is done by simply summing up the individual area values of all facets contained in the surface set of annotation the validation property is defined for.

| Attribute                                               | Recommended value          |
|---------------------------------------------------------|----------------------------|
| property_definition.name                                | 'pmi validation property'  |
| representation.name                                     | n                          |
| measure_representation_item.name                        | 'tessellated surface area' |
| <pre>measure_representation_item. value_component</pre> | (area_measure(value))      |

#### Table 30: Attribute values for the 'tessellated surface area' PMI Validation Property

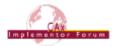

#### **10.2.3.3 General Graphic Presentation Validation Properties**

This section contains definitions of validation properties that apply to all kinds of Graphic Presentation.

#### 10.2.3.3.1 Equivalent Unicode String

As PMI data, once rendered into Polylines, is no longer directly machine-readable, a means for validation of the displayed contents is required especially in the context of long-term archiving. Thence, an "equivalent Unicode string" validation property is introduced to support the following validation process:

• A PMI element is converted into a Unicode string. This conversion is independent from the designing CAD system and also the data exchange standard used.

Refer to the "**Unicode String Specification**" (**Revision J**) for the definition of the Unicode strings. It can be found on the CAx-IF web sites under "Joint Testing Information":

http://www.cax-if.de/documents/rec\_prac\_unicode\_strings\_rev\_j\_2011-05-25.pdf

- The resulting string will be included as a validation property, typically at the draughting\_callout for the PMI element as whole. In case the PMI element is split into several subsets (see section 7.3), a Unicode string can in addition be linked to each of the corresponding annotation\_occurrence subtypes and shall contain the equivalent of what is contained in the respective subset.
- To validate the contents, character recognition software will be applied to the Polyline data, and its output will be compared to the Unicode string(s).
- In order to provide additional information to the character recognition software to achieve better results, it is recommended to also include the font name as defined in the source CAD system for that annotation.

The implementation in STEP is similar to 10.2.3.1 and 10.2.3.1.2; with a descriptive\_representation\_item having a name of 'equivalent unicode string', and the description attribute containing the Unicode string.

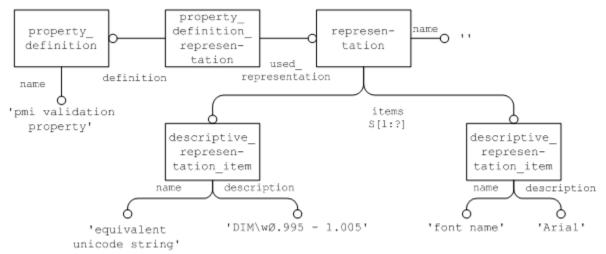

#### Figure 105: Equivalent Unicode String validation property

<u>Note</u> that discussions concerning this property are still ongoing. Since it is possible to include the information presented as Polylines also in intelligent form as Representation entities, it is for instance unclear how to handle the case where the Representation data and the information given in the equivalent Unicode string don't match.

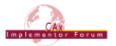

### 10.2.3.3.2 Affected Geometry

In addition to validation that the contents are complete, it is also an important of the PMI definition to which elements in the model a PMI statement applies. Since there are a number of examples where the topologic definition of the geometry changes during the conversion via STEP (the most popular example being a cylinder becoming split into two half-cylinders), it is important to provide a means of validating that the geometry affected by a PMI statement altogether remains unchanged.

Depending on the type of the underlying PMI statement, the "affected geometry" validation property will transfer either:

- the total surface area for PMI associated with faces (e.g. affected by a flatness tolerance)
- the total curve length for PMI associated with curves (e.g. a dimension).

The STEP file structure to define this validation property is the same as given in 10.2.3.1.1 for the Validation Property "Polyline Curve Length", only that the name of the measure\_representation\_item shall be either 'affected area' or 'affected curve length'.

**Notes:** PMI Annotations can be attached to elements of Supplemental Geometry as well, for instance a reference plane (see corresponding Recommended Practices). The link between an annotation and supplemental geometry works in the same way as between an annotation and part geometry described in section 9.3.1 above.

In some CAD systems, reference planes and axes are defined as unbounded (infinite) elements. In such a case, the "affected geometry" validation property shall not be applied since it would not render meaningful results.

There are two scenarios: the elements are unbounded in the exporting system; then, the validation property shall not be created in the STEP file; second, the exporting system has bounded elements, hence creates the validation property in the file, but the importing system uses unbounded elements and discards the boundaries defined in the file, then it shall not evaluate the validation property.

<u>Note</u> that his validation property is also applicable to Semantic Presentation, but the corresponding STEP structure has not yet been defined.

## **10.3 Combining PMI Validation Properties for Efficient Implementation**

Each of the PMI Validation Properties described above follows the exact same pattern for its definition: property\_definition  $\leftarrow$  property\_definition\_representation  $\rightarrow$  representation  $\rightarrow$  representation\_item. In a larger file, where there are many validation properties – especially if there are many PMI annotations, each with its own set of properties – this can result in a significant number of entities, especially representations, which may have an impact on system performance.

Hence it was agreed that under specific circumstances, multiple validation properties can be combined so they share the same property\_definition, property\_definition\_representation and respresentation. The resulting structure is illustrated in Figure 106.

Validation properties can be combined in this way, if they are:

- of the same type (property\_definition.name)
- attached to the same model element (property\_definition.definition)

<u>Note</u> that the representation.name has to be empty. The individual validation properties can be distinguished by their respective representation\_item.name. Since each validation property is instantiated at most once per model element, this does not introduce any ambiguities.

Even though the example in Figure 106 is for Graphic PMI Presentation Validation Properties, the approach applies in exactly the same way for their Semantic PMI Representation counterparts.

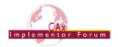

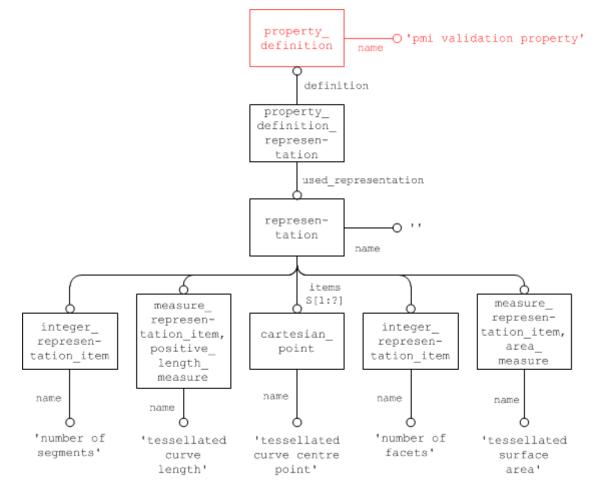

Figure 106: Combining several Validation Properties in one property\_definition Part21 Example

```
#100=DRAUGHTING MODEL('', (#150, #160, #170, #180), #80));
#150=ANNOTATION PLANE('', (#151), #155, (#200, #220, #240));
#200=TESSELLATED ANNOTATION OCCURRENCE('linear
dimension', (#201), #202);
#205=CHARACTERIZED_ITEM_WITHIN REPRESENTATION('','',#200,#100);
#210=PROPERTY DEFINITION('pmi validation property','',#205);
#211=PROPERTY DEFINITION REPRESENTATION(#210,#212);
#212=REPRESENTATION('', (#213, #214, #215, #216, #217), #80);
#213=INTEGER REPRESENTATION ITEM('number of segments',42);
#214=MEASURE REPRESENTATION ITEM('tessellated curve length',
POSITIVE LENGTH MEASURE(25.4), #50);
#215=CARTESIAN POINT('tessellated curve centre point',
(2.4185923,0.0582896,12.492895));
#216=INTEGER REPRESENTATION ITEM('number of facets',17);
#217=MEASURE REPRESENTATION ITEM('tessellated surface area',
AREA MEASURE (47.168146), #51);
```

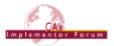

## **10.4 PMI Validation Properties Attribute Summary**

The following tables summarize the attribute values for all PMI validation properties defined above.

<u>Note:</u> The value of integer\_representation\_item always has to be written as a REAL number, i.e. with trailing decimal point.

- In general, values of type INTEGER are represented in a Part 21 file as integers, i.e. no decimal point. The case of integer\_representation\_item, however, is special. Integer\_representation\_item is a subtype of int\_literal, which is a subtype of literal\_number. The latter defines the attribute the\_value as of type NUMBER; int\_literal then re-declares that to restrict it to INTEGER. Part 21 defines that in the case of a re-declared attribute, the original (more generic) type shall be used for implementation, here: NUMBER. And NUMBER maps to REAL in Part 21, hence the decimal point.
- For compatibility with existing data, integer\_representation\_item values without decimal point shall be supported as well on import.

| Validation Property                              | property_defi-<br>nition.name        | property_definition<br>.definition                                            | representation_item .name and type                                                         |  |
|--------------------------------------------------|--------------------------------------|-------------------------------------------------------------------------------|--------------------------------------------------------------------------------------------|--|
| Total Number of<br>Semantic PMI Ele-<br>ments    | ʻpmi validation<br>property'         | product_definition<br>shape                                                   | <pre>'number of semantic pmi ele-<br/>ments'<br/>integer_rep_item</pre>                    |  |
| Total Number of<br>Dimensional Loca-<br>tions    | ʻpmi validation<br>property'         | product_definition<br>shape                                                   | <pre>'number of dimensional loca-<br/>tions'<br/>integer_rep_item</pre>                    |  |
| Total Number of<br>Dimensional Sizes             | ʻpmi validation<br>property'         | product_definition<br>shape                                                   | 'number of dimensional sizes'<br>integer_rep_item                                          |  |
| Total Number of<br>Geometric Toleranc-<br>es     | ʻpmi validation<br>property'         | product_definition<br>shape                                                   | <pre>'number of geometric toleranc-<br/>es'<br/>integer_rep_item</pre>                     |  |
| Total Number of<br>Composite Toleranc-<br>es     | ʻpmi validation<br>property'         | product_definition<br>shape                                                   | 'number of composite toler-<br>ances'<br>integer_rep_item                                  |  |
| Total Number of<br>Datum Features                | <pre>'pmi validation property'</pre> | product_definition<br>shape                                                   | <pre>'number of datum features' integer_rep_item</pre>                                     |  |
| Total Number of<br>Datum Targets                 | ʻpmi validation<br>property'         | product_definition<br>shape                                                   | <pre>'number of datum targets' integer_rep_item</pre>                                      |  |
| Number of Linked<br>PMI Presentation<br>Elements | 'pmi validation<br>property'         | <pre>dimensional_location / datum_feature / placed_datum_target feature</pre> | 'number of PMI presentation<br>elements'<br>integer_rep_item                               |  |
| Equivalent Unicode<br>String                     | 'pmi validation<br>property'         | <pre>dimensional_location / datum_feature / placed_datum_target feature</pre> | <pre>'equivalent unicode string' descriptive_rep_item</pre>                                |  |
| Affected Geometry                                | 'pmi validation<br>property'         | <pre>dimensional_location / datum_feature / placed_datum_target feature</pre> | <pre>'affected area' area measure or 'affected curve length' positive_length_measure</pre> |  |

### Table 31: Summary of Semantic PMI Representation Validation Property Attributes

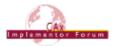

| Validation Property                       | property_defi-<br>nition.name | property_definition<br>.definition                        | representation_item .name and type                                                         |  |
|-------------------------------------------|-------------------------------|-----------------------------------------------------------|--------------------------------------------------------------------------------------------|--|
| Total Number of<br>Annotations per File   | ʻpmi validation<br>property'  | product_definition<br>shape                               | <pre>'number of annotations' integer_rep_item</pre>                                        |  |
| Total Number of<br>Views per File         | ʻpmi validation<br>property'  | product_definition<br>shape                               | <pre>'number of views' integer_rep_item</pre>                                              |  |
| Number of Annota-<br>tions per Saved View | ʻpmi validation<br>property'  | draughting_model && characterized_repres.                 | <pre>'number of annotations' integer_rep_item</pre>                                        |  |
| Polyline Curve<br>Length                  | ʻpmi validation<br>property'  | characterized_item_<br>within_rep →<br>draughting_callout | <pre>'polyline curve length' positive_length_measure</pre>                                 |  |
| Polyline Centroid                         | ʻpmi validation<br>property'  | characterized_item_<br>within_rep →<br>draughting_callout | ' <b>polyline centre point</b> '<br>cartesian_point                                        |  |
| Tessellated Number<br>of Segments         | ʻpmi validation<br>property'  | characterized_item_<br>within_rep →<br>draughting_callout | <pre>'number of segments' integer_rep_item</pre>                                           |  |
| Tessellated Curve<br>Length               | ʻpmi validation<br>property'  | characterized_item_<br>within_rep →<br>draughting_callout | 'tessellated curve length'<br>positive_length_measure                                      |  |
| Tessellated Curve<br>Centroid             | ʻpmi validation<br>property'  | characterized_item_<br>within_rep →<br>draughting_callout | 'tessellated curve centre point' cartesian_point                                           |  |
| Tessellated Surface<br>Centroid           | ʻpmi validation<br>property'  | characterized_item_<br>within_rep →<br>draughting_callout | 'tessellated surface centre<br>point'<br>cartesian_point                                   |  |
| Tessellated Number<br>of Facets           | ʻpmi validation<br>property'  | characterized_item_<br>within_rep →<br>draughting_callout | <pre>'number of facets' integer_rep_item</pre>                                             |  |
| Tessellated Surface<br>Area               | 'pmi validation<br>property'  | characterized_item_<br>within_rep →<br>draughting_callout | ' <b>tessellated surface area</b> '<br>area_measure                                        |  |
| Equivalent Unicode<br>String              | ʻpmi validation<br>property'  | characterized_item_<br>within_rep →<br>draughting_callout | <pre>'equivalent unicode string' descriptive_rep_item</pre>                                |  |
| Equivalent Unicode<br>String – OCR Font   | 'pmi validation<br>property'  | characterized_item_<br>within_rep →<br>draughting_callout | <pre>'font name' descriptive_rep_item</pre>                                                |  |
| Affected Geometry                         | 'pmi validation<br>property'  | characterized_item_<br>within_rep →<br>draughting_callout | <pre>'affected area' area measure Or 'affected curve length' positive_length_measure</pre> |  |

## Table 32: Summary of Graphic PMI Presentation Validation Property Attributes

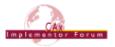

# Annex A Referenced Documents

The following documents are referenced throughout this document. They are available on the CAx-IF homepages at <u>www.cax-if.de</u> or <u>www.cax-if.org</u> under "Joint Testing Information / Recommended Practices":

- [1] "Recommended Practices for PMI Polyline Presentation (AP203/AP214)" Release 2.3; October 10, 2014.
- [2] "PMI Unicode String Specification Examples and Mapping Strategies" Revision J; May 25, 2011

Additional information on the Representation and Presentation of PMI can also be found on the WikiSTEP pages, see <u>www.wikistep.org</u>.

## Annex B Known Issues

| Description                                                | Bugzilla #   | Status          |
|------------------------------------------------------------|--------------|-----------------|
| Datum feature established from a thread features           | <u>#4194</u> | AP242 Edition 2 |
| Size Spotface modifier                                     | <u>#4215</u> | More discussion |
| "Polar coordinate" tolerance zone                          | <u>#4219</u> | AP242 Edition 2 |
| Thread dimension and tolerance                             | <u>#3704</u> | AP242 Edition 2 |
| Geometric tolerance applied to thread feature (MD, LD, PD) | <u>#4220</u> | AP242 Edition 2 |
| ISO 1101-2012 not supported features                       | <u>#4774</u> | AP242 Edition 2 |
| Context Dependent Over Riding Styled Item WR1              | <u>#4800</u> | AP242 Edition 2 |
| Validation Properties for Dim. Size and Geo. Tolerance     | <u>#5401</u> | AP242 Edition 2 |

# Annex C Definitions of Terms for PMI in CAx-IF / LOTAR

The following section provides a harmonized definition of PMI-related terms as they are understood and used within the CAx-IF and LOTAR projects.

## C.1 Product and Manufacturing Information (PMI)

Product and Manufacturing Information (PMI) is used in 3D Computer-aided Design (CAD) systems to convey information about the definition of a product's components for manufacturing, inspections and sustainment, which supplements the geometric shape of the product. This includes – but is not limited to – data such as dimensions, tolerances, surface finish, weld symbols, material specifications, 3D annotations and user defined attributes. The term PMI, used by itself, relates to a certain information content within a product definition; i.e. it indicates what information is being stored, independent from how it is being stored.

Though PMI is generally accepted to be the generic designation, the term Geometric Dimensions and Tolerances (GD&T; sometimes also listed as Geometric Dimensioning and Tolerancing) is often used synonymously, as it is the main type of PMI that is currently in focus. Other synonymously used terms are: General Tolerances and Annotations, Annotation, Smart Dimensions, Functional Tolerancing and Annotation (FT&A) or Geometric Product Specification (GPS). Some of these are specific to a particular CAD system. Industry standards for defining PMI include standards such as ASME Y14.5, ASME Y14.41 and ISO 1101, ISO 16792 respectively.

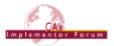

## C.1.1 Geometric Dimensions & Tolerances (GD&T)

Geometric Dimensions & Tolerances (GD&T) are a type of Product and Manufacturing Information (PMI) that can be either computed automatically by a CAD system, or entered manually by the user. The definitions below are additions to the terms mentioned in section 3.6 of EN/NAS9300-100:

- <u>Explicit Tolerance</u>: Any tolerance with a stated (numeric) value, regardless of how or where it is applied. Explicit tolerances can be applied through general notes, flag notes, PMI or tolerance dimensions. This must be attributable to a specific feature, feature set and/or datum reference (e.g. position, orientation). Standard +/- .03 notes may be explicit, depending on their use.
- <u>Implicit Tolerance</u>: Any tolerance where there is no stated value and acceptability of the feature is defined by engineering to be through visual comparison to the appearance in the CAD model. Standard +/- .03 notes may also be implicit, depending on their use.
- <u>Explicit Dimension</u>: The required nominal value is stated in the CAD model so that it can be obtained without interrogation.
- <u>Implicit Dimension</u>: The nominal value can only be obtained by interrogation (i.e. feature to feature measuring) of the CAD model.

## C.2 Semantic Representation

Semantic Representation designates a certain way how information is being stored; it does not relate to the information content itself. Semantic Representation captures the meaning (intent) and relationships (context) of a character, word, phrase, sentence, paragraph, specification, or symbol without using any of the visual characters or constructs that are needed for a human to understand it – such as the letters, graphical symbols, lines and arrows used on engineering drawings.

The main purpose of Semantic Representation is to facilitate automated consumption of the data, e.g. for later re-use or for downstream applications. It applies to various types of data, such as PMI, Composite Material Definition, and others.

Example – The Semantic Representation of a Linear Dimension includes all of the information needed to understand the specification (the type of dimension, between which features it is defined...), without any of the graphic components such as dimension lines and extension lines, their direction, arrowheads and the dimension value.

## C.3 Presentation

Presentation designates a certain way how information is being stored; it does not relate to the information content itself. Presentation defines the visual representation of a character, word, phrase, sentence, paragraph, specification, or symbol in way that is understandable by humans. Presentation is a generic term that applies to any form of human-readable information transfer; this can for instance be a handwritten note, an engineering drawing, or the display of a 3D CAD model on a computer screen.

The main purpose of Presentation is to facilitate human comprehension of the data, e.g. to manufacture, inspect, assemble or maintain the product described by the data. For a correct interpretation of the presented data, it is required that the reader is familiar with the alphabet used and the general type of information being presented.

In the context of 3D CAD, the term Presentation relates to elements that are visible in the display of a 3D model and are either located (positioned) in 3D space, i.e. they rotate and move with the model, or in a fixed 2D plane. Elements of Presentation can typically by styled (e.g. colored), organized (e.g. in specific views), and associated with other elements of the model. Presented types of data typically are geometry (3D shapes, surfaces, curves, points) and characters (letters, numbers, symbols).

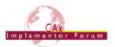

## C.3.1 Character-based Presentation

Character-based Presentation is a type of Presentation where the conveyed information is stored as characters (letters, numbers, and symbols). These characters are typically stored in a string variable that can be retrieved and edited in a consuming application. The appearance of Character-based Presentation depends on the font being used and may change if the originating system and the consuming application use different fonts. To ensure no characters are lost from creation to consumption, the alphabet (character encoding) used must be defined as well.

*Example* – In ASCII, the letter 'A' is stored as character code '0x41' (hexadecimal).

Character-based Presentation is often supplemented by geometric elements, such as leader lines, curves or terminator symbols.

## C.3.2 Graphic Presentation

Graphic Presentation is a type of Presentation where the conveyed information is converted to geometric elements (lines, arcs, surfaces) by the source system in a way that preserves the exact appearance (color, shape, positioning) of the presented information. The arrangement of these geometric elements can be interpreted by a competent human by looking at them, while the information content is no longer directly computer-accessible.

<u>Example</u> – A simple graphic presentation of the letter 'A' is given by three straight lines. A more complex graphic presentation could have ten straight lines and six circular arcs, but would still be recognizable as an 'A' to a human familiar with the Latin alphabet. In both cases, a computer can only access the geometric definition of the individual elements (start and end coordinates for each line), but not the fact that it is the letter 'A' that is being presented.

Graphic Presentation does not require defining the font or alphabet (character encoding) originally used in the creation of the presented data. In the way Graphic Presentation data is stored, there is typically no distinction between geometric elements that are visual representations of characters, and geometric elements that are visual representations of other constructs, such as leader lines, curves or terminator symbols.

<u>Note</u> – An indirect way of accessing the information content stored as Graphic Presentation is the application of character recognition software that will attempt to identify the original characters from the geometric elements that make up their visual representation. Character recognition, however, has its limitations depending on the algorithms used, the fonts and alphabet involved, and the granularity of the Graphic Presentation geometry elements. Its results cannot be used with the same level of reliability as Character-based Presentation.

## C.3.2.1 Polyline Presentation

Polyline Presentation designates a specific implementation form of Graphic Presentation that is supported by many STEP Application Protocols, including AP203e2 (ISO10303-203:2011), AP214e3 (ISO10303-214:2010) and AP242 (ISO10303-242:2014). It supports all the characteristics of Graphic Presentation. A Polyline is defined as an ordered list of 3D points, which are consecutively connected by straight line segments. Circles and circular are the only other allowed geometric elements, and can be used in combination with Polylines. Filled areas can be defined with the aforementioned elements as boundaries.

## C.3.2.2 Tessellated Presentation

Tessellated Presentation designates a specific implementation form of Graphic Presentation that is has been introduced during the development of STEP AP242 (ISO10303-242:2014). It supports all the characteristics of Graphic Presentation. It is based on data model for tessellated geometry and provides more efficient ways of storing the data, compared to Polyline Presentation. It supports curves (composed of straight line segments) and surfaces (composed of triangles).

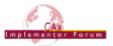

# Annex D Availability of implementation schemas

## D.1 AP242

While AP242 is under development, the latest development EXPRESS schema supporting all capabilities described in this document can be found in the member area of the CAx-IF homepages, under Information on the current round of testing.

AP242 IS Lonform schema:

https://www.cax-if.org/documents/ap242\_is\_mim\_lf\_v1.36.zip

## D.2 AP203/AP214

The capabilities as described in this document fully supported only by AP242.

While AP203 2<sup>nd</sup> Edition and AP214 3<sup>rd</sup> Edition provide some support for Semantic PMI Representation, the limitations of these data models were deemed to be too restricting. Thus it was agreed that Semantic PMI Representation will be supported by the CAx-IF only for AP242.

AP203e2 and AP214e3 do support Polyline Presentation, but there are some significant implementation differences, hence this is described in a separate document, the "CAx-IF Recommended Practices for Polyline Presentation" Version 2.0 or later.

# Annex E Mapping of Saved Views

The following section provides an overview at a user-interface level on how the respective native CAD constructs can be mapped to and from a STEP Saved View (see section 9.4.2), considering the standardized definition.

The descriptions currently include Dassault Systèmes' CATIA V5/V6, Siemens' NX and PTC's Creo (previously Pro/Engineer), and can be extended to cover further systems in the future if needed.

| Data<br>Format      | STEP<br>AP 203e2, 214e3<br>& 242                  | CATIA V5/V6<br>(Dassault Sys-<br>tèmes) | NX<br>(Siemens)                                                                                    | Pro/Engineer,<br>Creo (PTC)         |
|---------------------|---------------------------------------------------|-----------------------------------------|----------------------------------------------------------------------------------------------------|-------------------------------------|
| View<br>Designation | Draughting Model<br>with included<br>Camera Model | View<br>Annotation Plane<br>Capture     | Model View<br>Camera                                                                               | Combined States<br>Views + Layers   |
| Associated<br>Data  |                                                   | Name of the cam-<br>era                 | Drawing Reference<br>x,y,z Vector                                                                  |                                     |
|                     | View Reference<br>System                          | Point of view                           | Perspective Dis-<br>tance                                                                          | Position (horizontal<br>/ vertical) |
|                     | Camera Model<br>View Window<br>View Volume        | 3D Shape orienta-<br>tion               | Camera:<br>- Camera Name<br>- Camera Point<br>- Target Point<br>- Target Matrix<br>- Magnification | Spin x,y,z                          |
|                     | View Plane Dis-<br>tance                          | Zoom factor                             | Display Scale                                                                                      | Zoom factor                         |
|                     | Draughting Model                                  | Active View state                       |                                                                                                    |                                     |

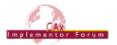

|             | Camera Model<br>Name                                                                                                    | View Name String                                                                                                    | View Name String                                                                                                    | View Name String                                                                                                    |
|-------------|----------------------------------------------------------------------------------------------------|----------------------------------------------------------------------------------------------------|----------------------------------------------------------------------------------------------------|----------------------------------------------------------------------------------------------------|
| Differences | Views are created<br>by a combination<br>of Draughting<br>Model and Cam-<br>era Model. The<br>DM controls visi-<br>bility of elements<br>(PMI and geome-<br>try), the CM con-<br>trols model orien-<br>tation and zoom<br>factor. | Views can be stored<br>as "Annotation<br>Views" or as "Cap-<br>ture Views". Specif-<br>ic PMI can be asso-<br>ciated with both<br>types. Captures can<br>be associated with<br>cameras, Annota-<br>tion Views cannot. | There are Model<br>Views and Camer-<br>as, which are both<br>automatically cre-<br>ated. In all camera<br>positions all PMI<br>are visible. Other<br>cameras can be<br>created by the us-<br>er. | Only Views can be<br>created. In contrast<br>to other systems,<br>the Views are not<br>shown in the model<br>tree. The PMI are<br>not directly associ-<br>ated with the views;<br>the association is<br>done using Layers.<br>Combined States<br>are used to com-<br>bine Views and<br>Layers, hence PMI. |

#### Remarks concerning CATA V5/V6

The main point to consider when translating data from CATIA V5/V6 to STEP is that in CATIA, there are two source constructs which can be mapped to Saved Views: Captures and Views/Annotation Planes.

When creating PMI (or annotations in general) in CATIA, each PMI belongs to one View, and one View only (the one active during the PMI creation). Views/Annotation Planes are specified around the geometry for automated generation of views, sections and cuts (with a 2D drawing in mind), i.e. each annotation is either on the associated annotation plane, or parallel to it.

Each PMI may belong to 0,1 or N Captures. Displaying a tolerance capture means showing annotations and/or annotation planes (hence all annotations associated with that annotation plane) according to a specific context. The user can record what is shown/not shown in the capture, and can also define a point of view by associating a camera.

Views/Annotation Planes and Captures both are capable of defining section cut views by associating clipping planes.

Captures can be mapped to a fully defined Saved View (and vice versa), which also satisfies the definition per ISO 16792. This is the recommended approach.

Views/Annotation Planes can also be mapped to Saved Views, but provide only a partial specification since a camera definition is missing. This means in STEP that the draughting\_model could be fully populated, but would miss a camera\_model\_d3. The definition of Annotation Plane renders a "view axis" (the normal vector of the plane) which could be used to "guess" a view point on that view axis, but as a result the zoom factor in STEP will almost always be different than in the native CATIA model, or the model is even seen as from behind.

On import into CATIA, the general approach is to automatically create an annotation plane for each annotation; i.e. in a CATIA – STEP – CATIA round-trip, the number and setup of Views/Annotation Planes will be different in the resulting model compared to the original model, but the Captures (visible elements, orientation, naming) should be preserved.

#### **Remarks concerning NX**

A set of standard Model Views ("Back", "Front", "Bottom", "Isometric", "Trimetric", "Left", "Right", "Top") is automatically created in NX when creating a part. These names cannot be changed, but additional model views can be created interactively, with user-defined names.

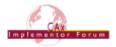

The camera is defined by the zooming and rotating the model to the desired position and saving the model view. NX will automatically add the camera to the model view. The camera handle can be selected and moved in space to setup an eye direction.

When PMIs are created, they are by default associated with the Model View that is currently set as active, and will be visible in this view only.

#### Remarks concerning Creo / Pro/Engineer

In Creo and Pro/Engineer, two data structures need to be combined to generate a Saved View: Views and Layers:

- A View controls how the model is displayed, i.e. model orientation and zoom factor.
- Layers control which elements of the model (geometry, annotations...) are visible.

The View Manager in Creo / Pro/Engineer allows defining Combined States, which are composed of two or more display state elements such as Model orientation, Model style, Cross section, Layer state, and others.

This means that geometry and PMI (annotations in general) will be assigned to layers, and the layer state defines which of these are visible. This will then be stored in a Combined State, that also includes a view for orientation and zoom facture, and can be given a user-defined name. The mapping of the layer approach to the draughting\_model used in STEP is defined in section 9.4.2 under "Definition of the geometry to be displayed".